## Chapter 1 - A Refreshing Look at QGIS

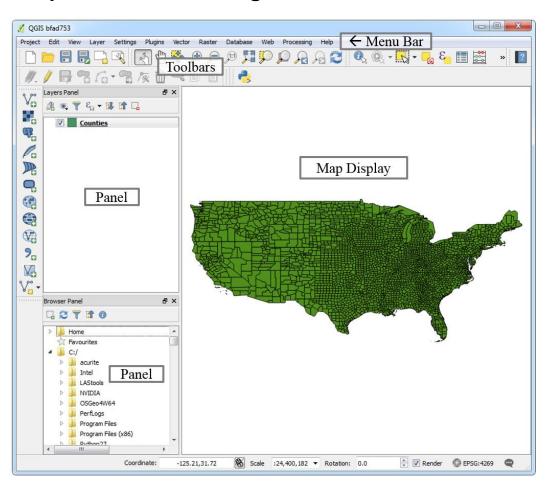

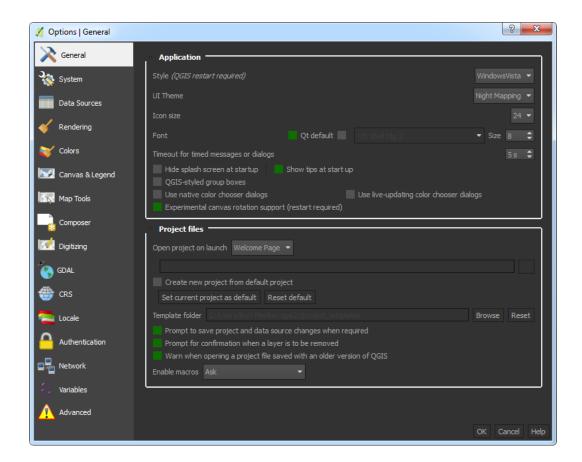

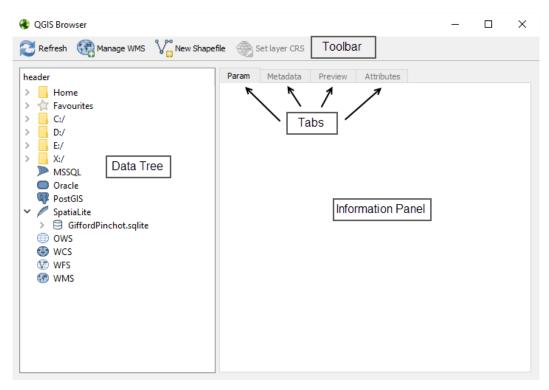

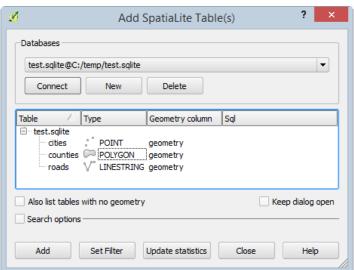

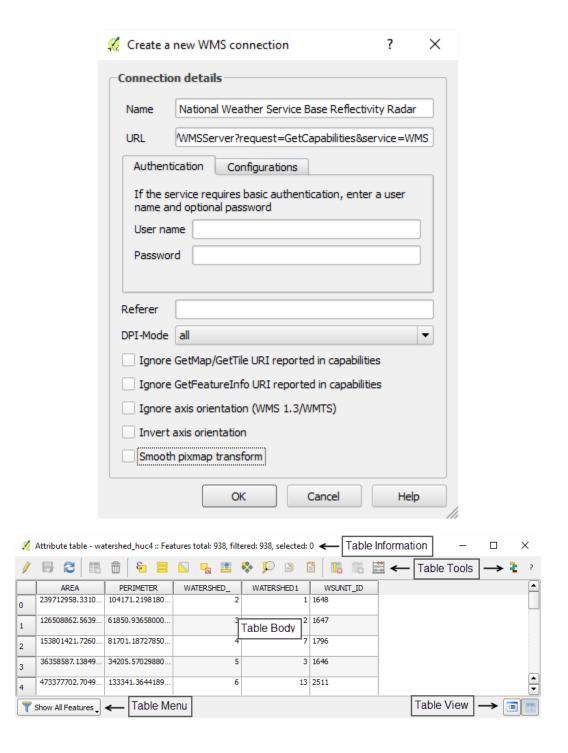

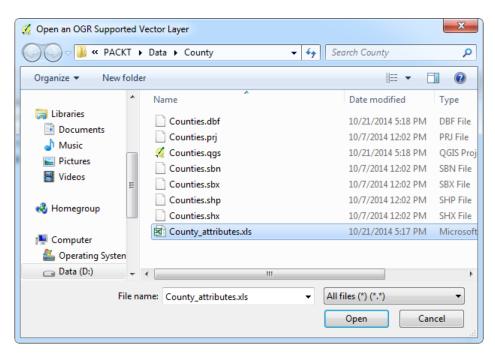

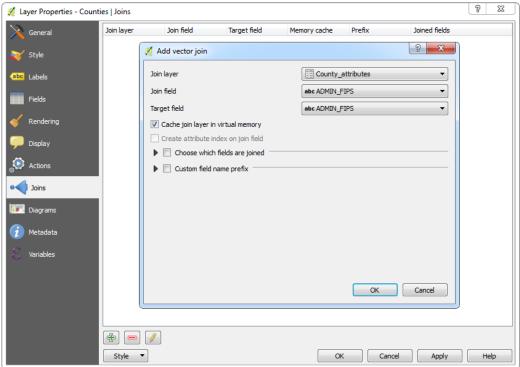

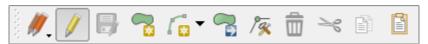

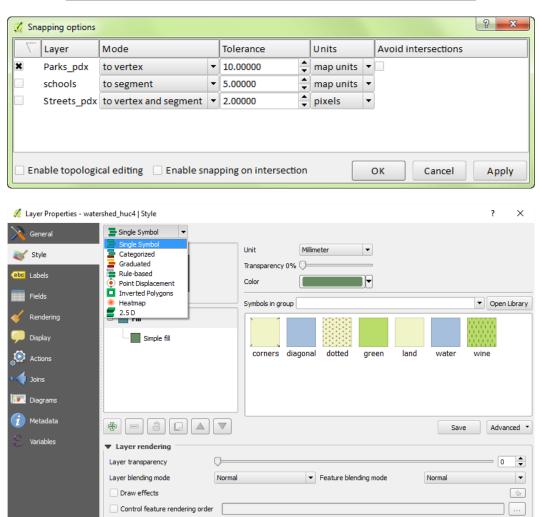

Style ▼

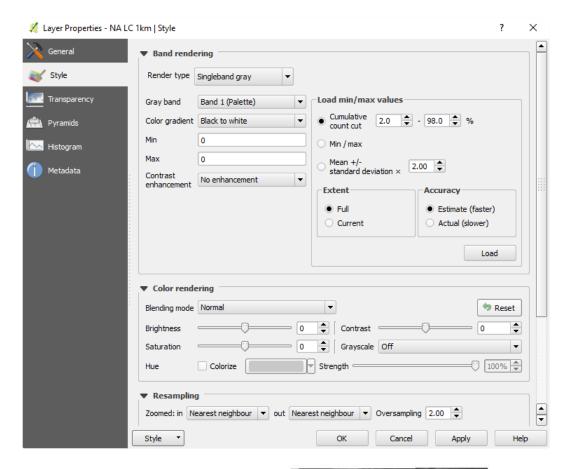

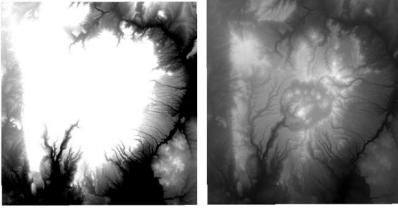

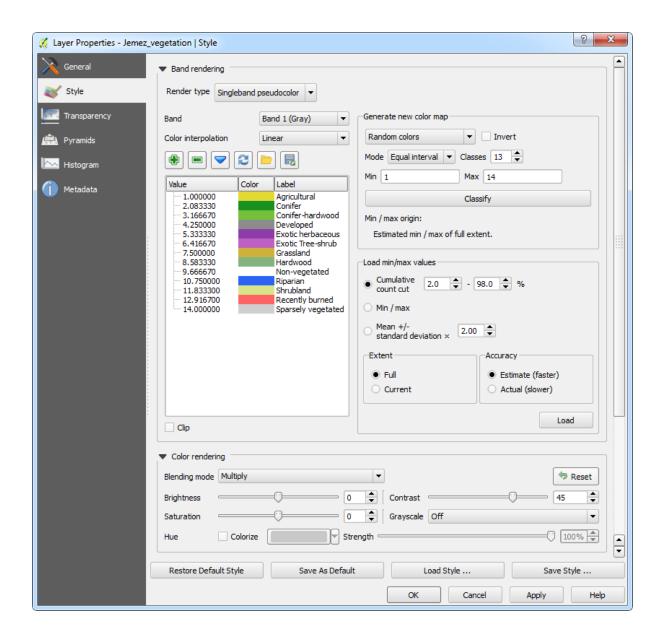

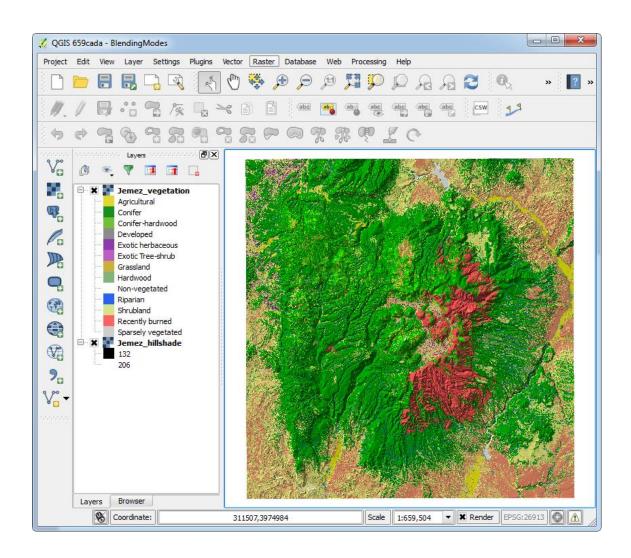

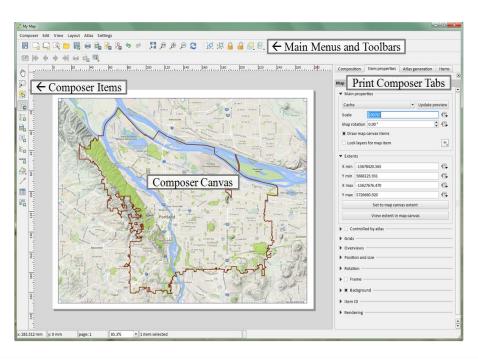

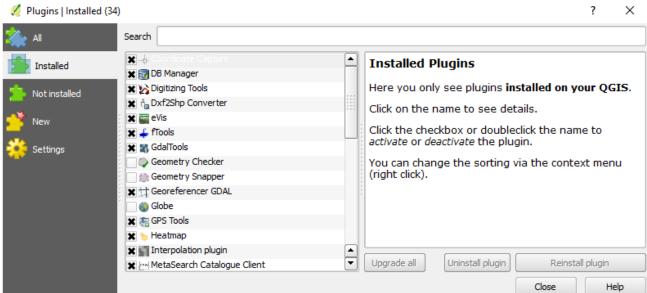

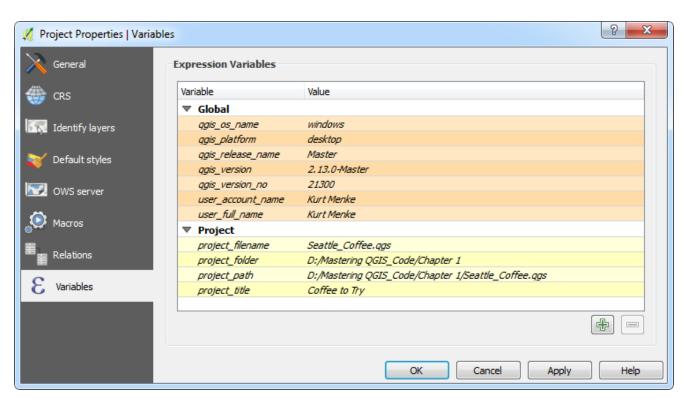

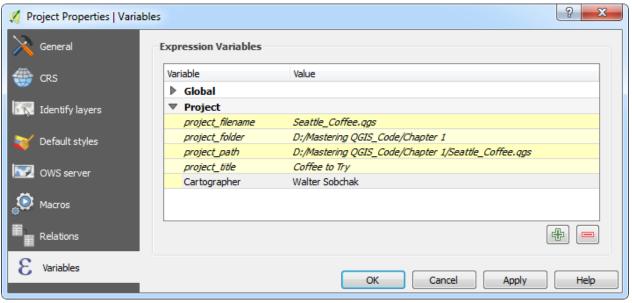

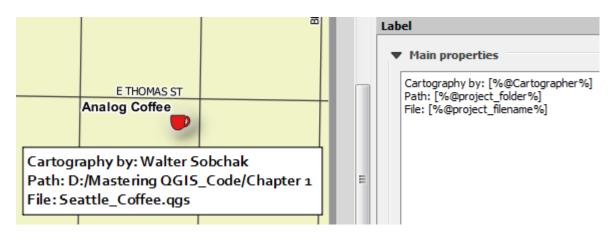

| Variable |                       | Value                                               |
|----------|-----------------------|-----------------------------------------------------|
| ₩        | Global                |                                                     |
|          | qgis_os_name          | windows                                             |
|          | qgis_platform         | desktop                                             |
|          | qgis_release_name     | Master                                              |
|          | qgis_version          | 2.13.0-Master                                       |
|          | qgis_version_no       | 21300                                               |
|          | user_account_name     | Kurt Menke                                          |
|          | user_full_name        | Kurt Menke                                          |
|          | <del>department</del> | Spatial Analysis                                    |
| ₩        | Project               |                                                     |
|          | project_filename      | Seattle_Coffee.qgs                                  |
|          | project_folder        | D:/Mastering QGIS_Code/Chapter 1                    |
|          | project_path          | D:/Mastering QGIS_Code/Chapter 1/Seattle_Coffee.qgs |
|          | project_title         | Coffee to Try                                       |
|          | Cartographer          | Walter Sobchak                                      |
|          | department            | Survey                                              |

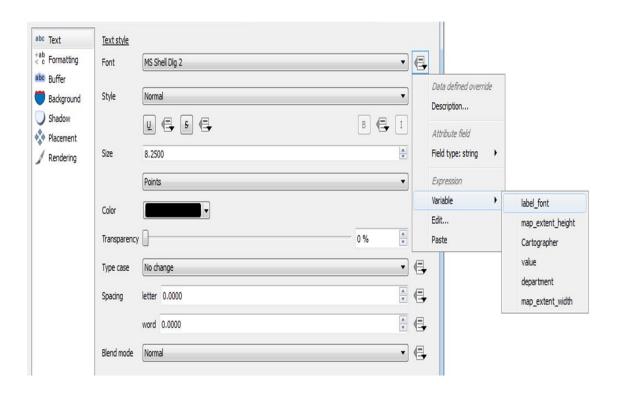

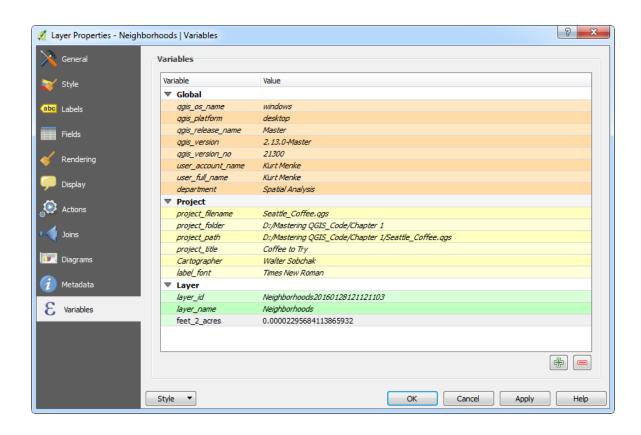

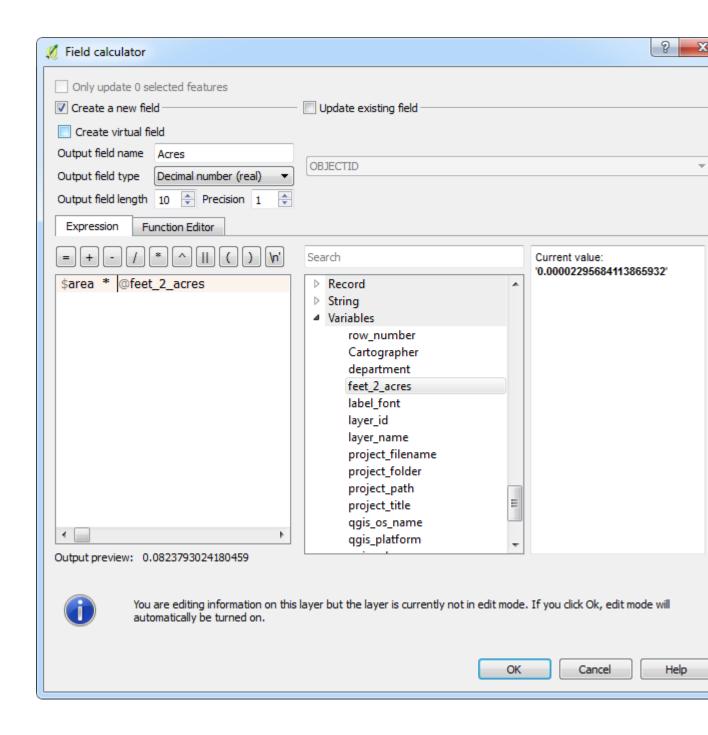

## **Chapter 2 – Creating Spatial Databases**

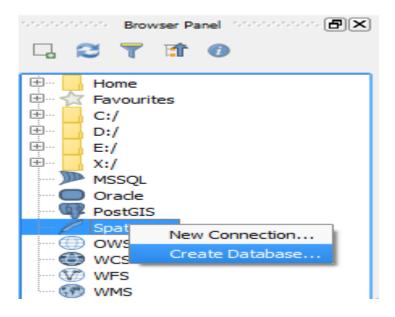

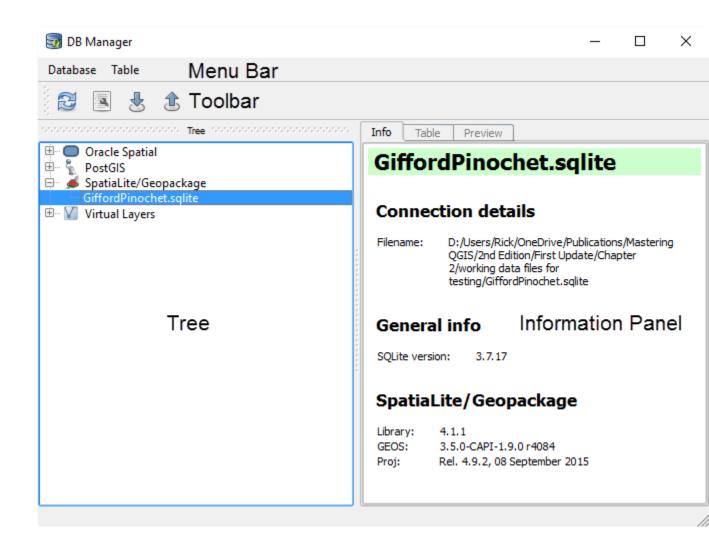

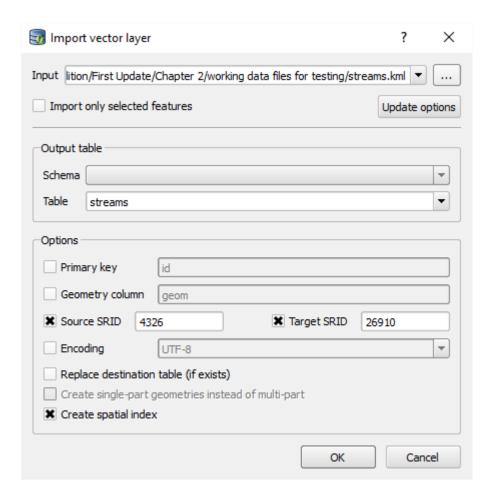

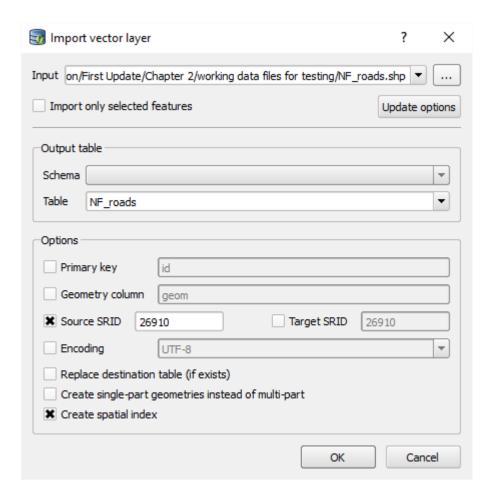

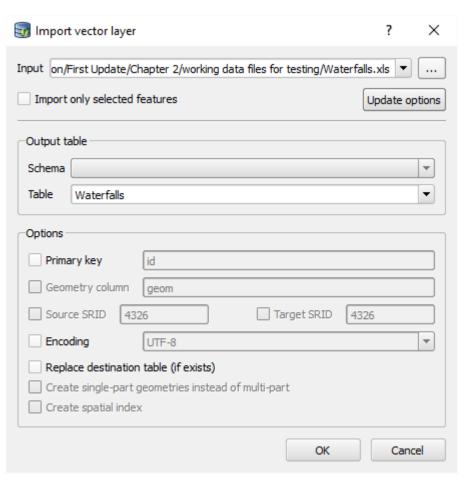

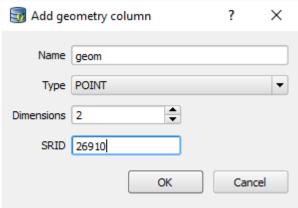

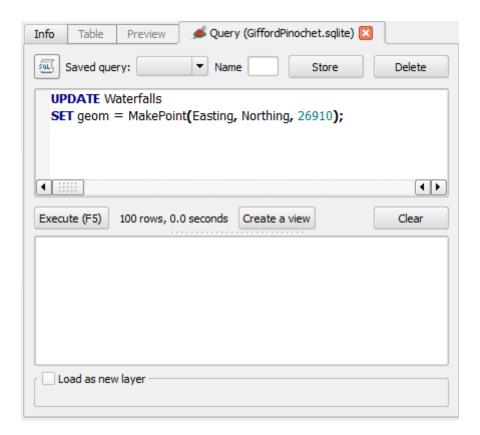

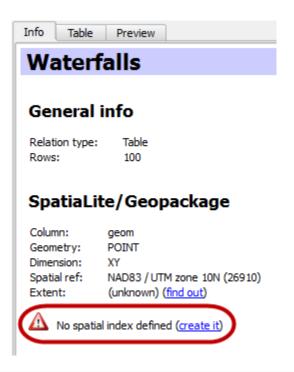

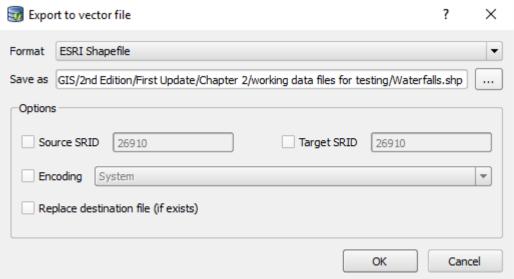

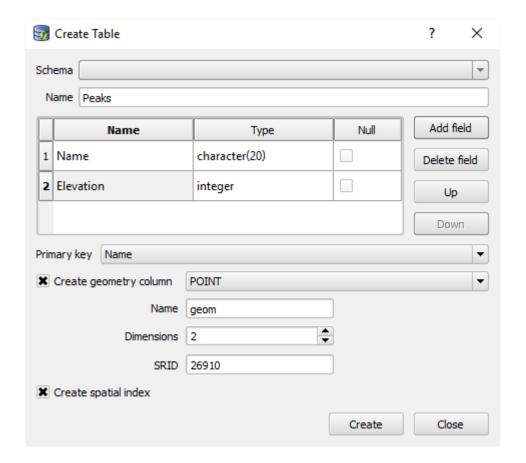

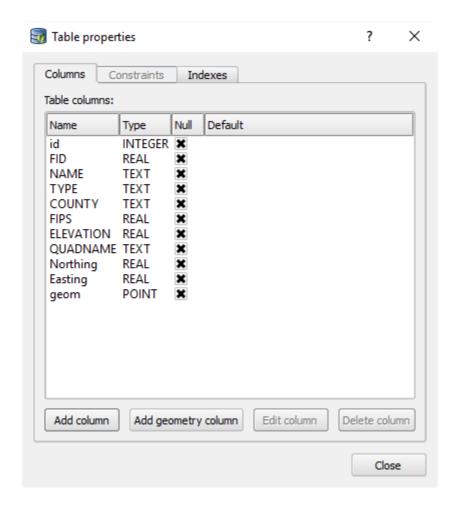

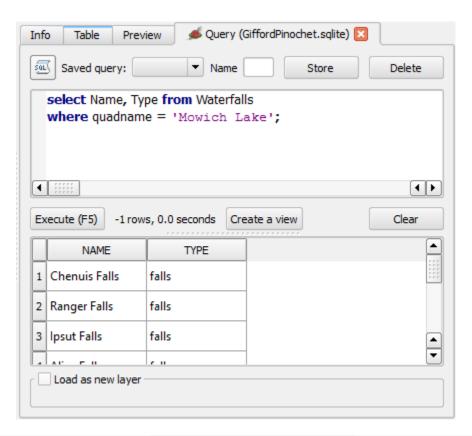

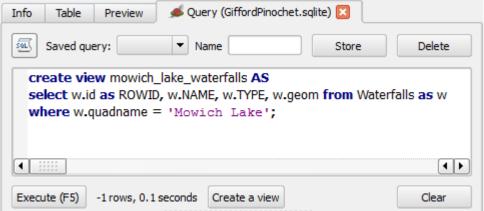

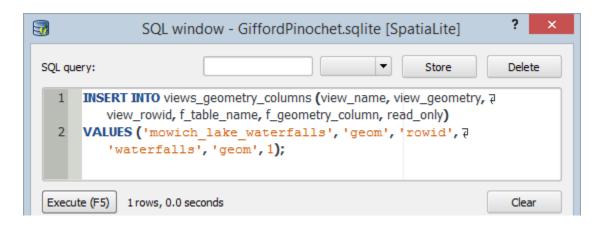

## **Chapter 3 – Styling Raster and Vector Data**

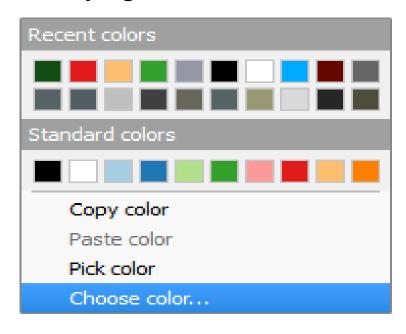

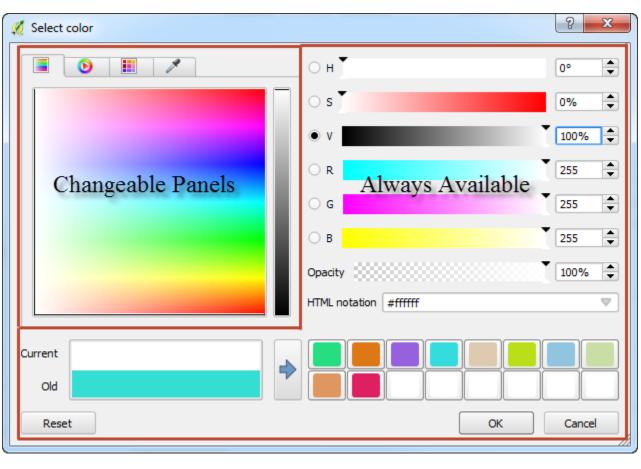

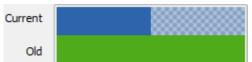

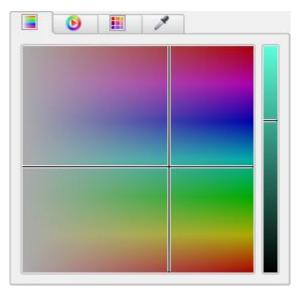

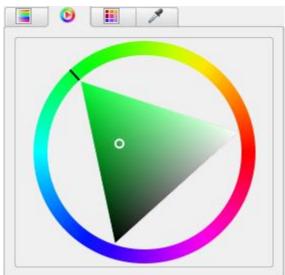

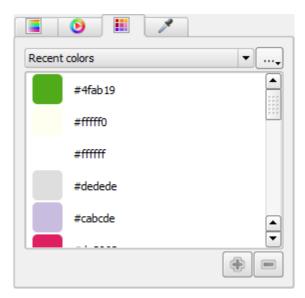

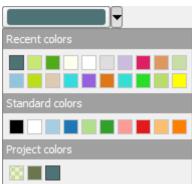

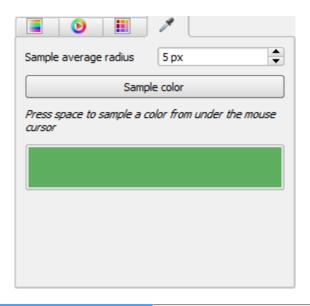

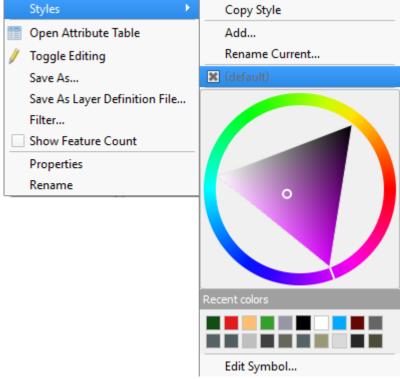

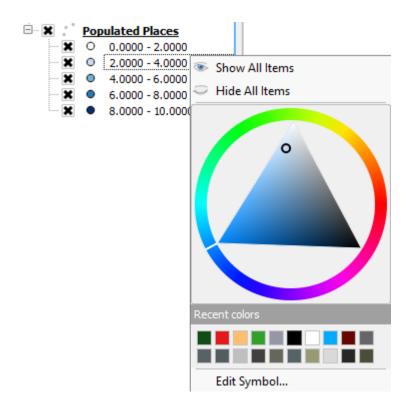

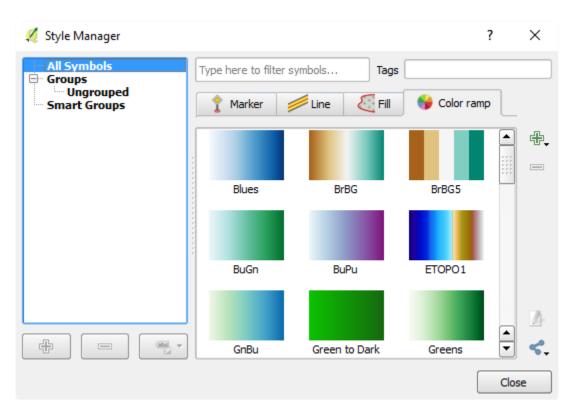

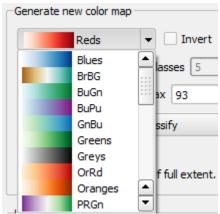

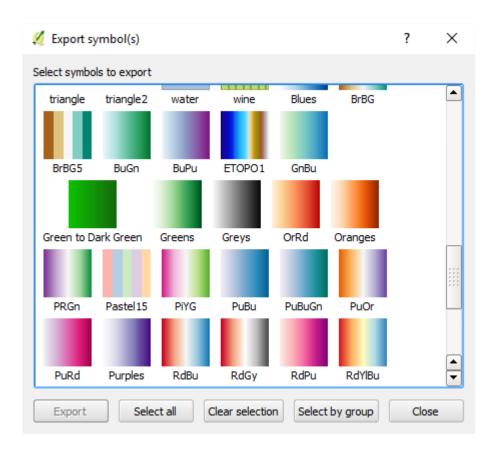

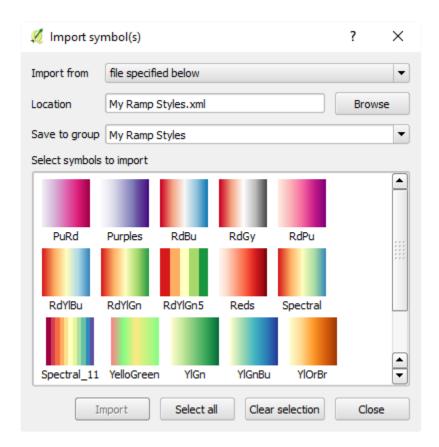

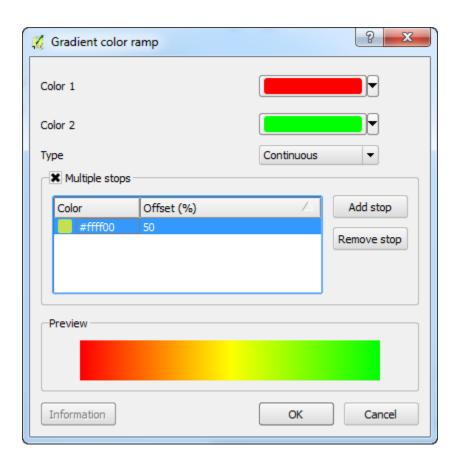

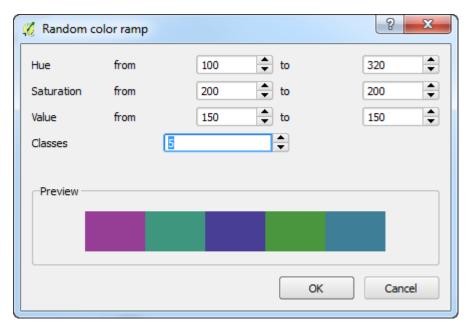

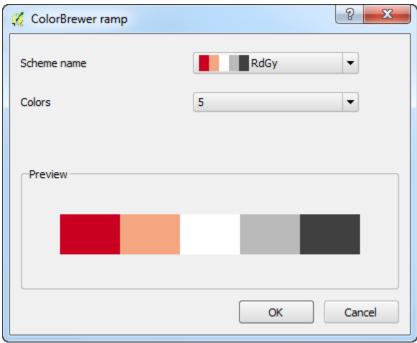

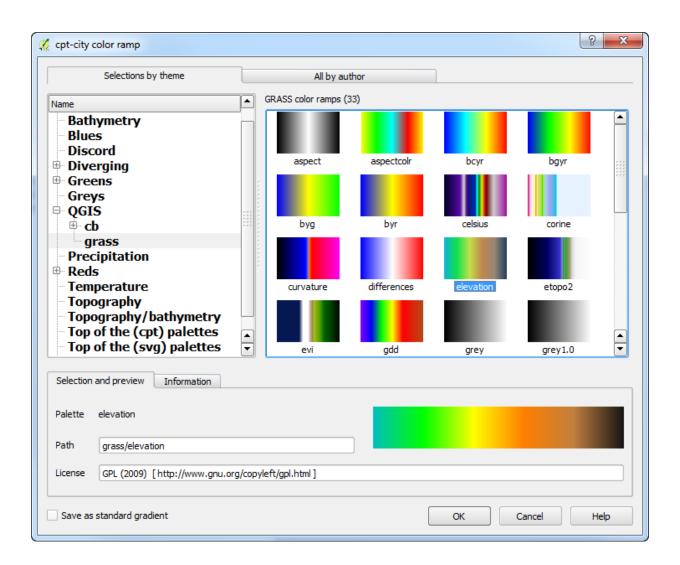

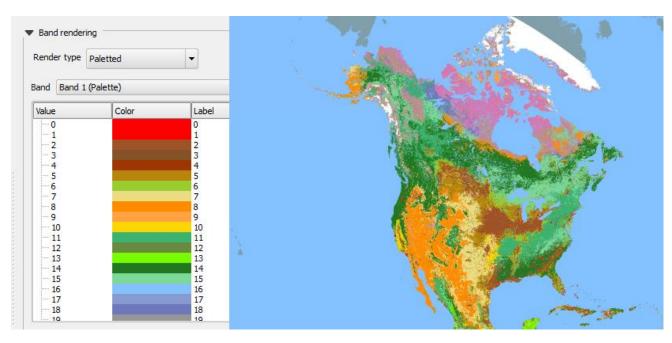

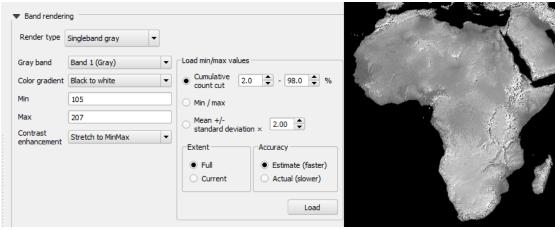

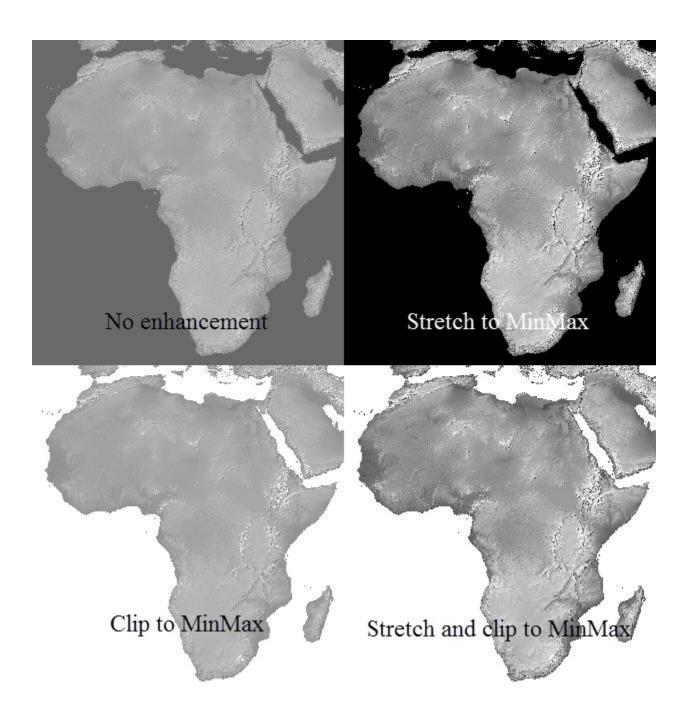

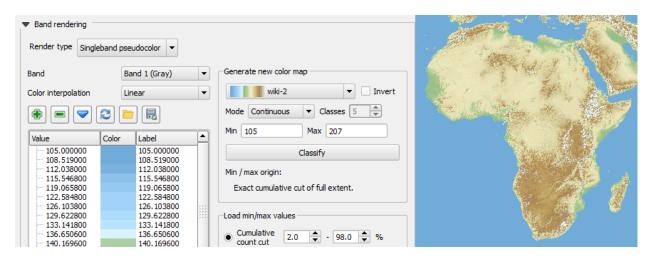

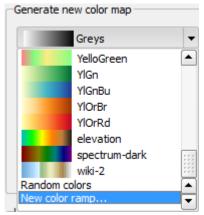

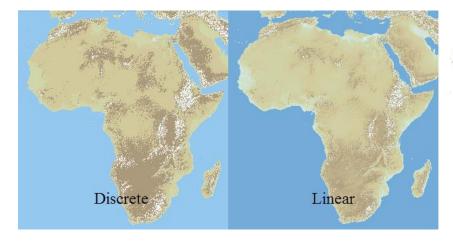

Exact

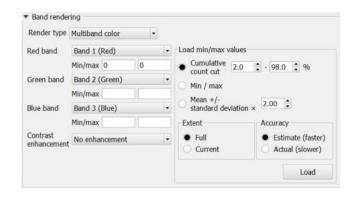

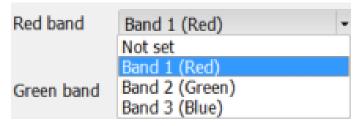

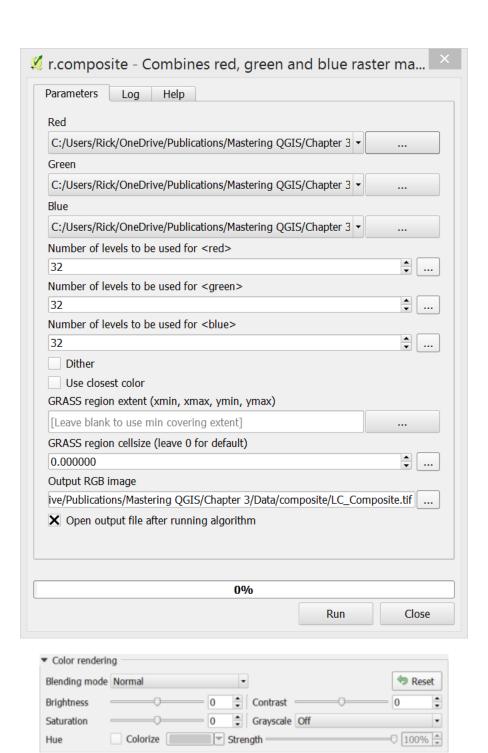

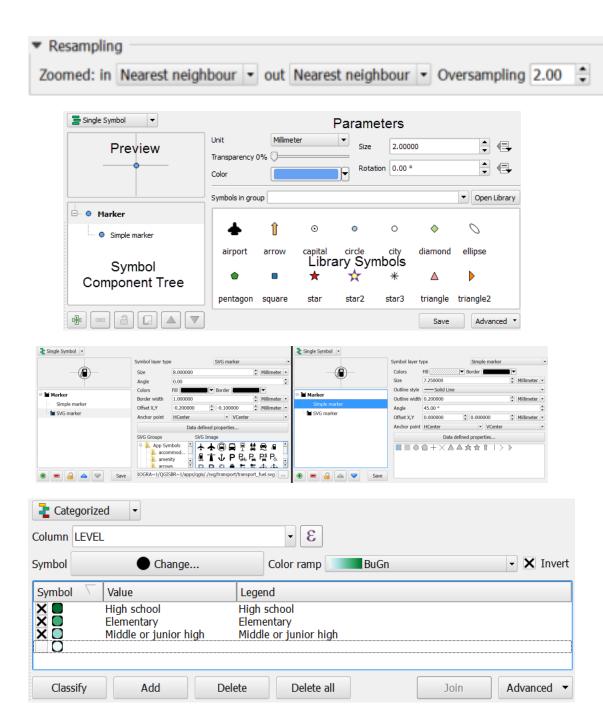

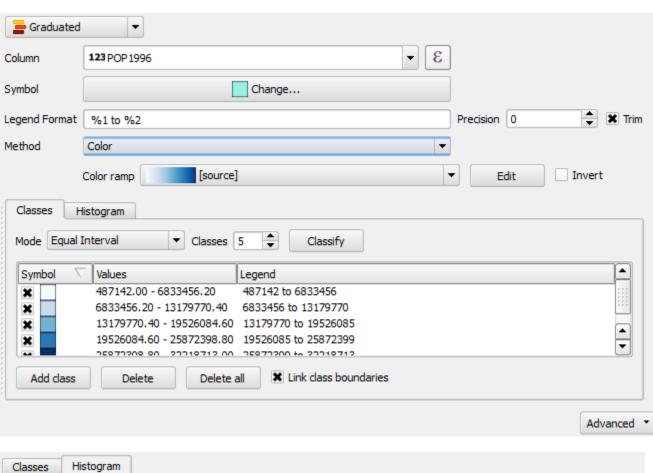

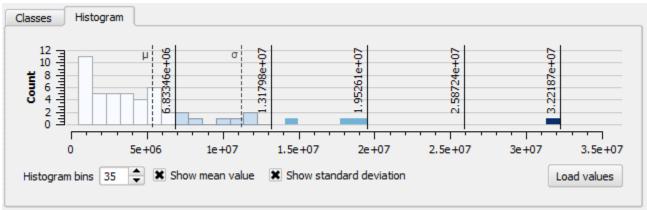

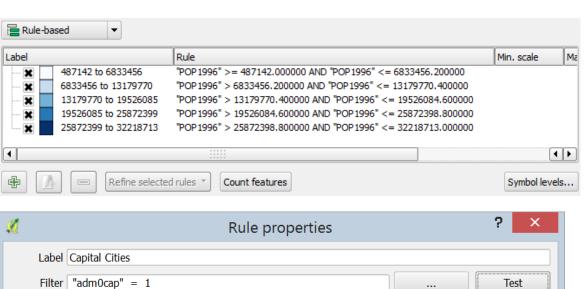

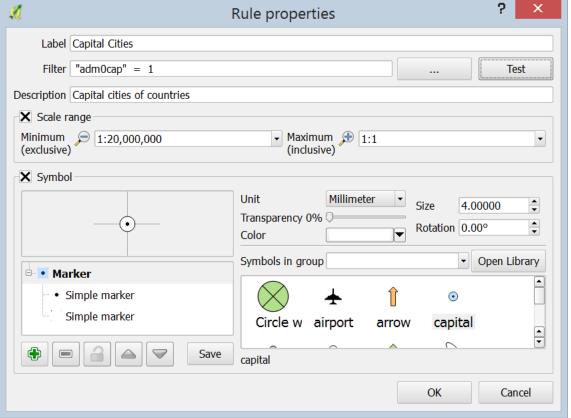

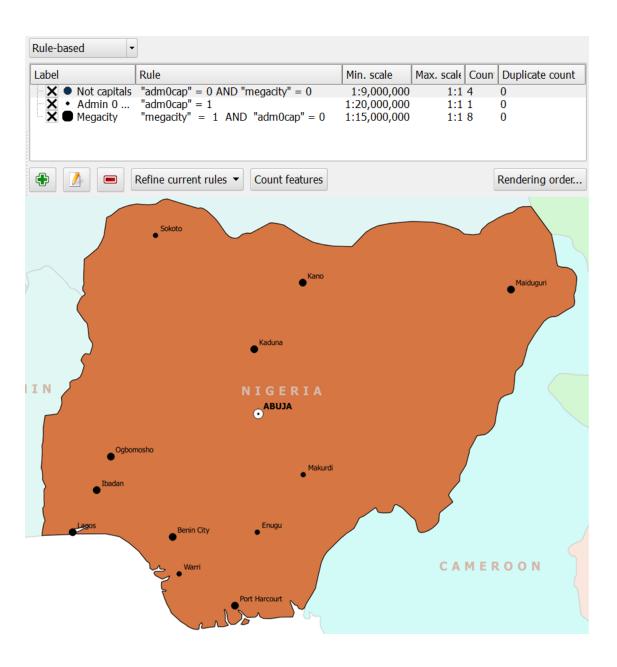

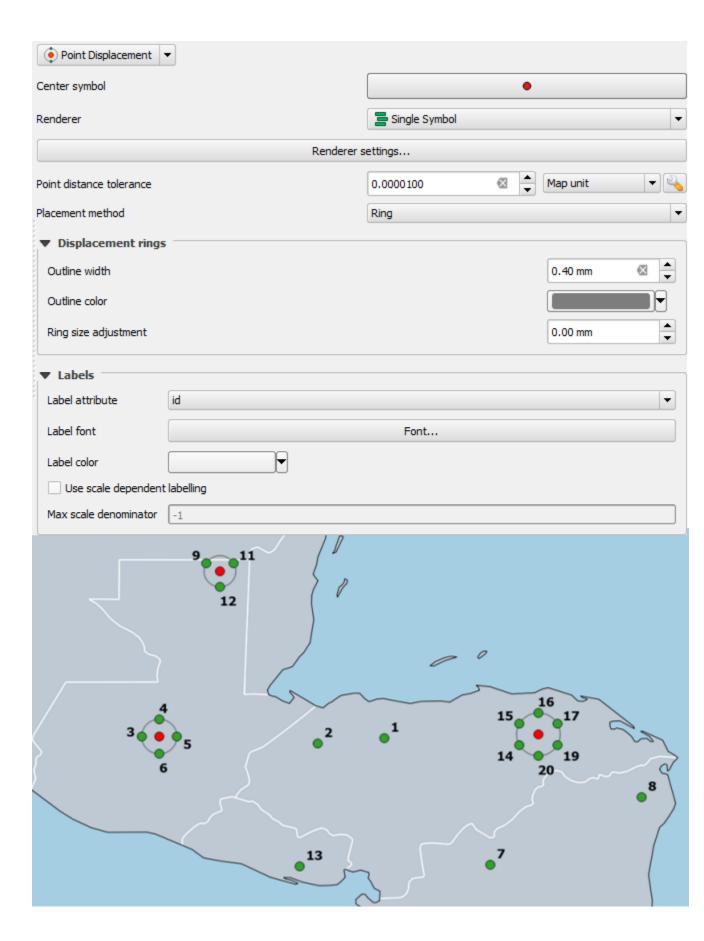

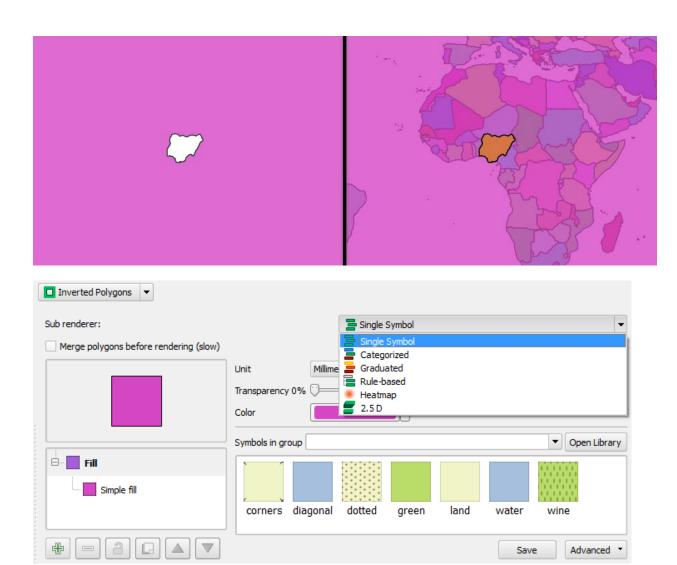

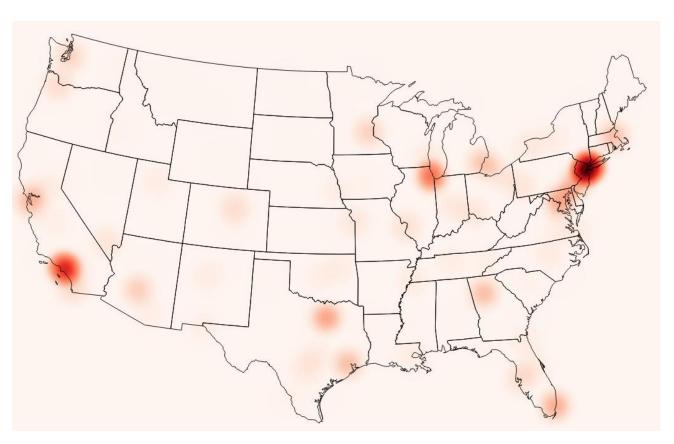

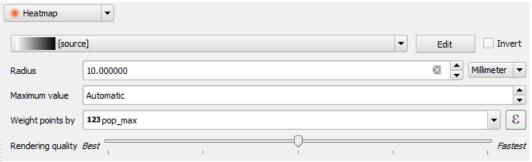

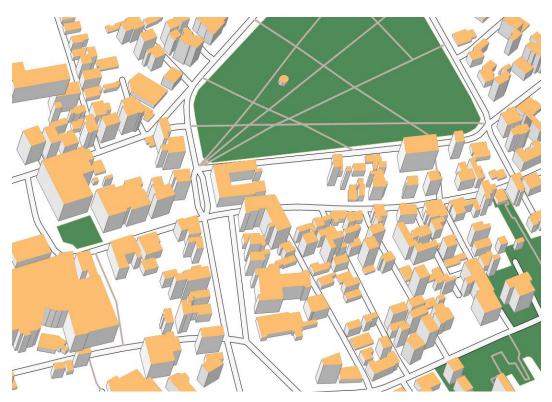

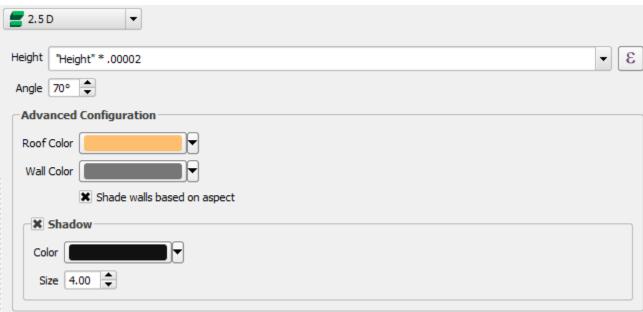

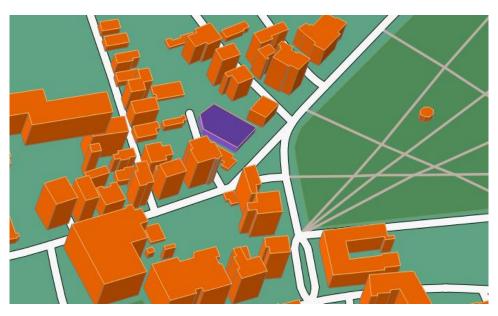

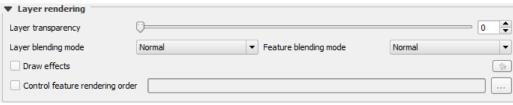

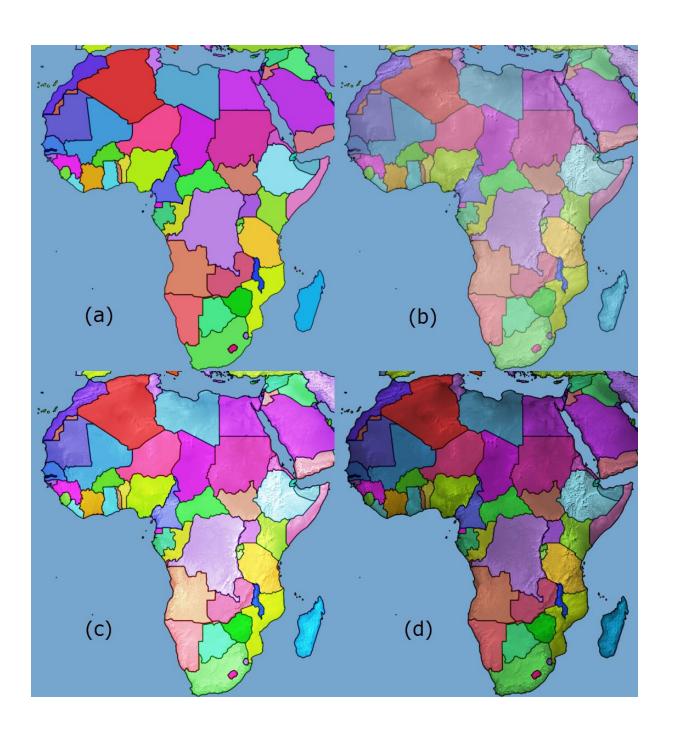

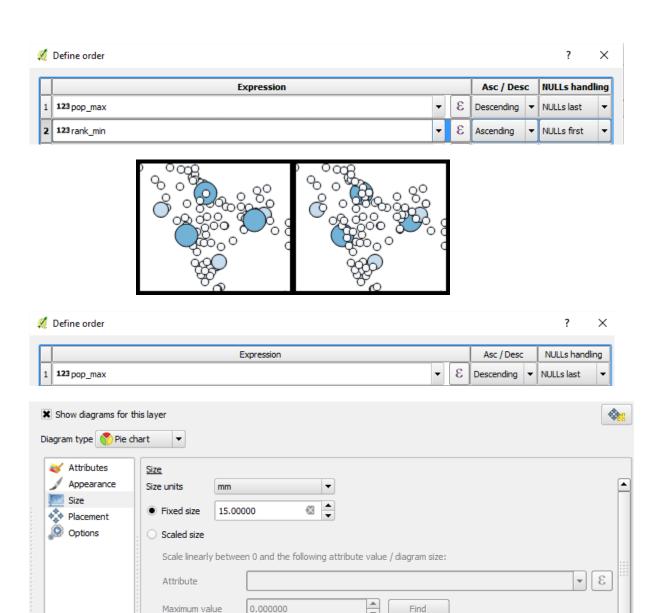

Area

~

50

☐ Increase size of small diagrams Minimum size 0.000000

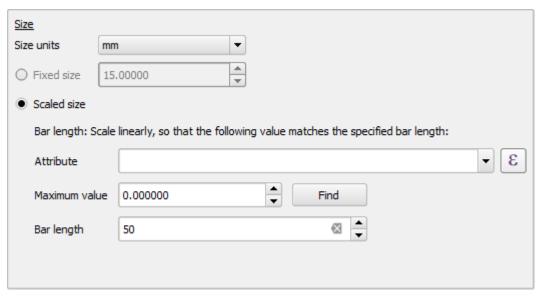

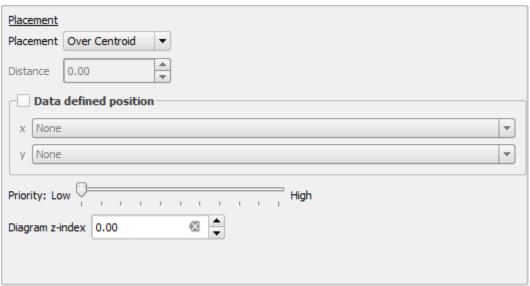

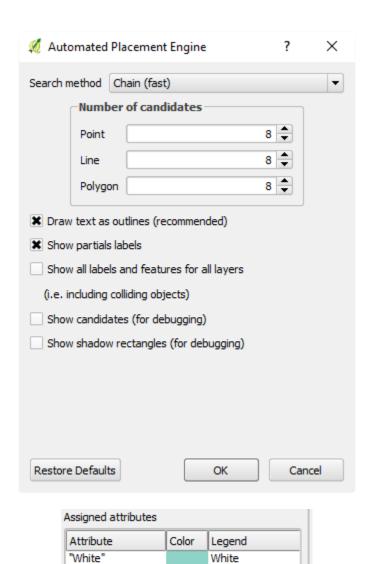

Black

Asian

Other

Native American

Native Hawaii

"Black"

"Asian"

"Other"

"NativeAm"

"NativeHI"

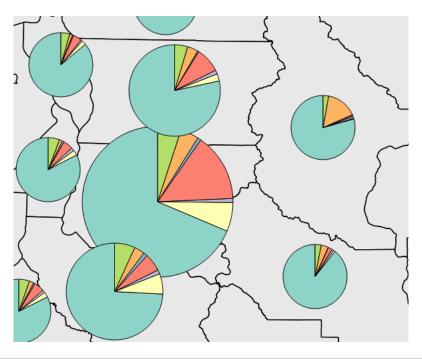

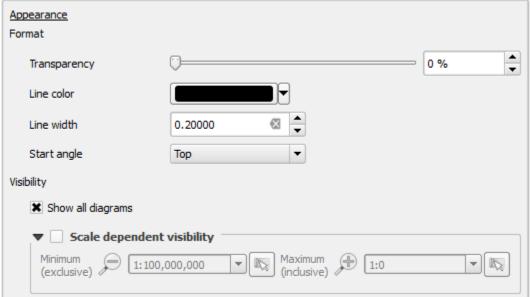

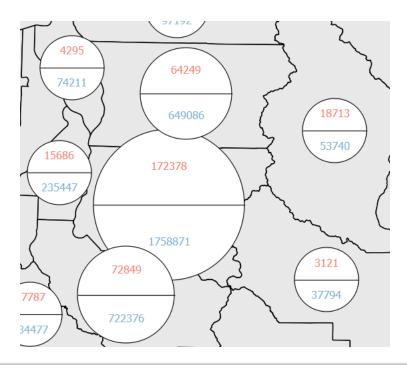

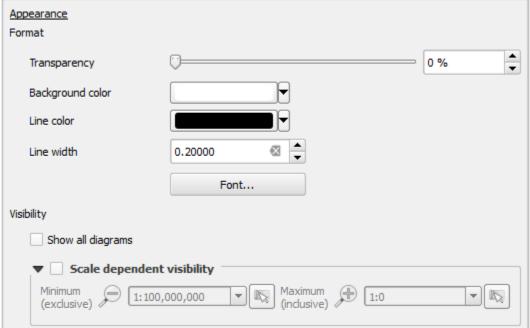

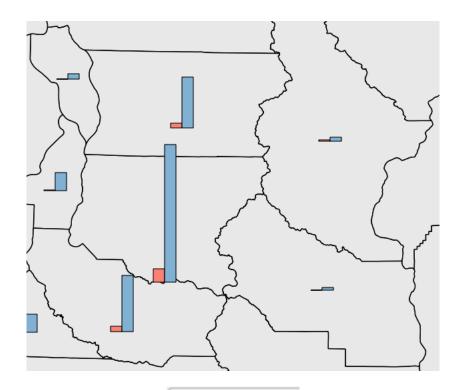

## Options

Bar Orientation

- Up
- Down
- Right
- O Left

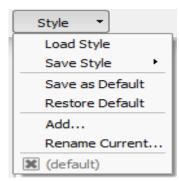

## Chapter 4 – Preparing Vector Data for Processing

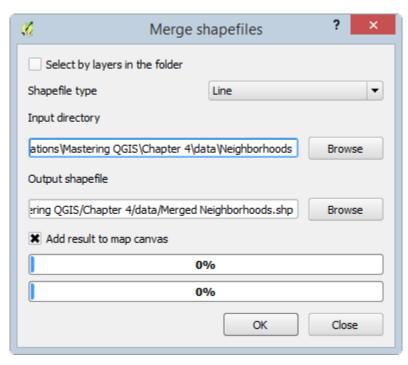

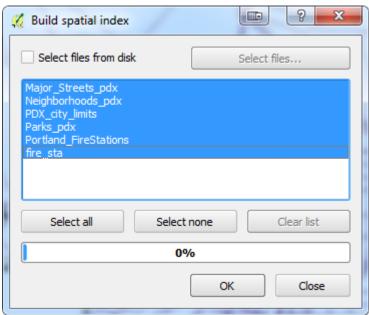

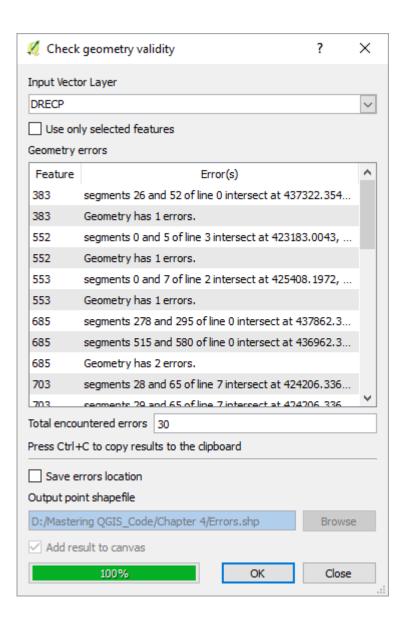

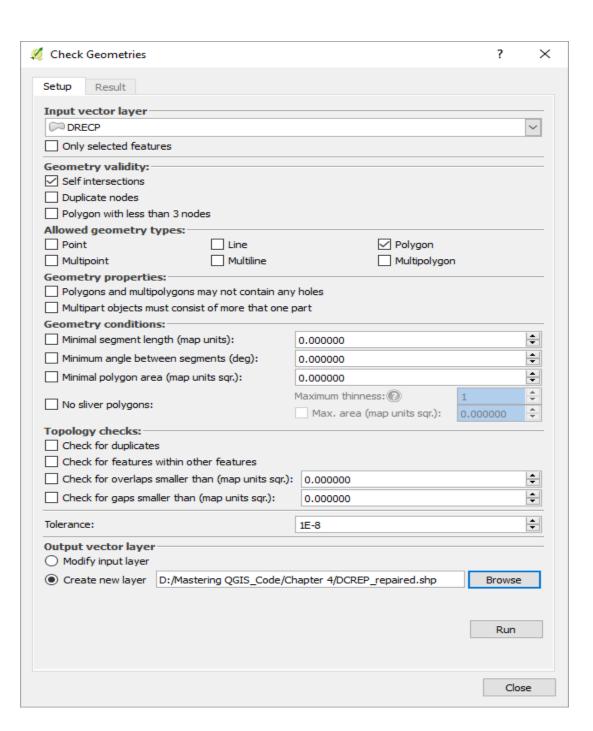

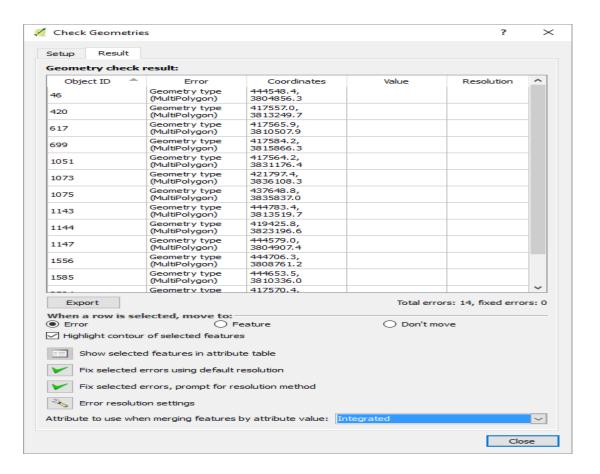

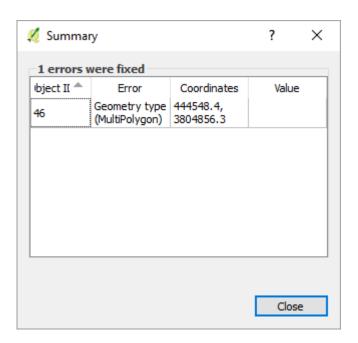

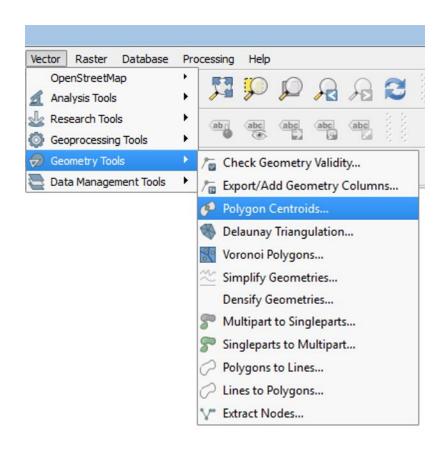

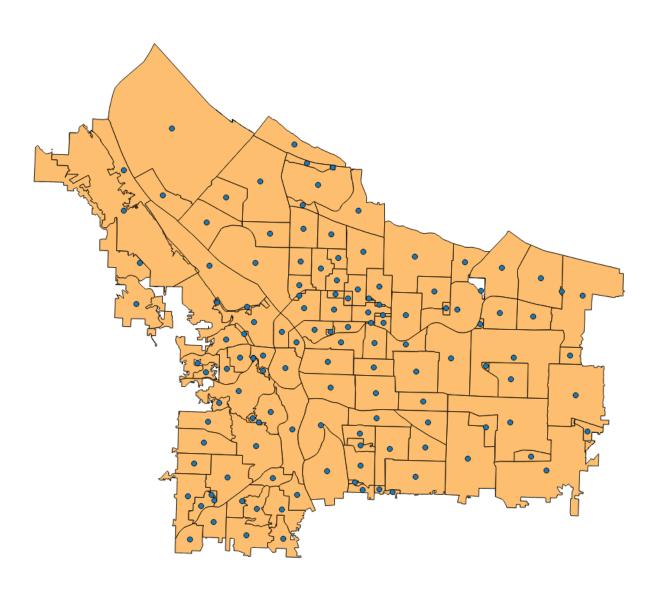

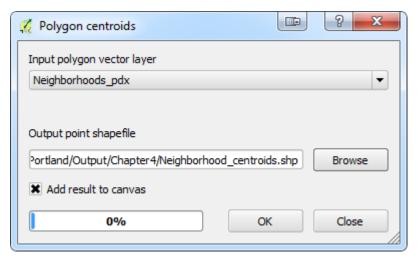

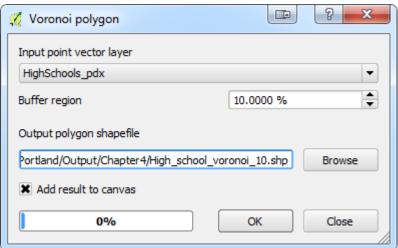

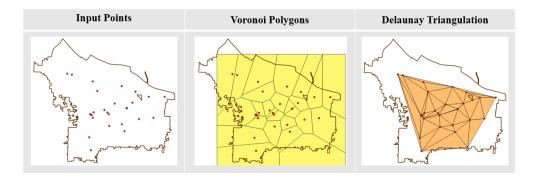

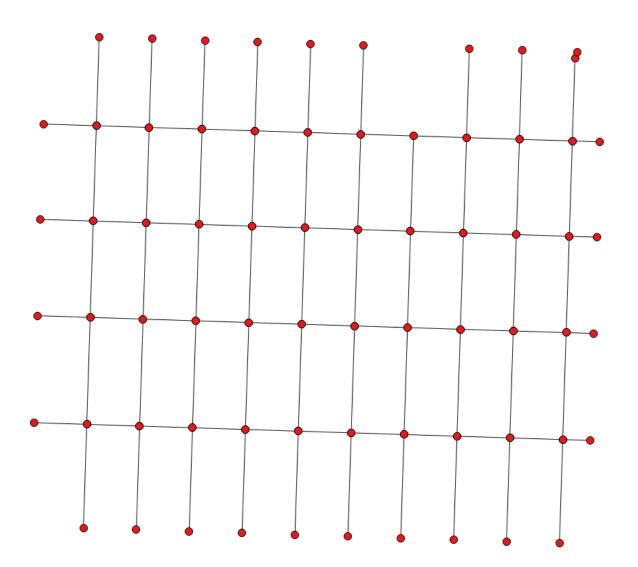

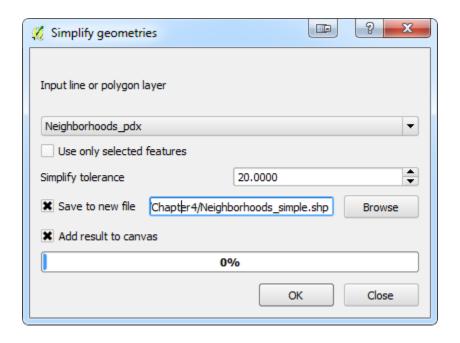

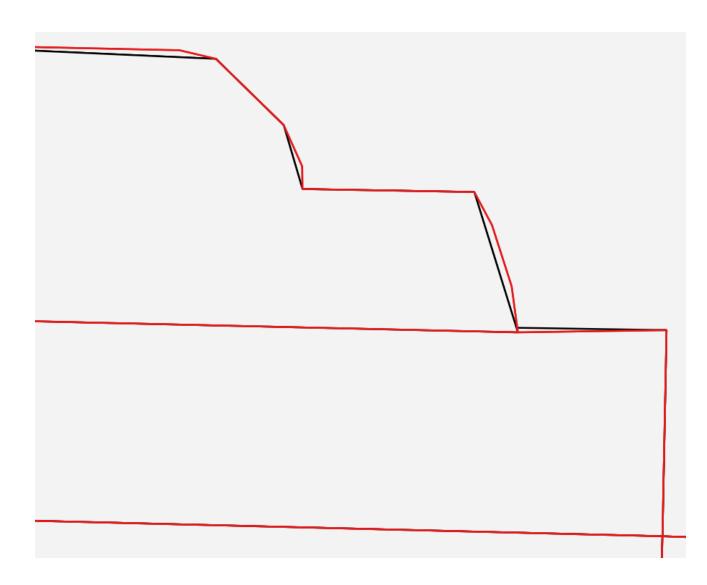

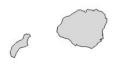

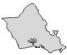

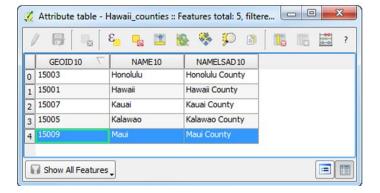

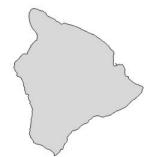

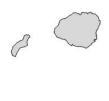

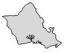

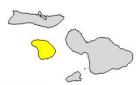

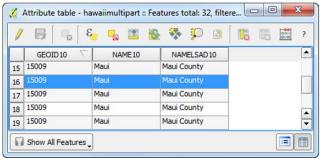

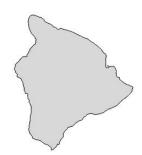

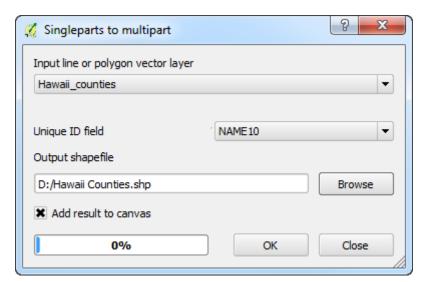

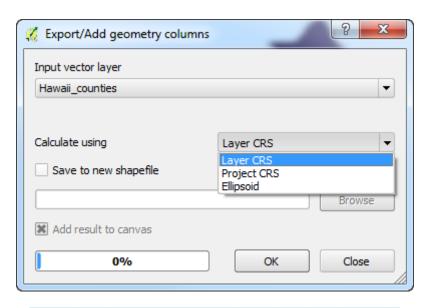

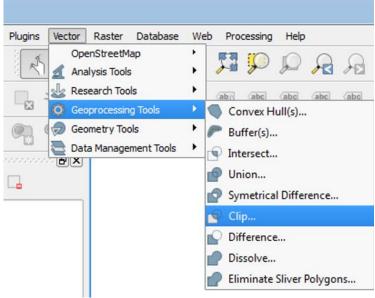

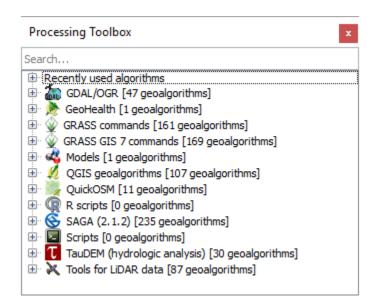

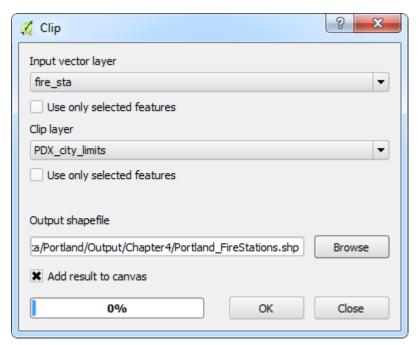

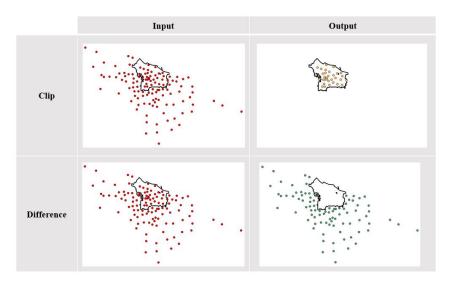

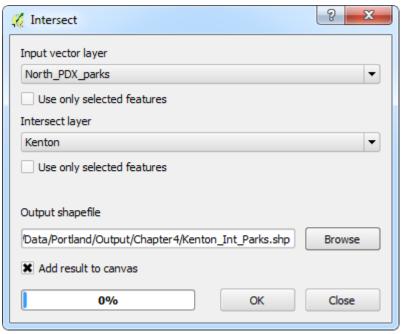

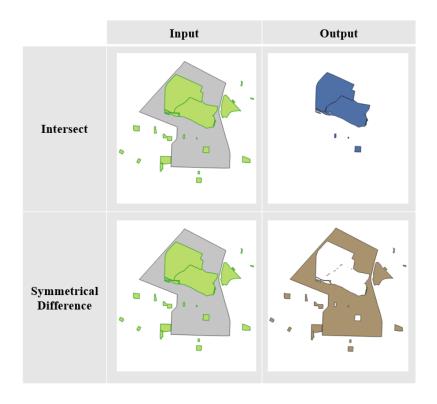

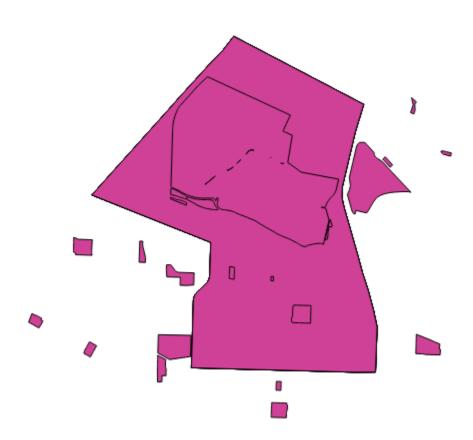

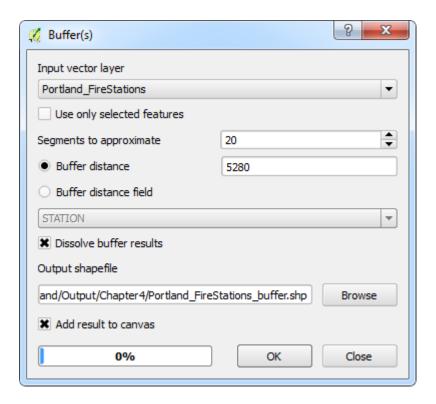

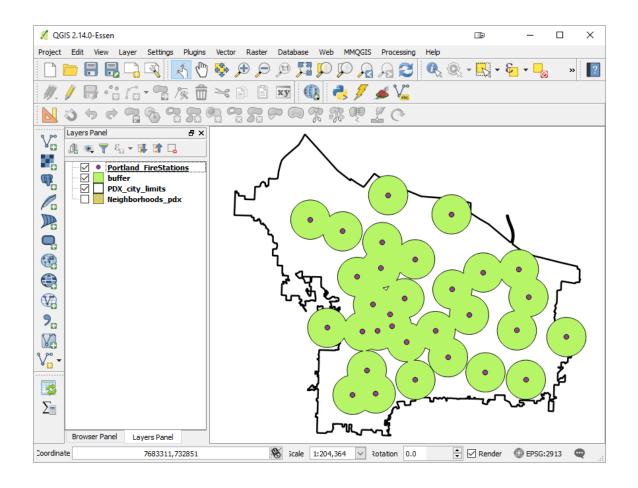

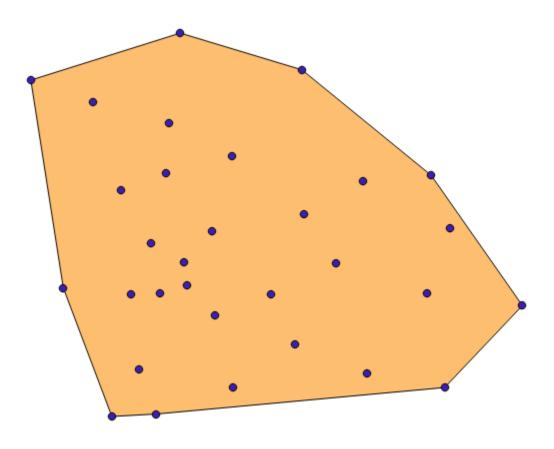

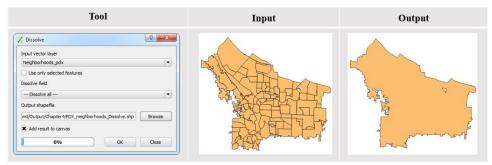

## USA\_Eckert\_IV

+proj=eck4 +lon\_0=-96.0 +x\_0=0 +y\_0=0 +datum=WGS84 +units=m +no\_defs

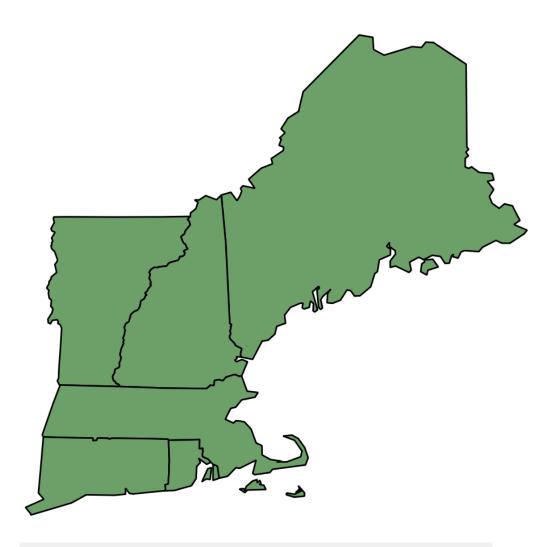

Name

New England Albers Equal Area Conic

Parameters

+proj=aea +lat\_1=42.5 +lat\_2=45 +lat\_0=43.75 +lon\_0=-71 +x\_0=0 +y\_0=0 +datum=NAD83 +units=m +no\_defs

☐ User Defined Coordinate Systems

New England Albers Equal Area Conic

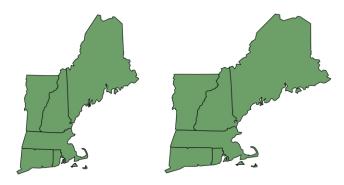

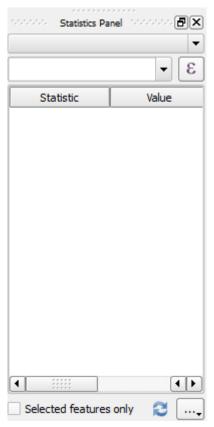

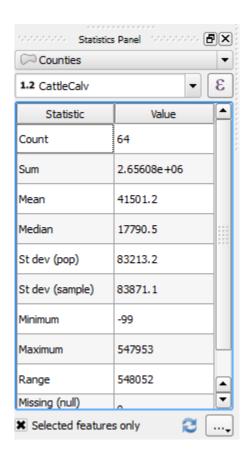

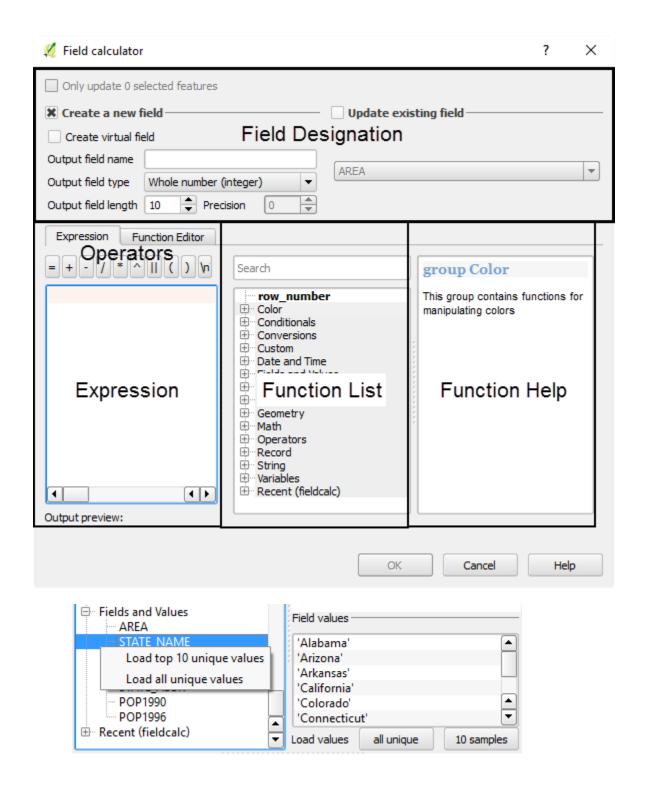

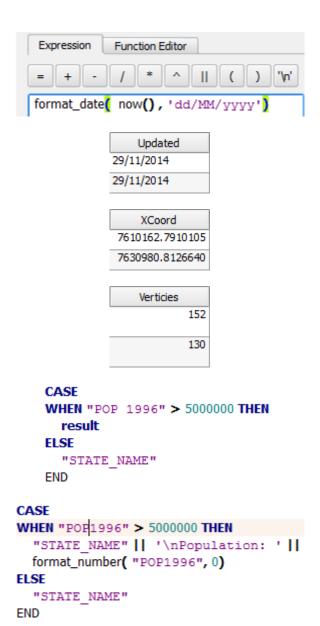

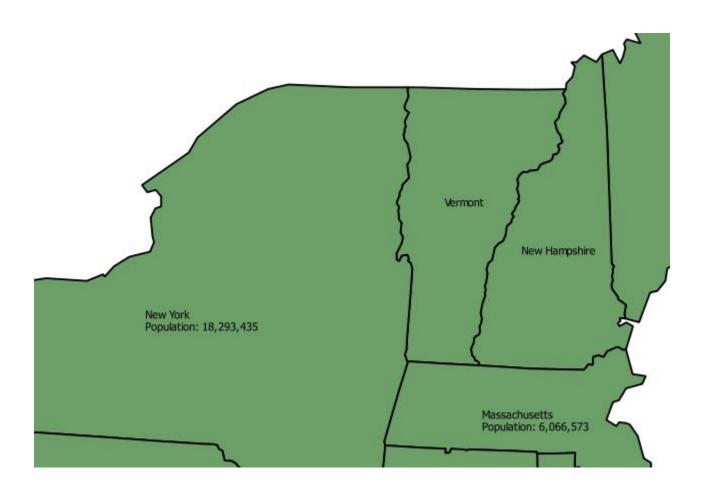

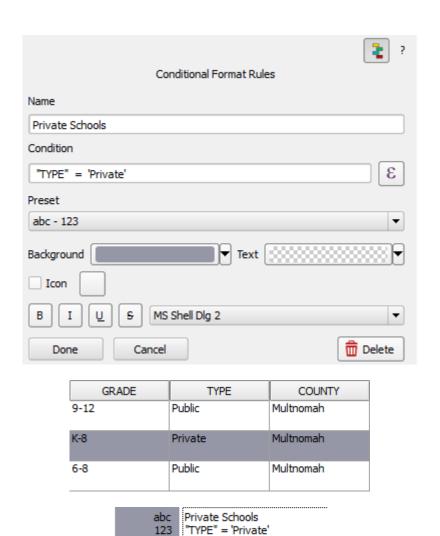

| Elementary | 233  | Tigard-Tualatin | K-5 | Public  |
|------------|------|-----------------|-----|---------|
| Elementary | NULL | Archdiocese o   | K-8 | Private |
| Elementary | 12   | North Clacka    | K-5 | Public  |

abc Elementary Schools 123 "LEVEL" = 'Elementary'

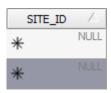

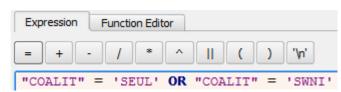

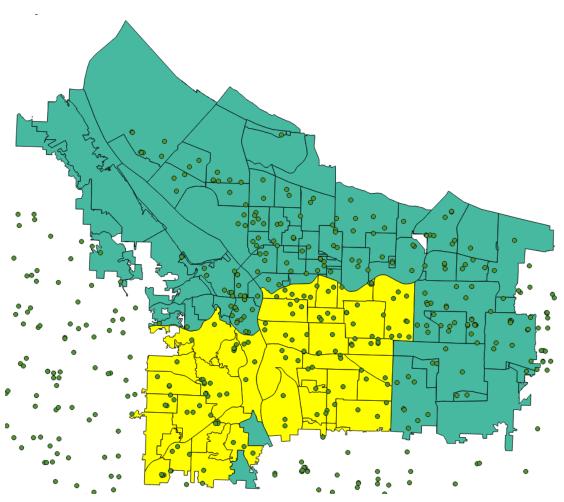

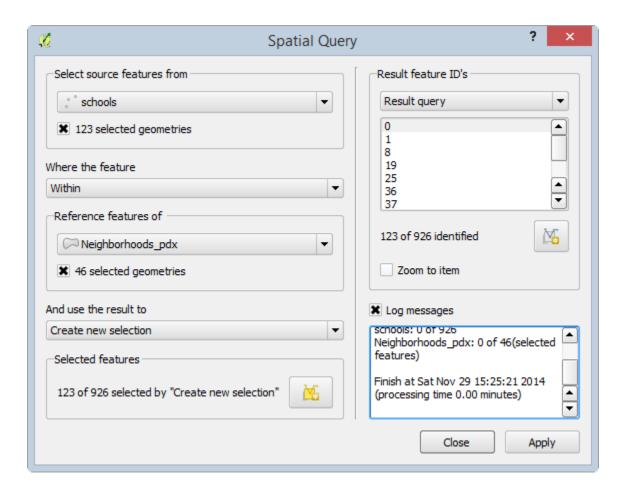

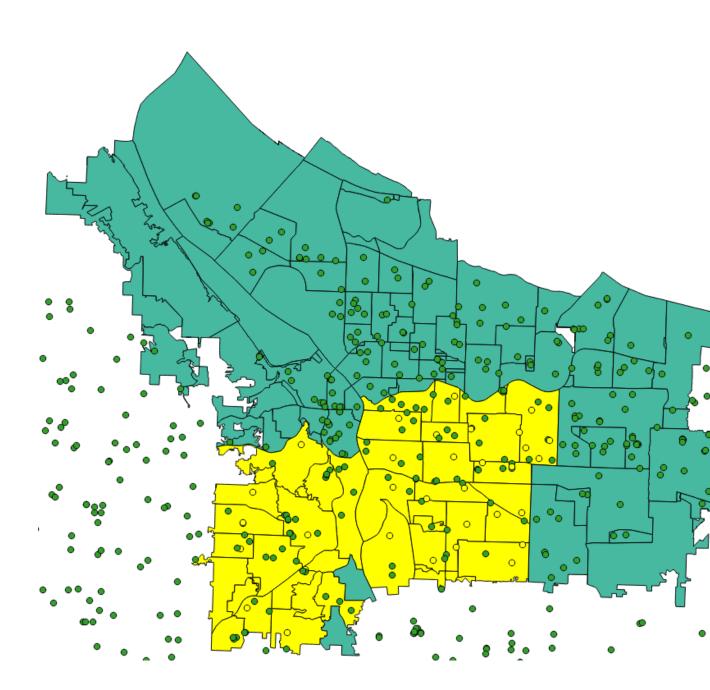

## **Chapter 5 – Preparing Raster Data for Processing**

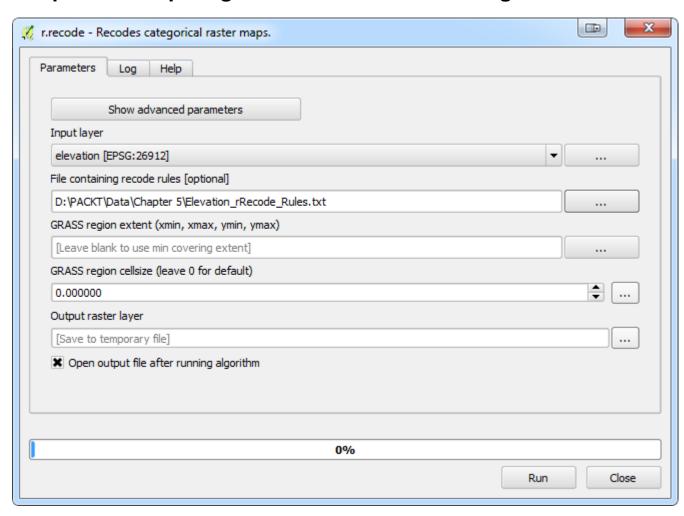

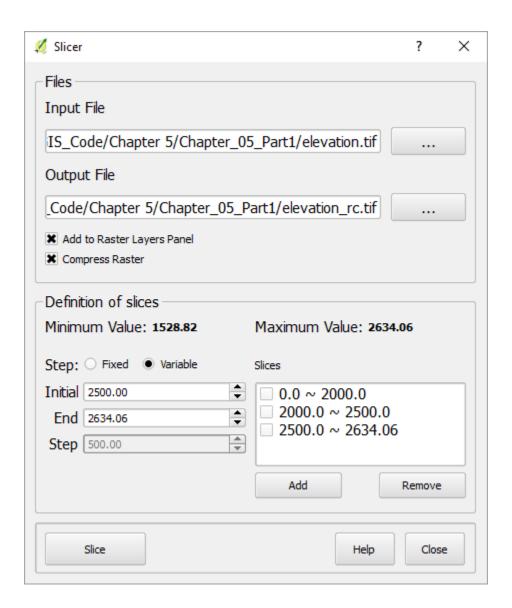

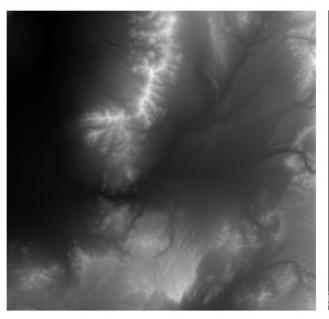

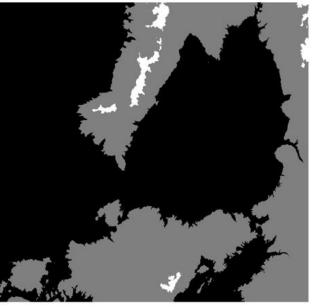

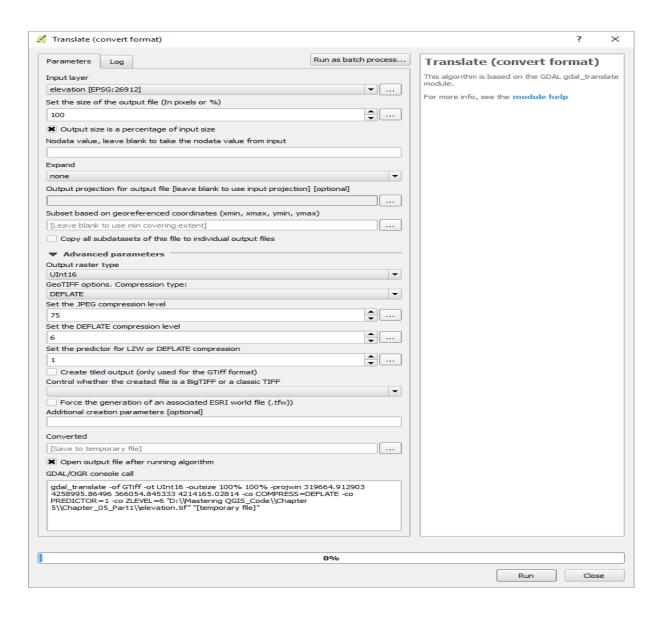

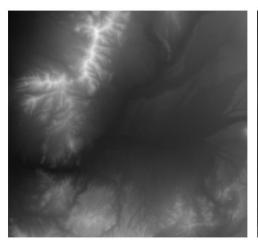

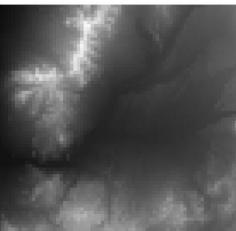

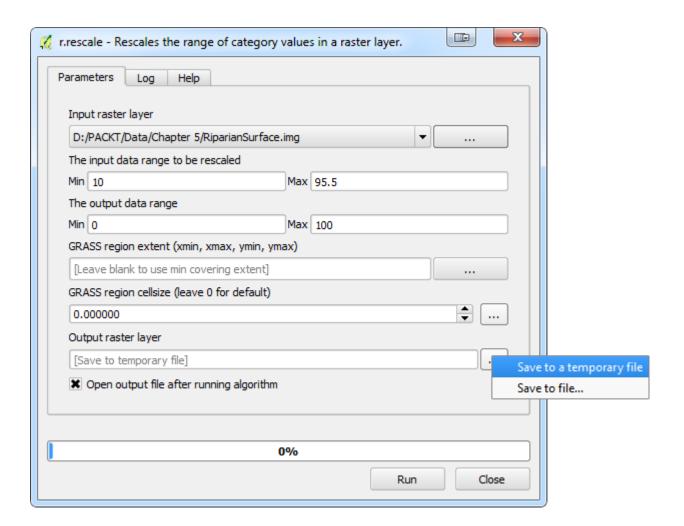

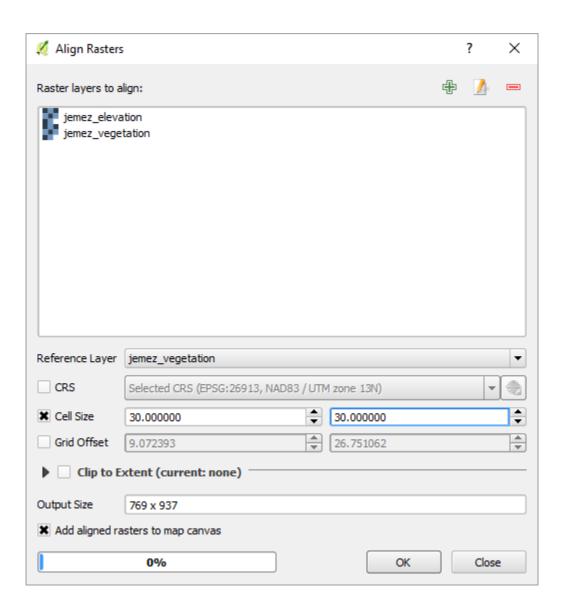

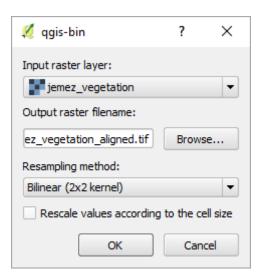

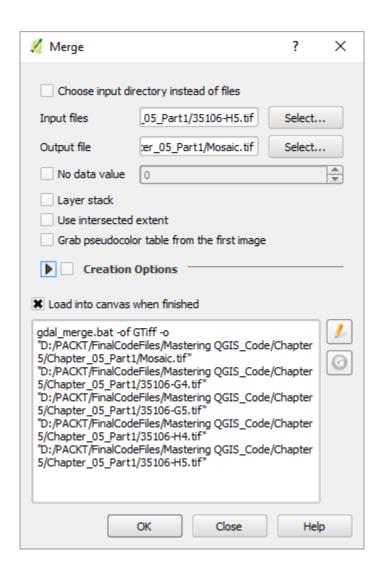

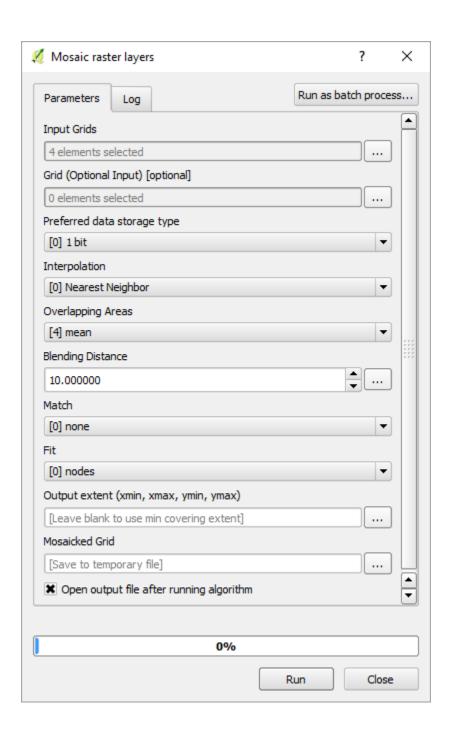

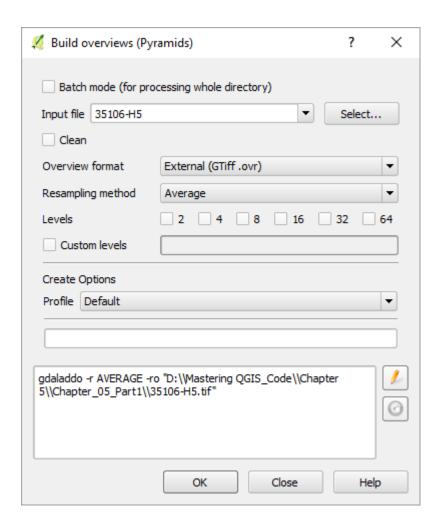

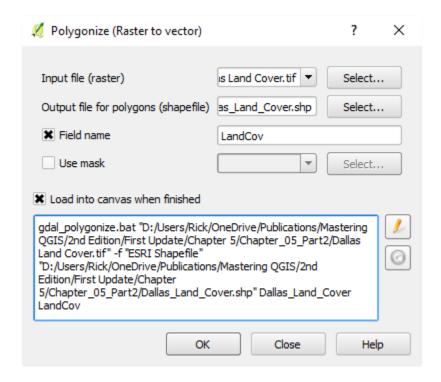

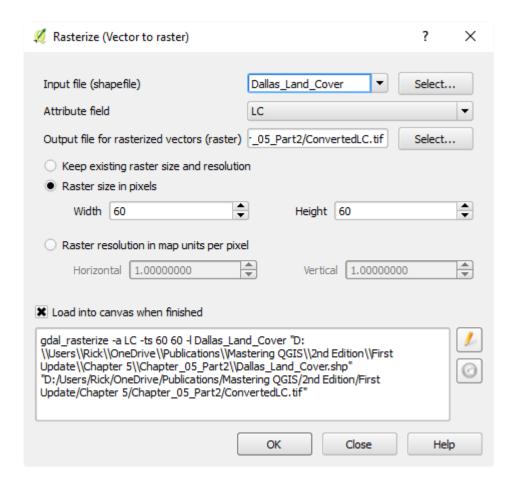

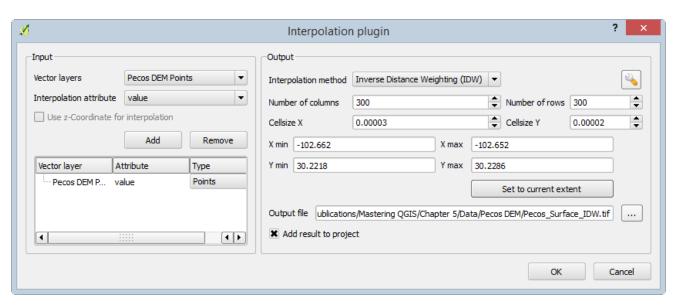

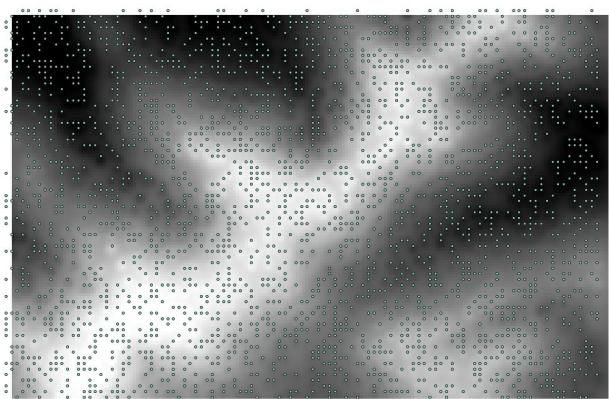

## Chapter 6 - Advanced Data Creation and Editing

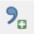

```
"SAMPID,C,20", "SEX,C,10", "UTM_X,N,19,11", "UTM_Y,N,19,11"
PA087,F,115556.044021,3486272.88304
PA097,F,116870.543644,3489102.55056
PA098,M,116148.894117,3483420.50411
PN001,M,482000.018751,3700998.34463
PN002,M,296192.720405,4053069.38808
PN003,M,347990.948523,3990302.26593
PN004,F,431049.74714,3998099.74491
PN005,F,498461.953615,4013066.46126
PN006,F,319083.556347,3988585.77826
```

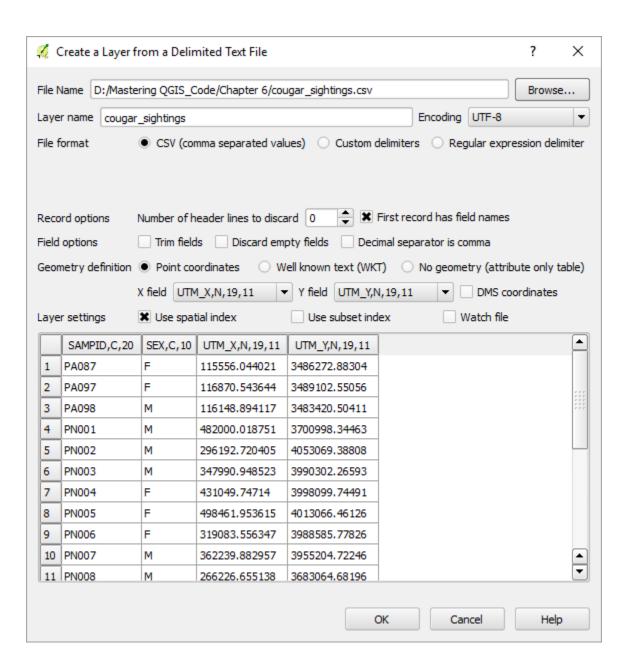

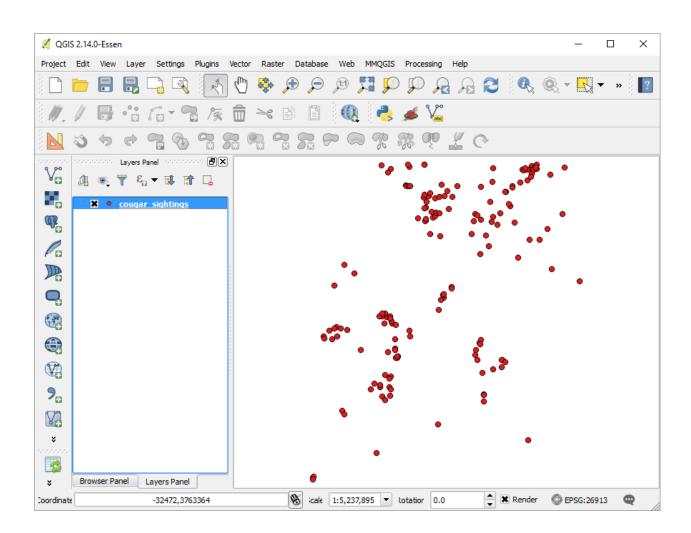

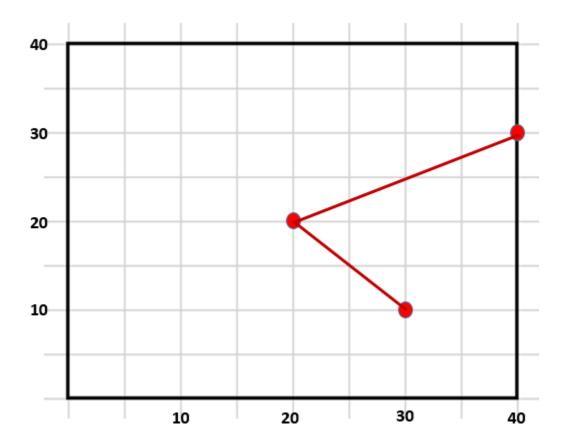

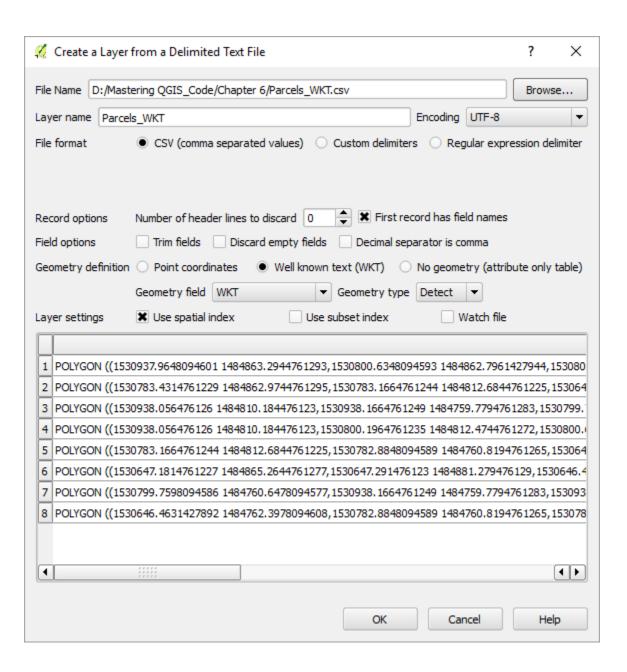

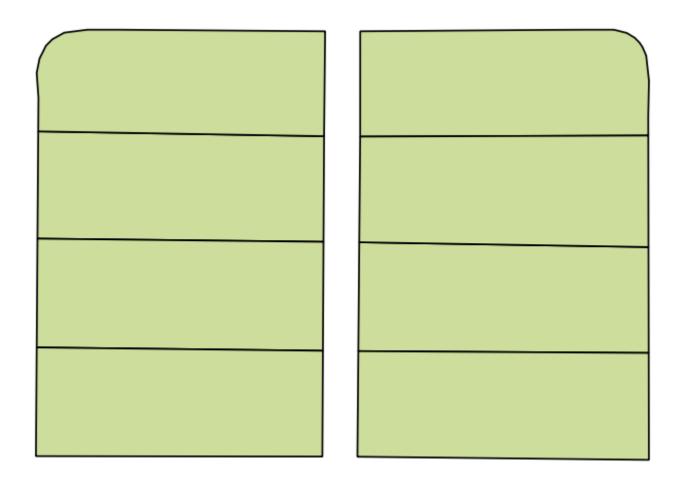

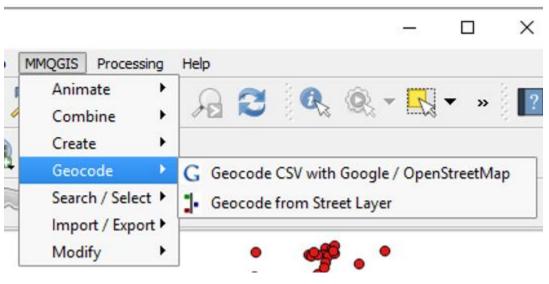

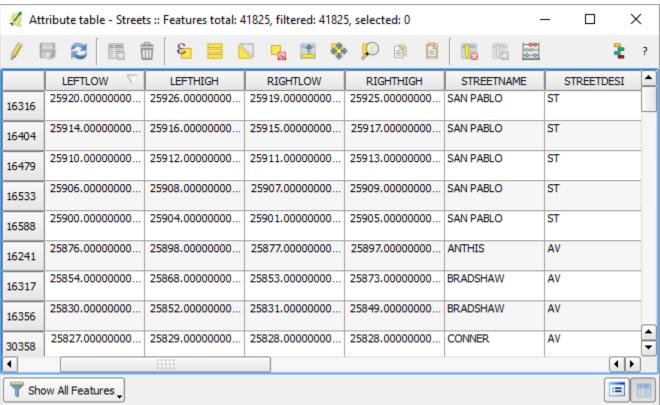

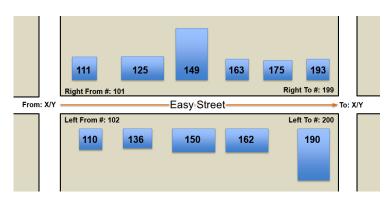

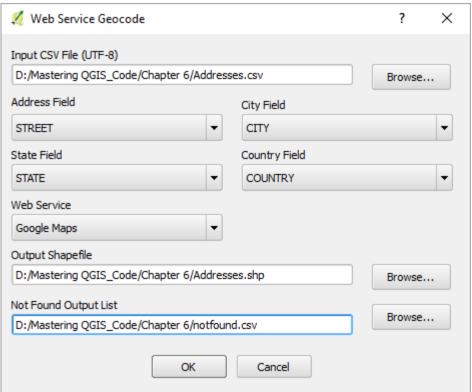

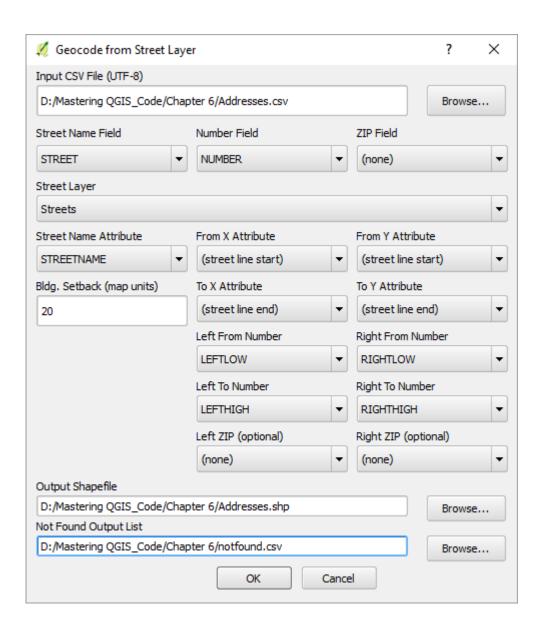

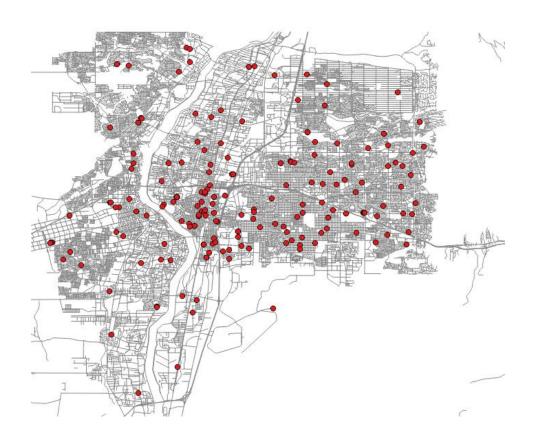

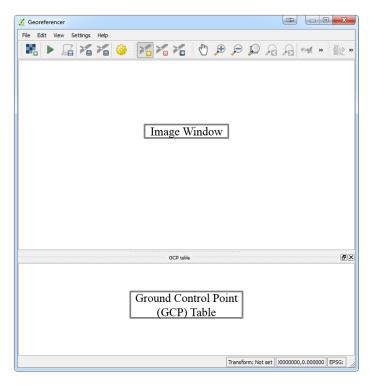

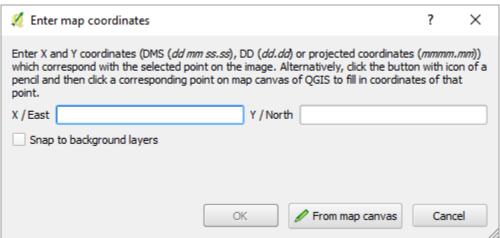

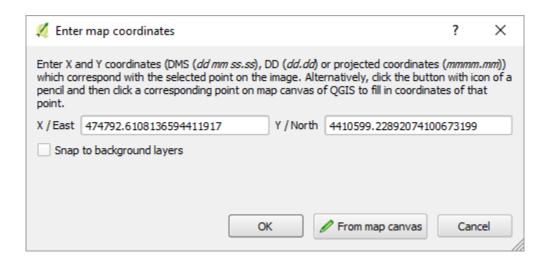

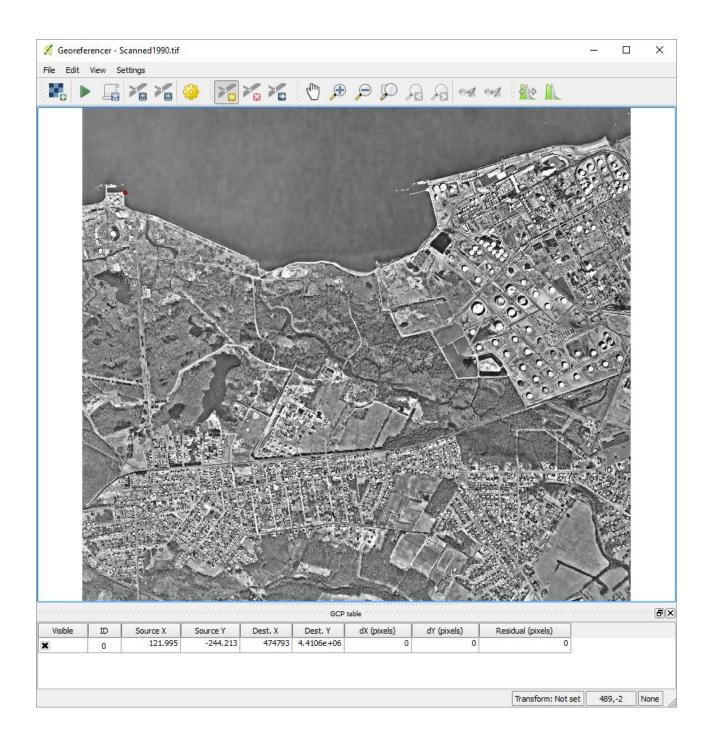

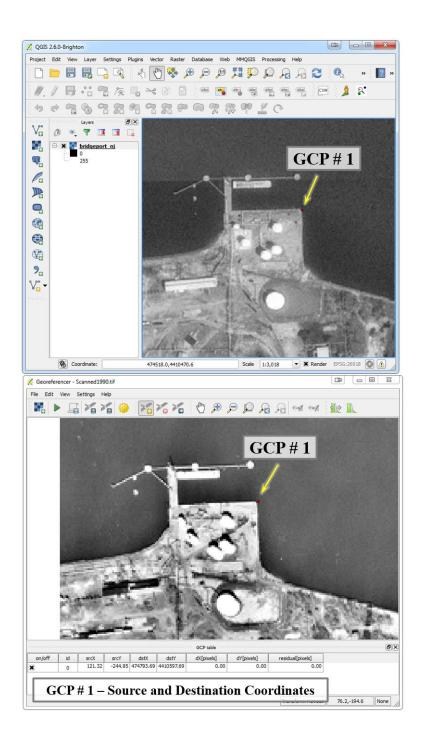

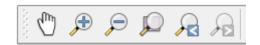

| Transformation settings                                                |                                                                                                 |  |
|------------------------------------------------------------------------|-------------------------------------------------------------------------------------------------|--|
| Transformation type: Resampling method: Compression: Create world file | Polynomial 2 Linear Helmert Polynomial 1 Polynomial 2 Polynomial 3 Thin Plate Spline Projective |  |
| Transformation settings                                                |                                                                                                 |  |
|                                                                        |                                                                                                 |  |
| Transformation type:                                                   | Polynomial 2                                                                                    |  |
| Resampling method:                                                     | Nearest neighbour                                                                               |  |
| Compression:  Create world file                                        | Nearest neighbour<br>Linear<br>Cubic<br>Cubic Spline                                            |  |

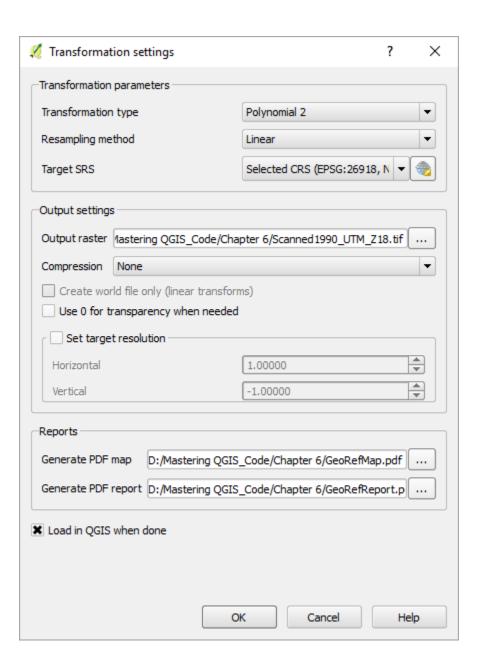

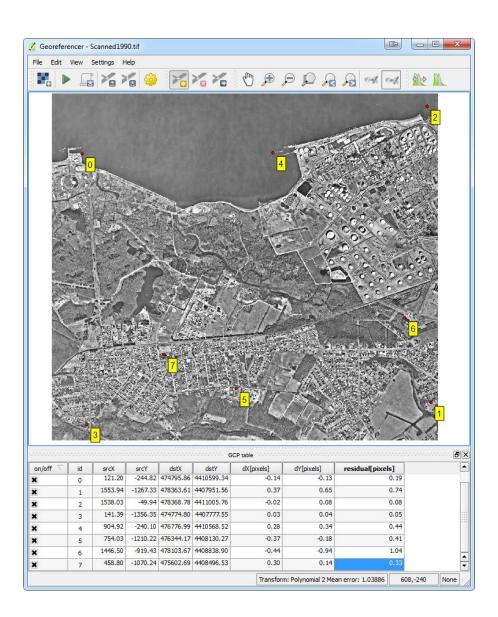

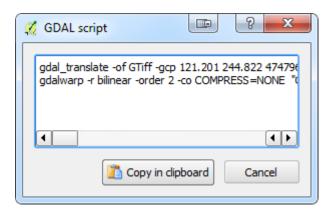

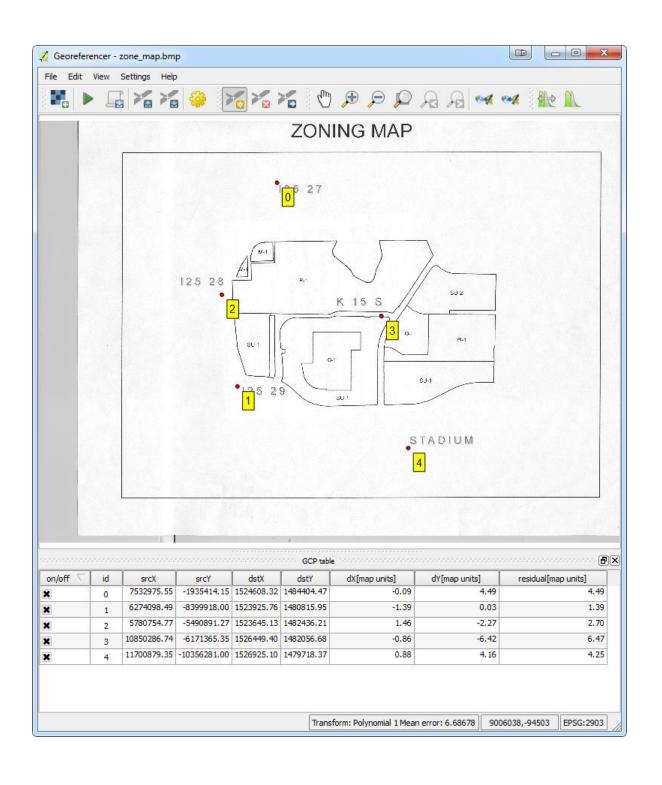

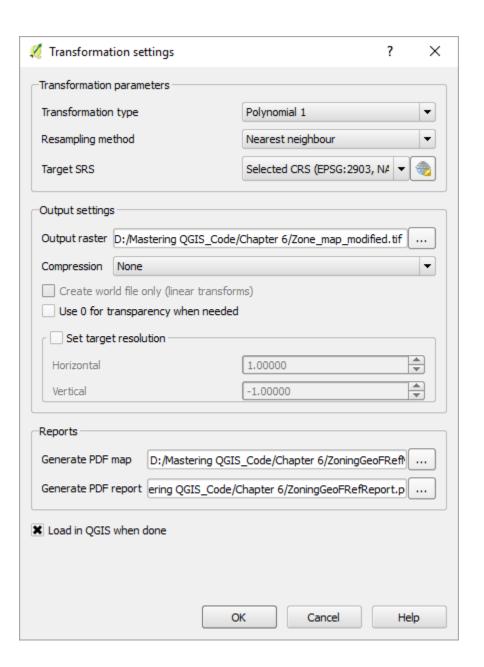

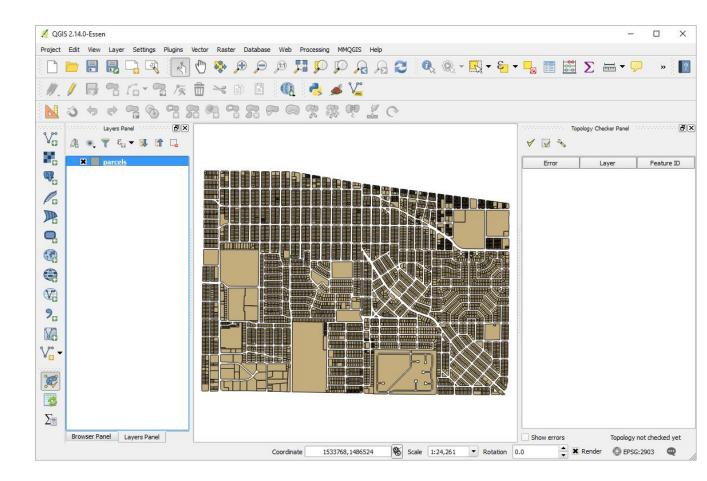

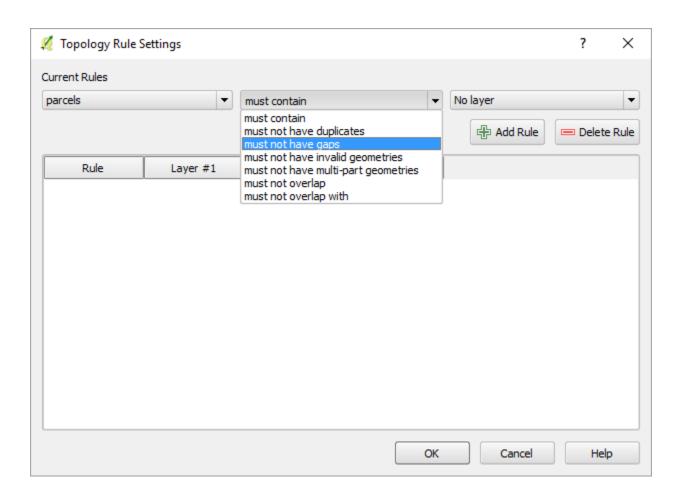

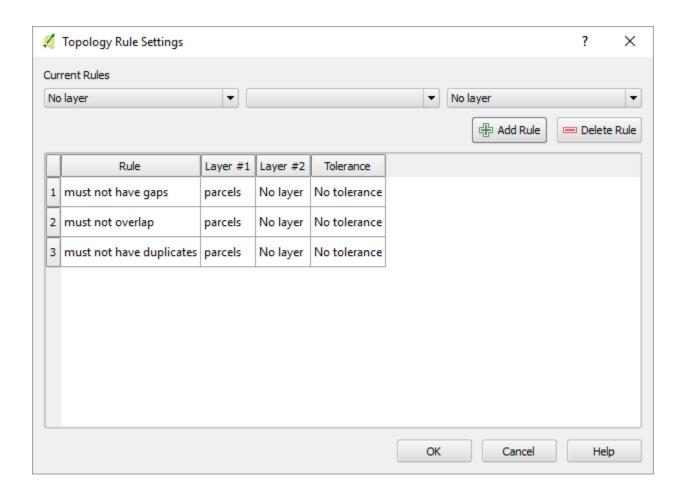

## 

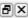

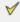

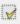

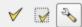

|    | Error              | Layer   | Feature ID |
|----|--------------------|---------|------------|
| 0  | gaps               | parcels | 0          |
| 1  | gaps               | parcels | 0          |
| 2  | gaps               | parcels | 0          |
| 3  | gaps               | parcels | 0          |
| 4  | gaps               | parcels | 0          |
| 5  | gaps               | parcels | 0          |
| 6  | overlaps           | parcels | 624        |
| 7  | overlaps           | parcels | 1789       |
| 8  | overlaps           | parcels | 2947       |
| 9  | overlaps           | parcels | 2973       |
| 10 | overlaps           | parcels | 3842       |
| 11 | overlaps           | parcels | 4164       |
| 12 | overlaps           | parcels | 5617       |
| 13 | overlaps           | parcels | 5971       |
| 14 | overlaps           | parcels | 6442       |
| 15 | duplicate geometry | parcels | 1154       |
| 16 | duplicate geometry | parcels | 6930       |

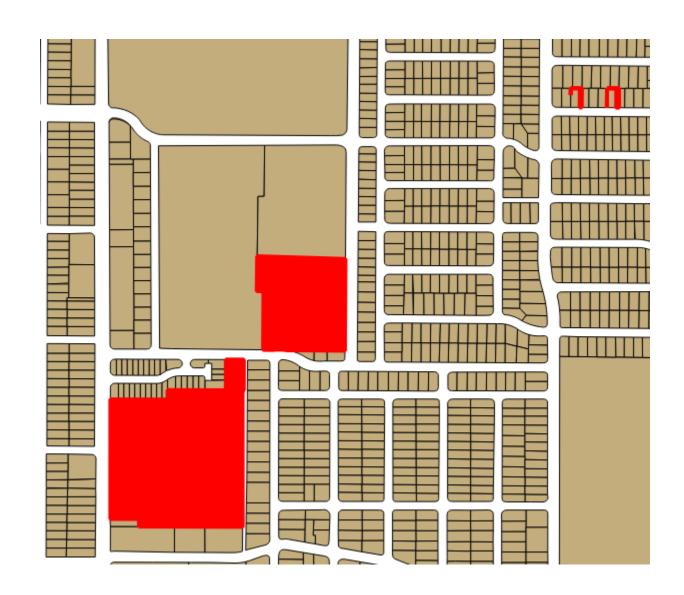

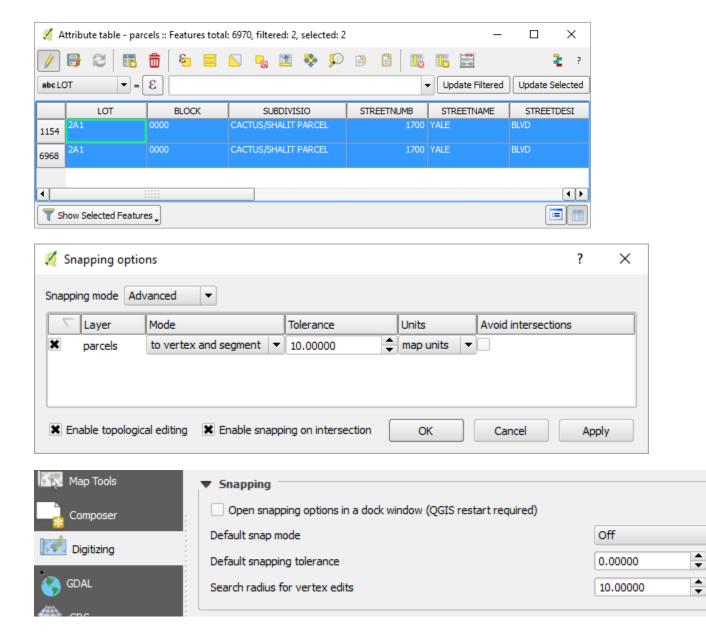

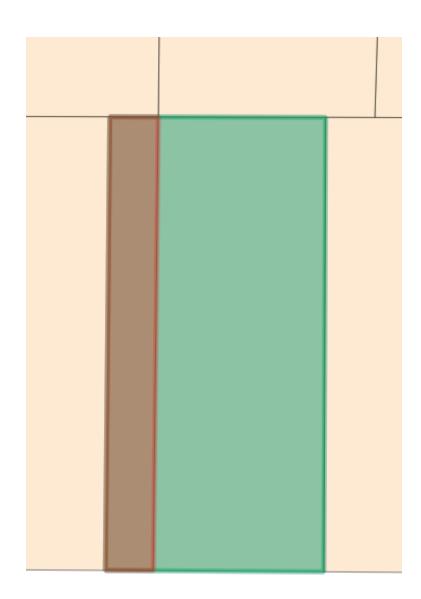

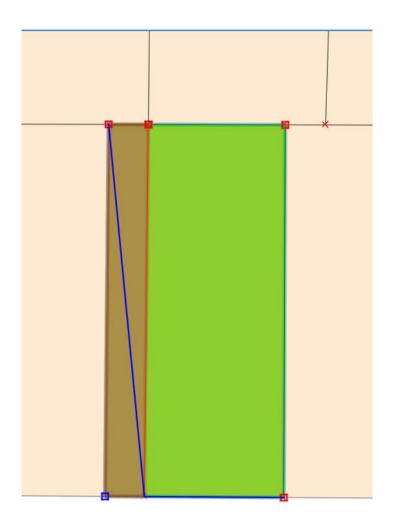

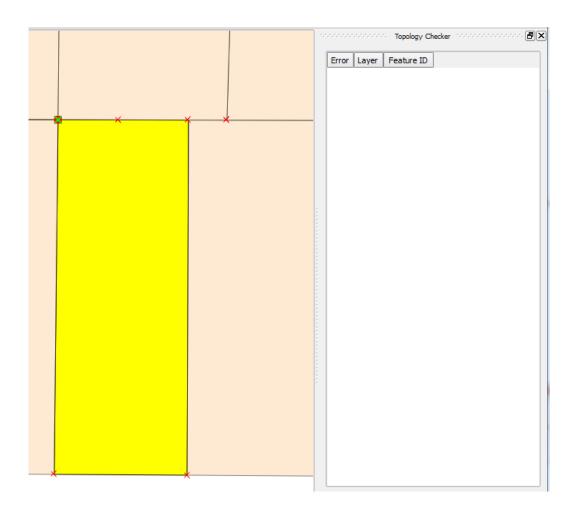

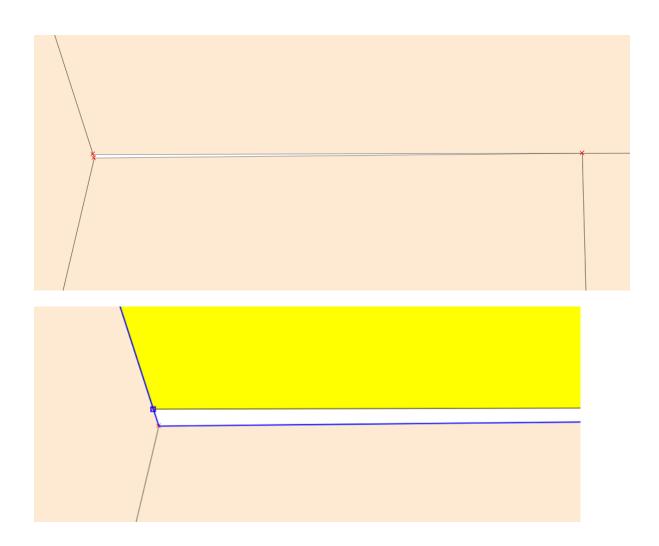

## **Chapter 7 – Advanced Data Visualization**

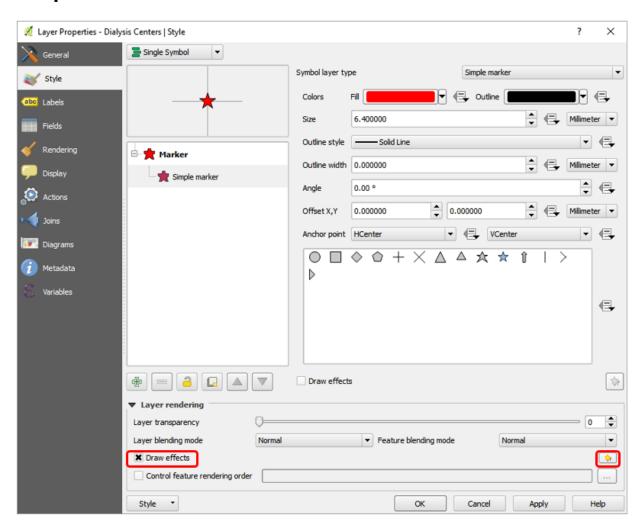

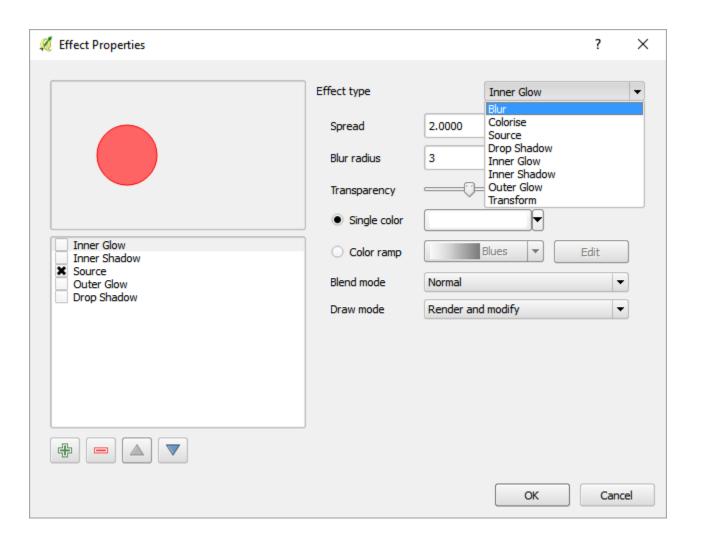

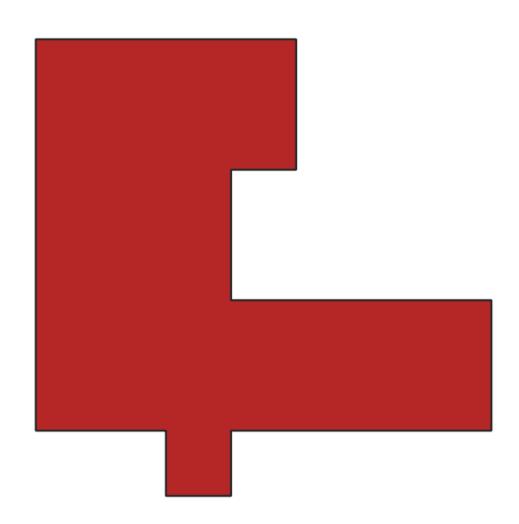

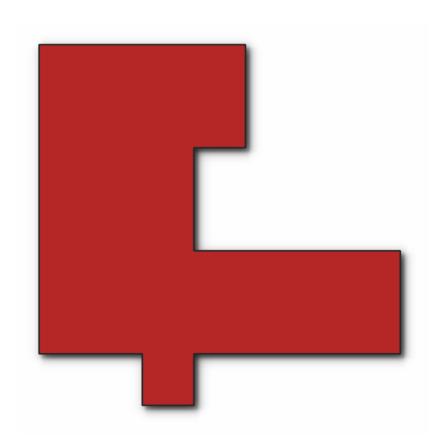

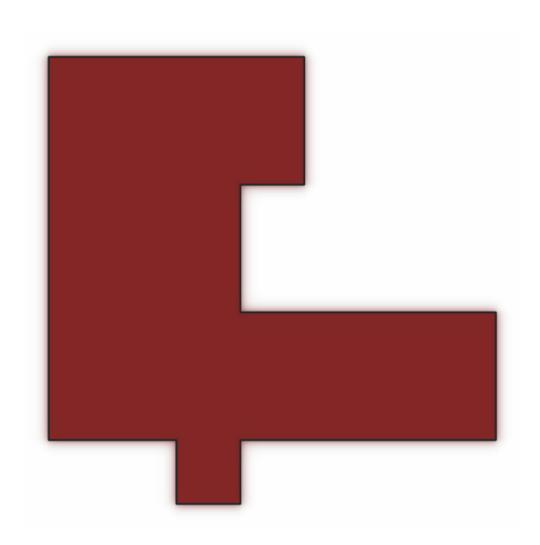

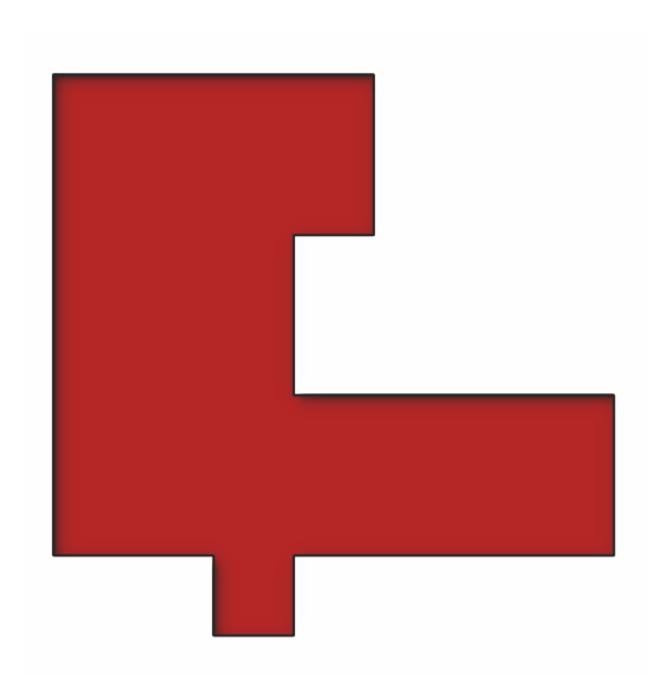

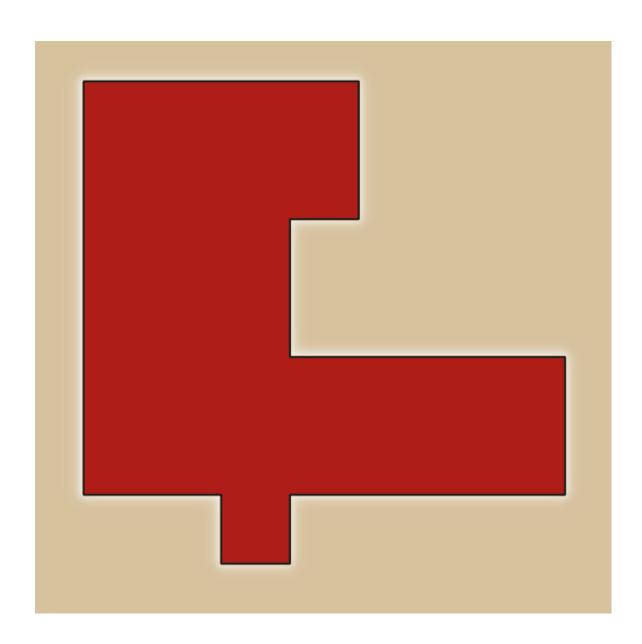

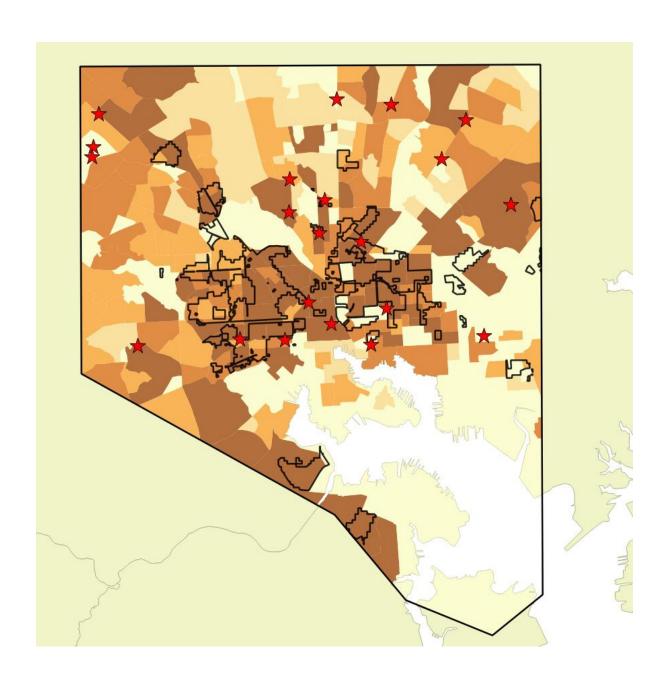

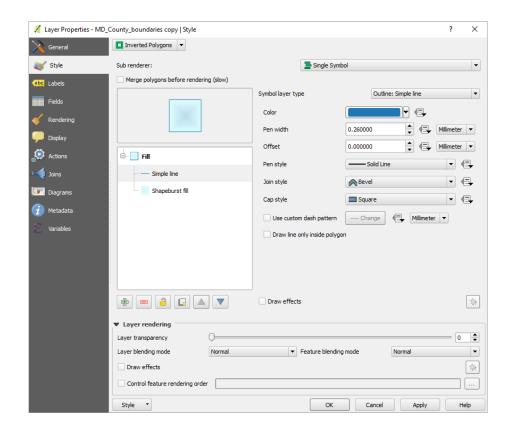

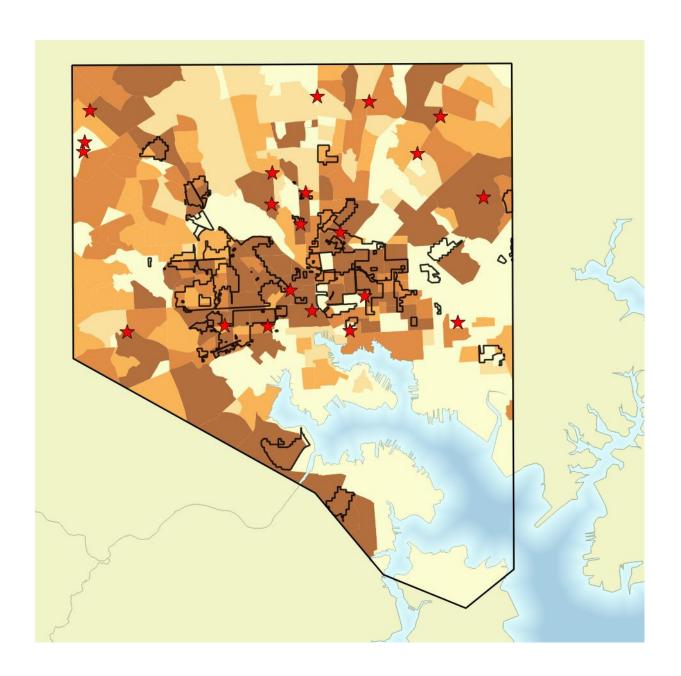

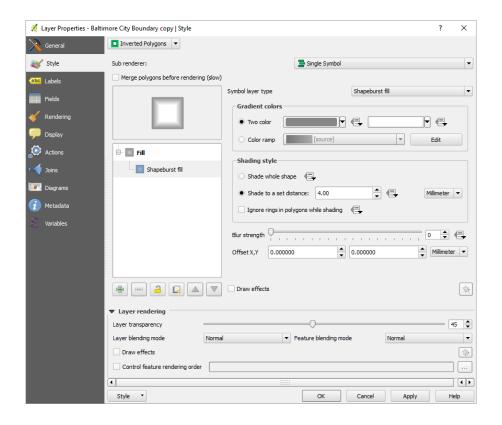

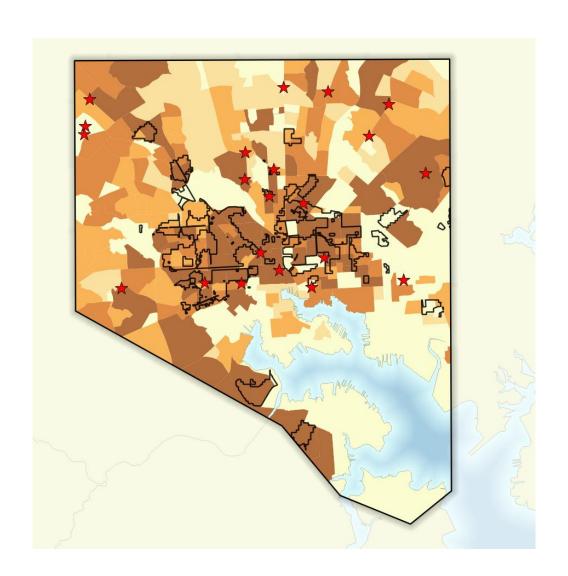

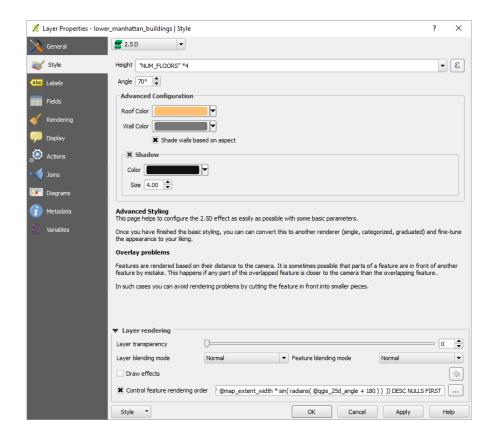

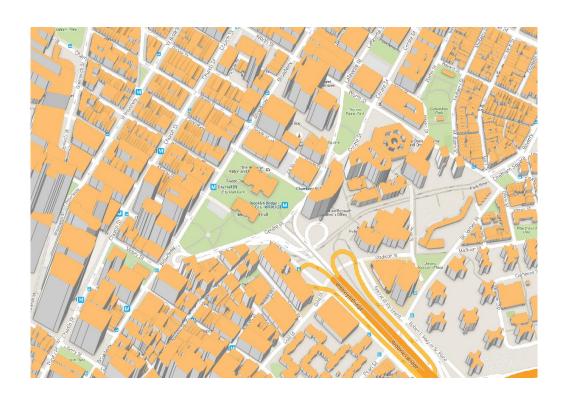

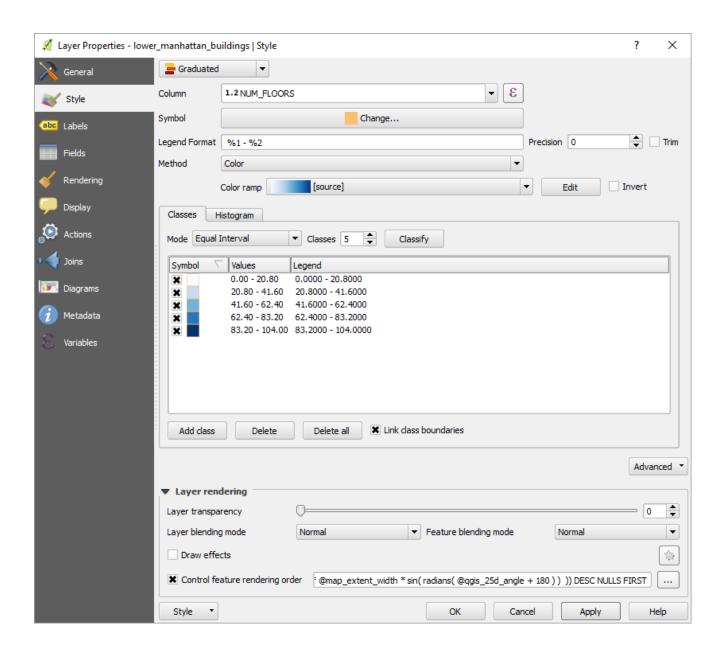

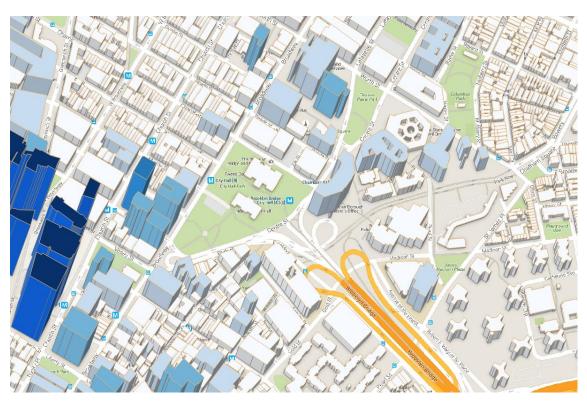

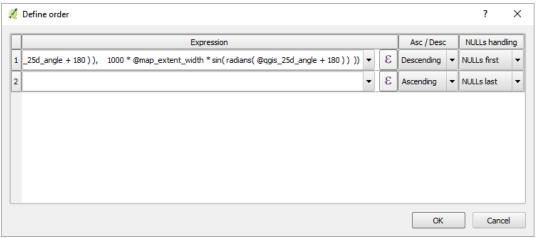

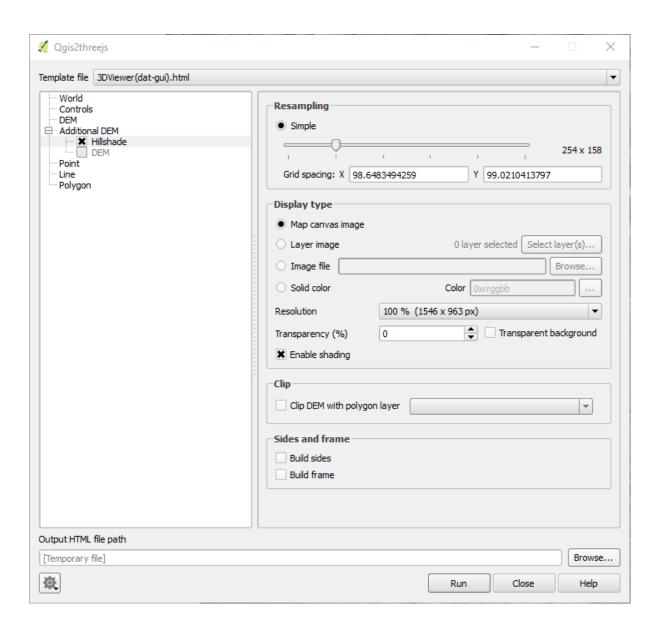

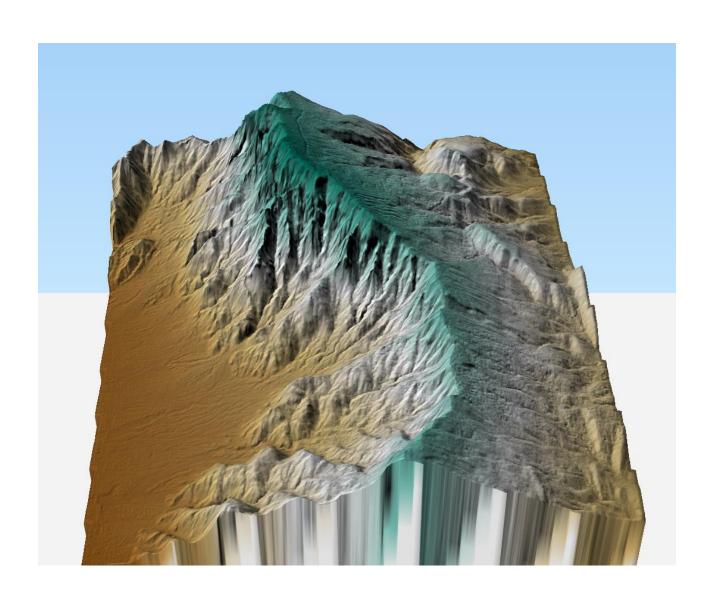

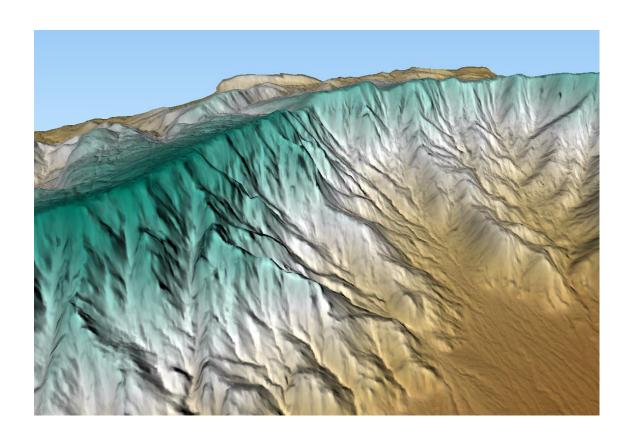

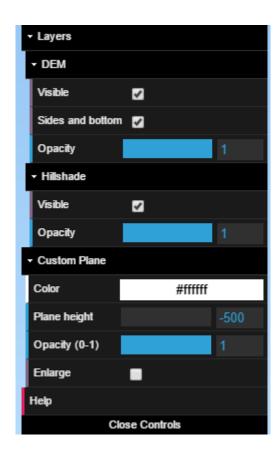

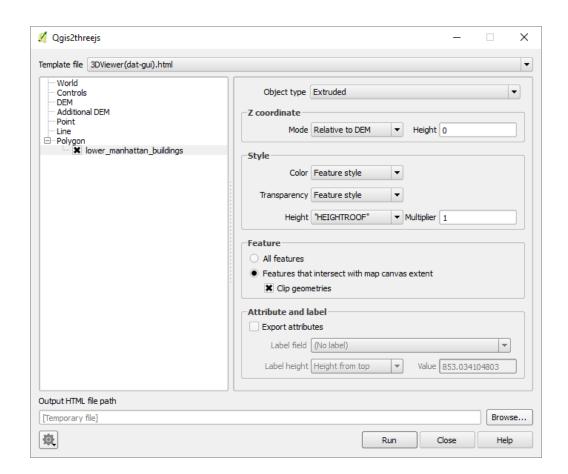

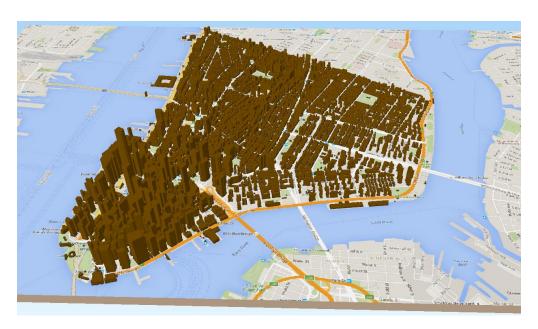

# Qgis2threejs

# Template file 3DViewer(dat-gui).html Controls DEM Additional DEM Point Line □ Polygon NYC\_buildings

Controls OrbitControls.js

### OrbitControls

\* Mouse

Left button + Move : Orbit Middle button + Move : Zoom Right button + Move : Pan

\*Keys

Arrow keys : Move Horizontally

Shift + Arrow keys : Orbit Ctrl + Arrow keys : Rotate

Shift + Ctrl + Up / Down : Zoom In / Out

R : Auto Rotate On / Off

U : Switch Upside Down (controls are also reversed)

I : Show Information About Page

L : Toggle Label Visibility
W : Wireframe Mode
Shift + R : Reset View
Shift + S : Save Image

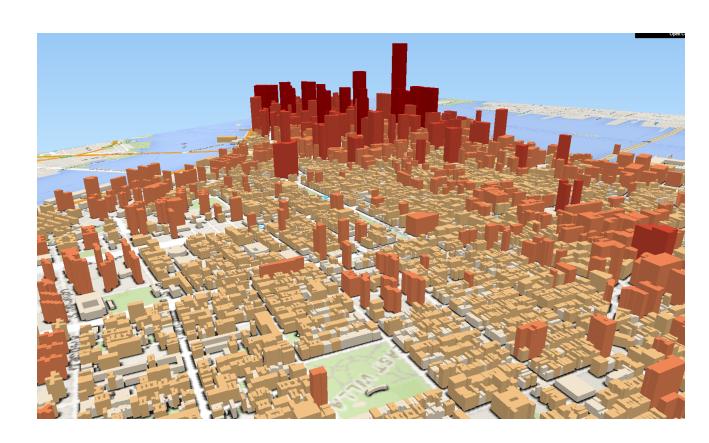

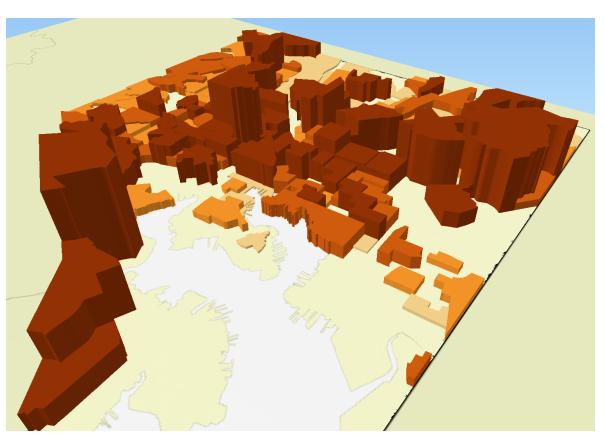

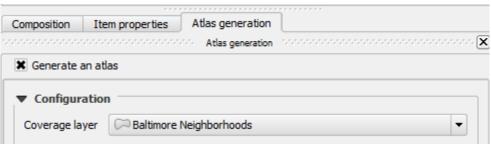

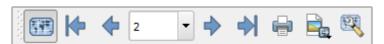

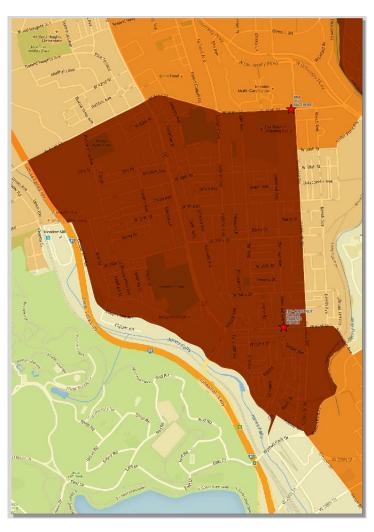

| Variables — |               |          |  |
|-------------|---------------|----------|--|
| Variable    |               | Value    |  |
| ▼ Atlas     | ;             |          |  |
| atlas_      | feature       |          |  |
| ···· atlas_ | featureid     | 0        |  |
| atlas_      | featurenumber | 1        |  |
| ···· atlas_ | filename      | output_1 |  |
| atlas_      | geometry      |          |  |
| atlas       | pagename      | Abell    |  |
| atlas_      | totalfeatures | 271      |  |

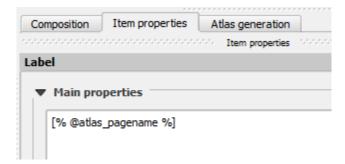

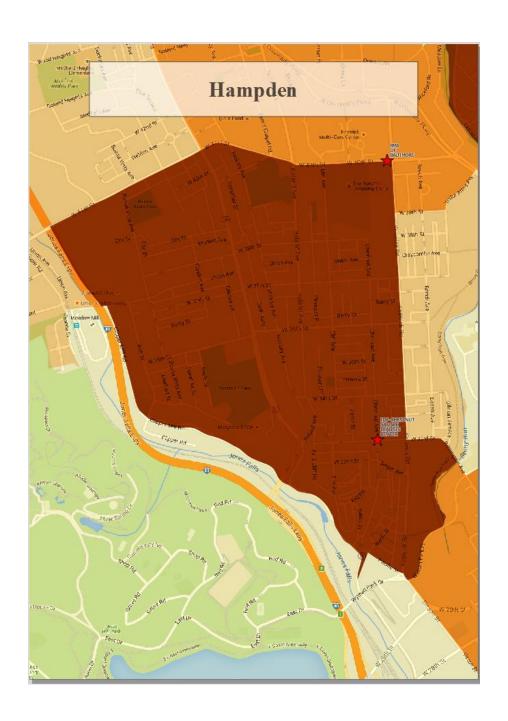

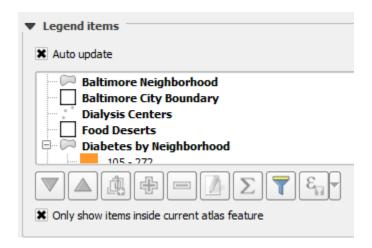

### Rule properties

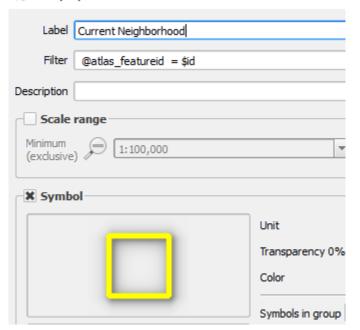

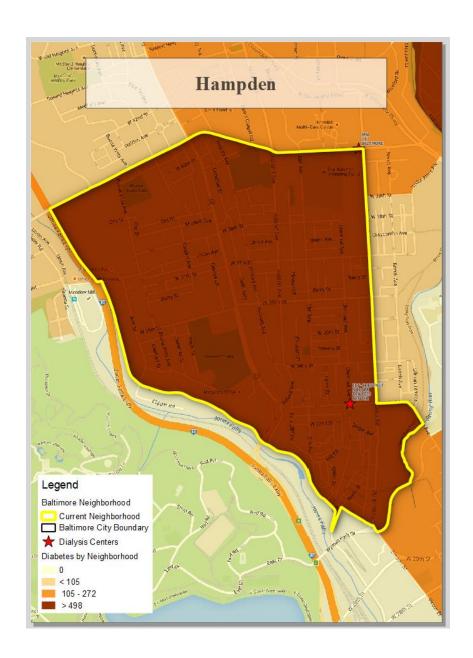

# **Chapter 8 – The Processing Toolbox**

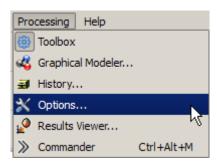

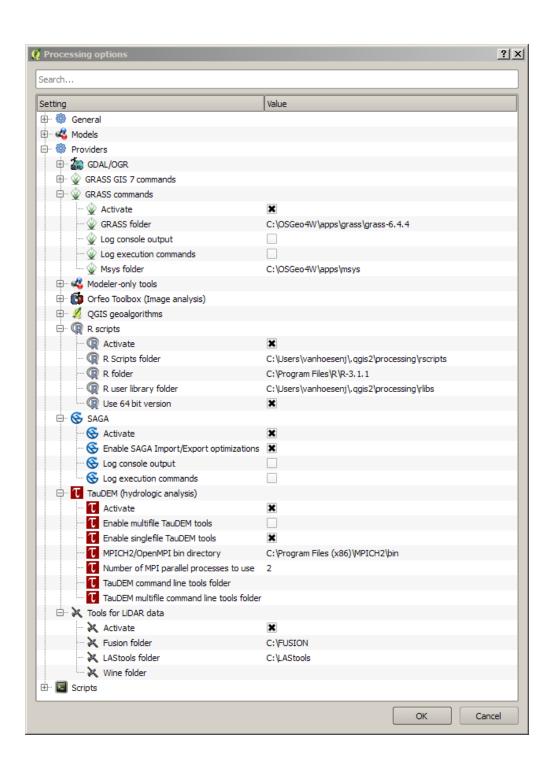

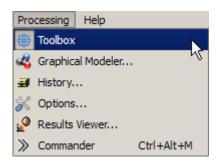

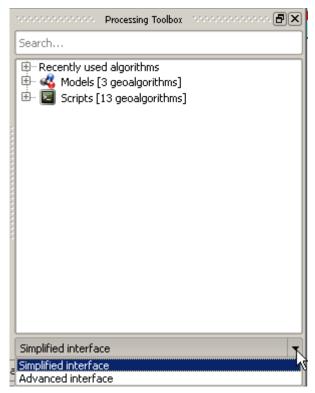

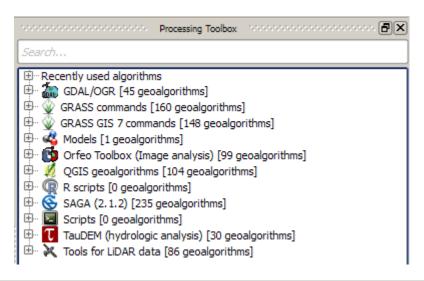

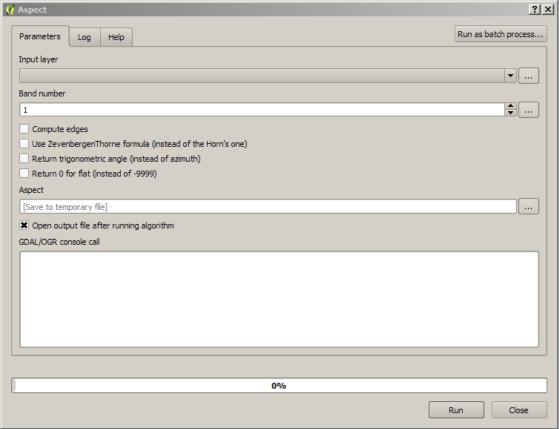

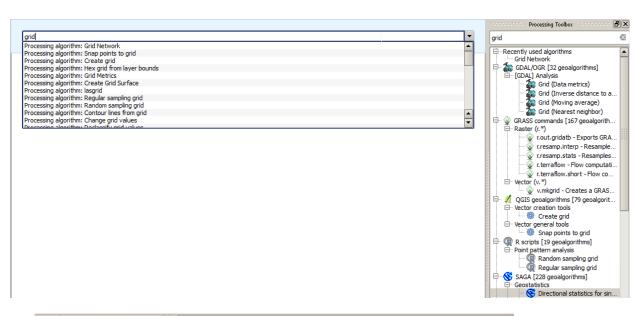

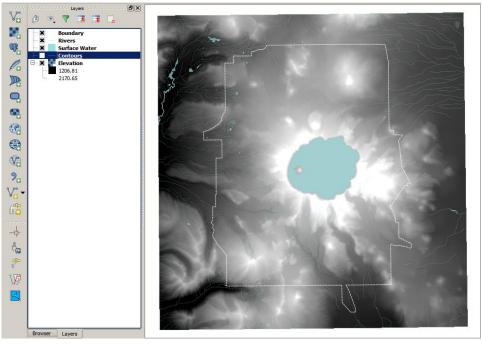

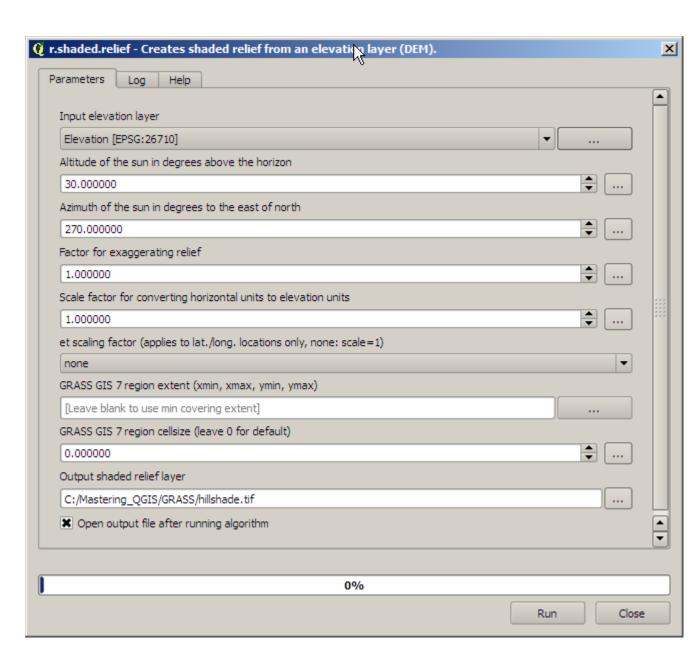

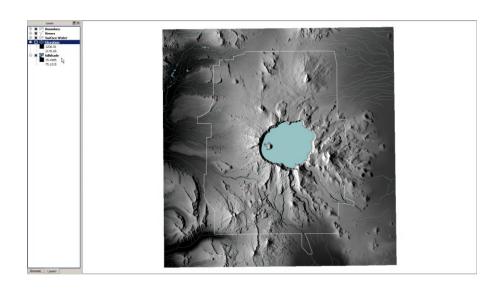

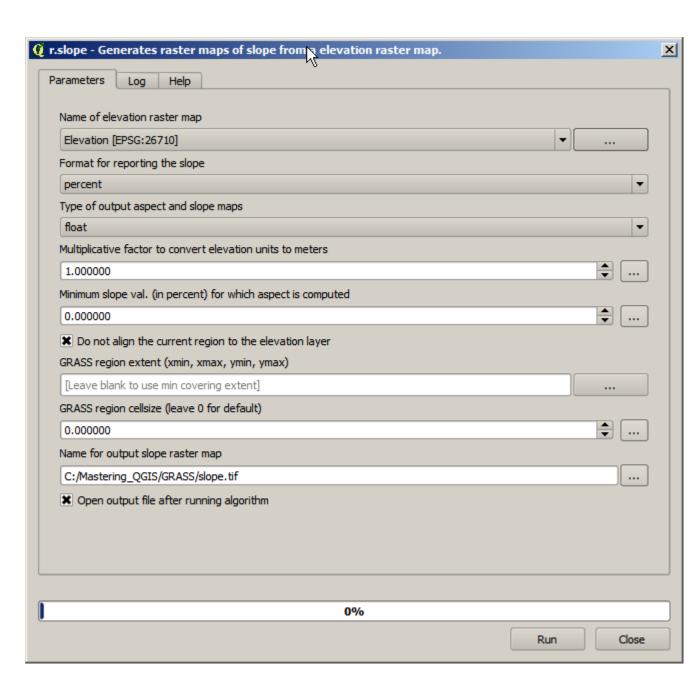

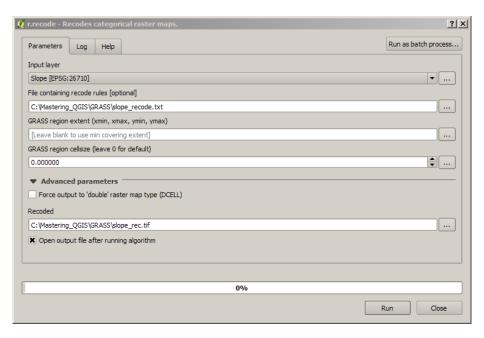

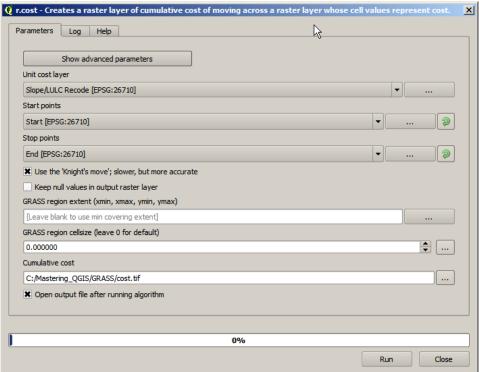

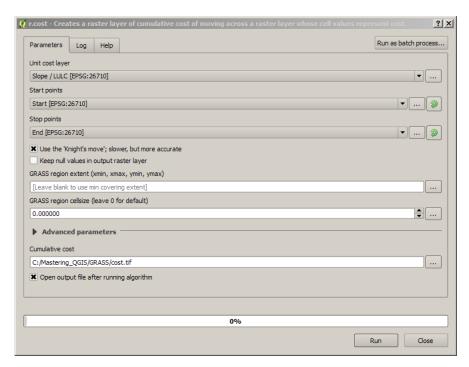

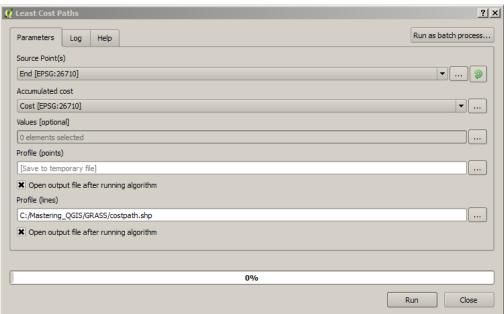

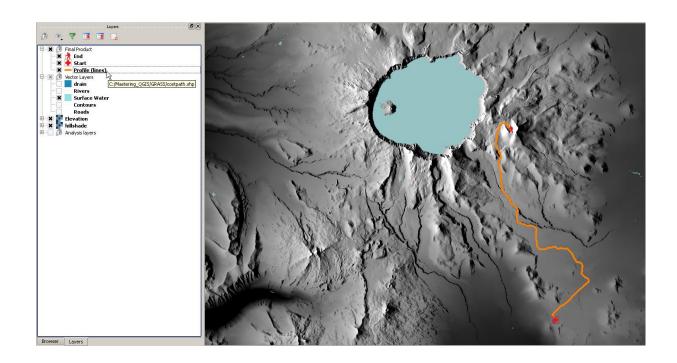

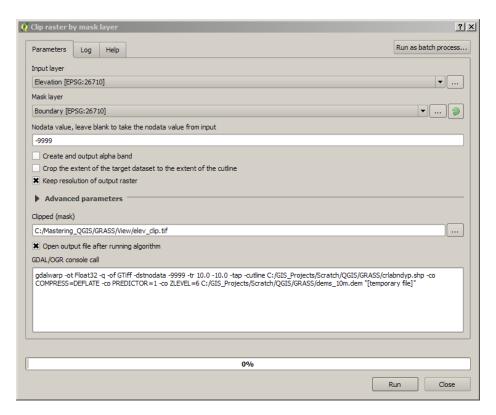

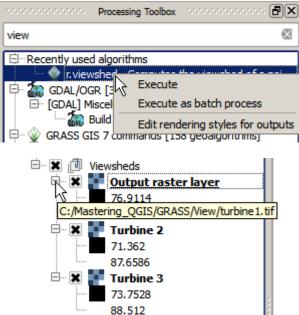

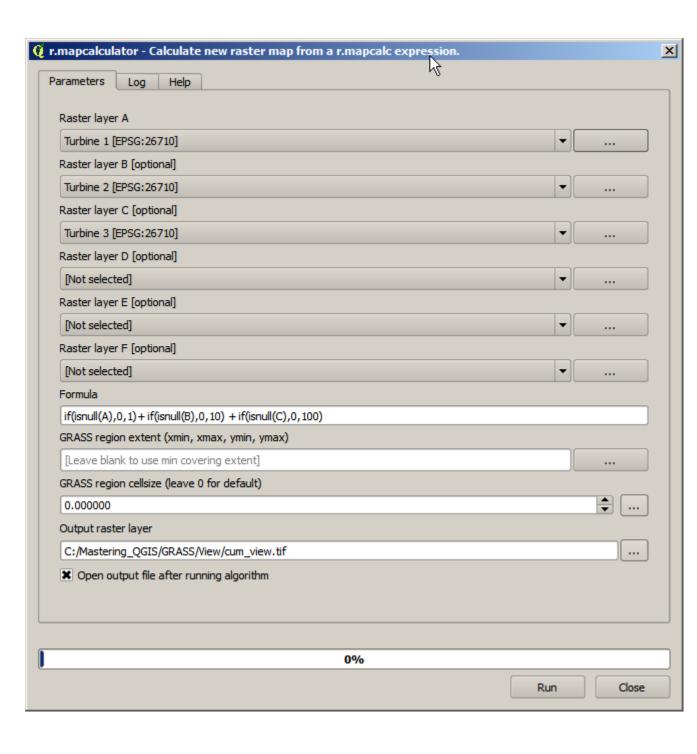

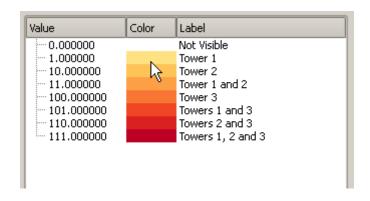

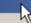

## r.stats

0 623402400.000000 1 7756000.000000 10 128996100.000000 11 31945300.000000 100 85009000.000000 101 33947700.000000 110 8058800.000000 111 63800700.000000

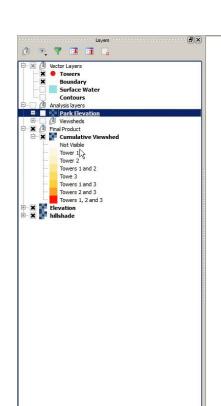

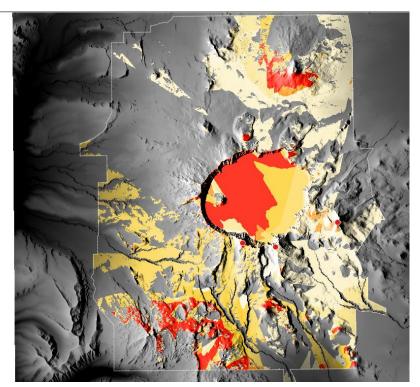

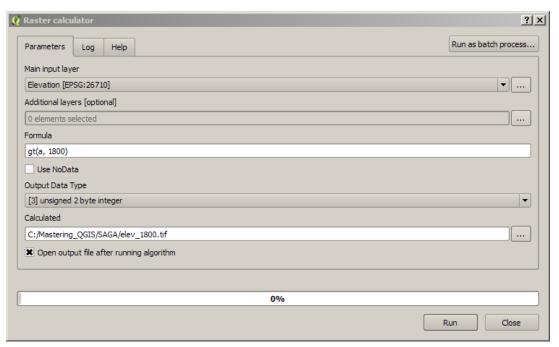

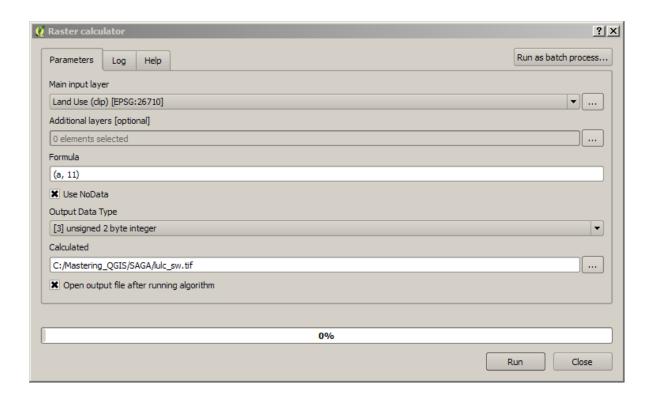

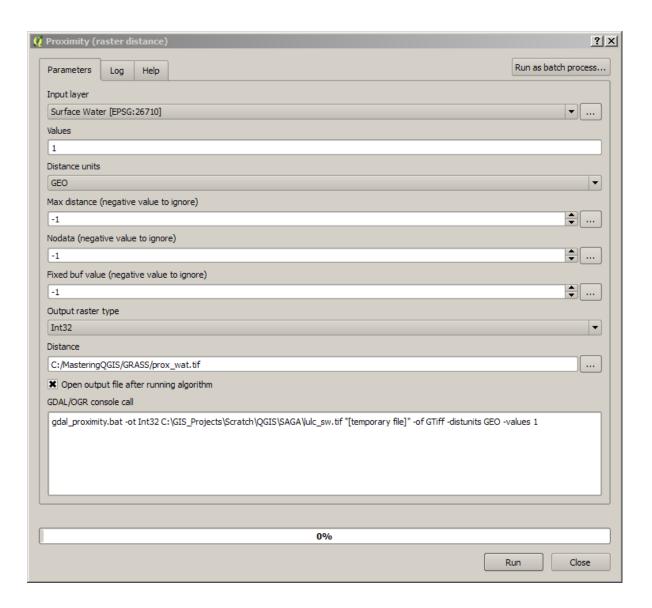

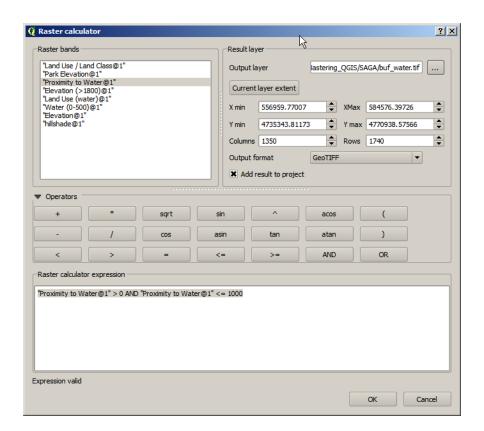

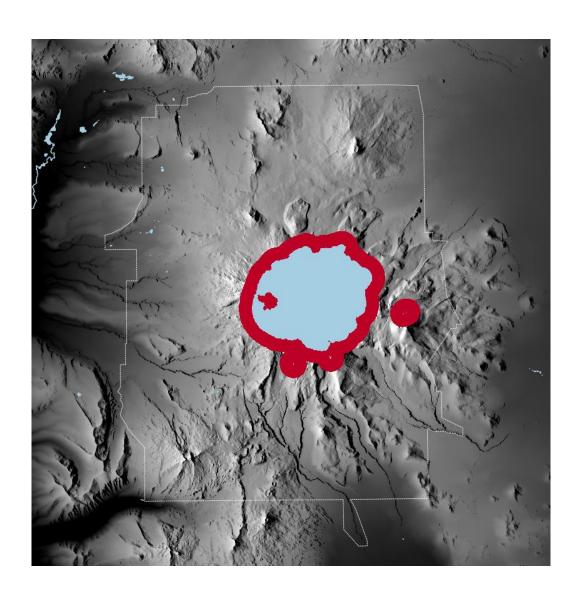

| € Fixed Table |         |        | ? ×        |
|---------------|---------|--------|------------|
| minimum       | maximum | √5 new | Add row    |
| 0             | 11      | 1      | Romava row |
| 11            | 12      | 0      | Remove row |
| 12            | 42      | 1      | ОК         |
| 42            | 43      | 3      | Cancel     |
| 43            | 52      | 1      | Caricer    |
| 52            | 53      | 2      |            |
| 53            | 255     | 1      |            |
|               |         |        |            |

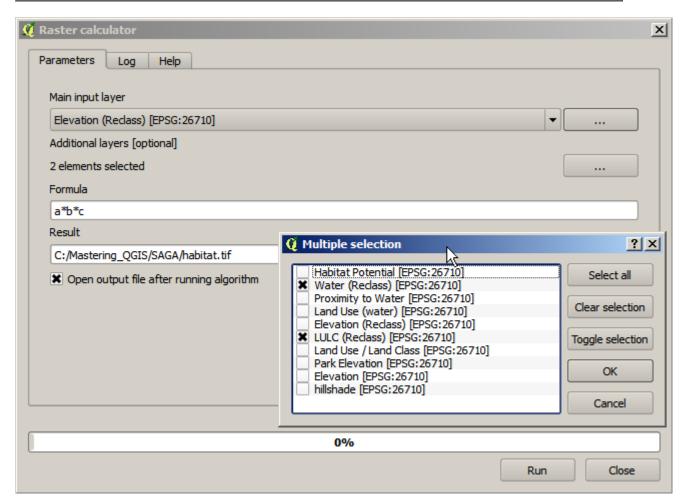

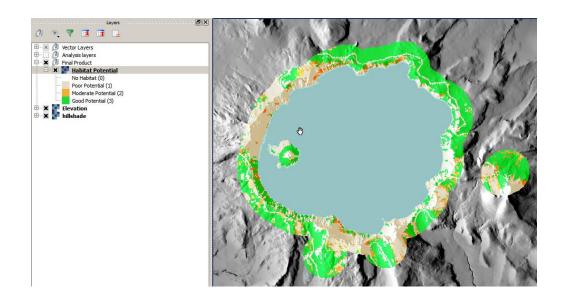

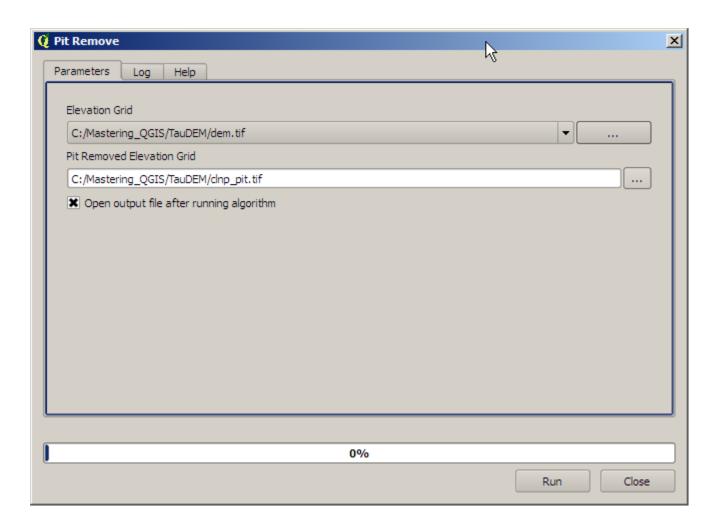

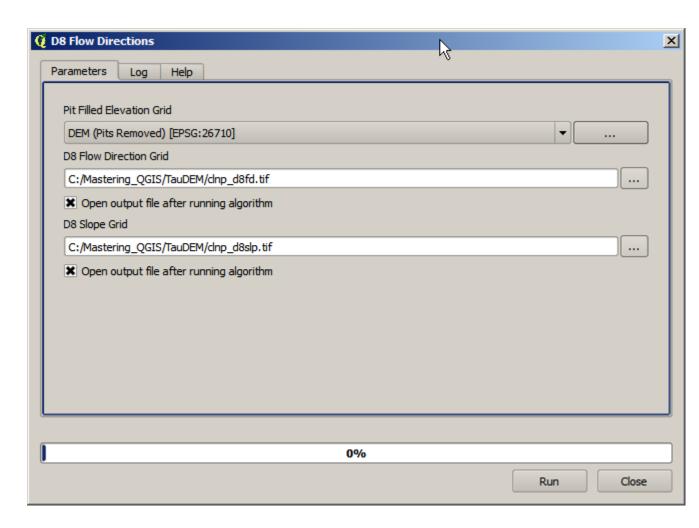

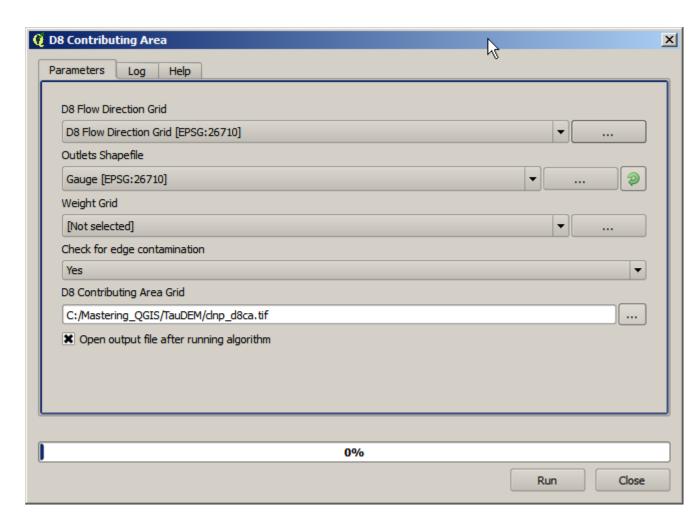

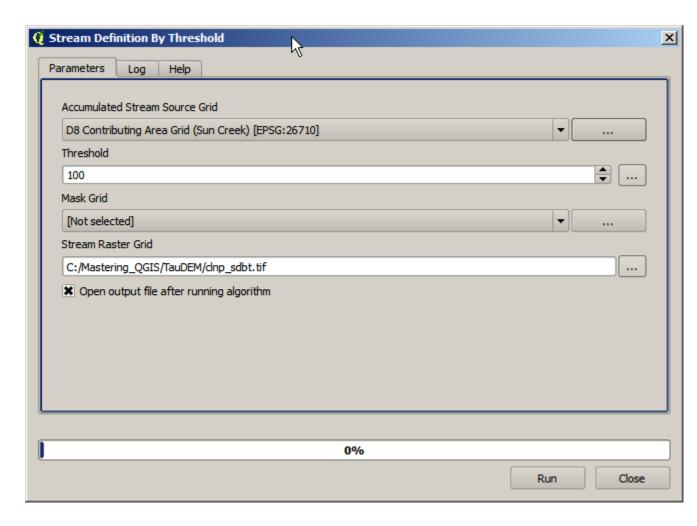

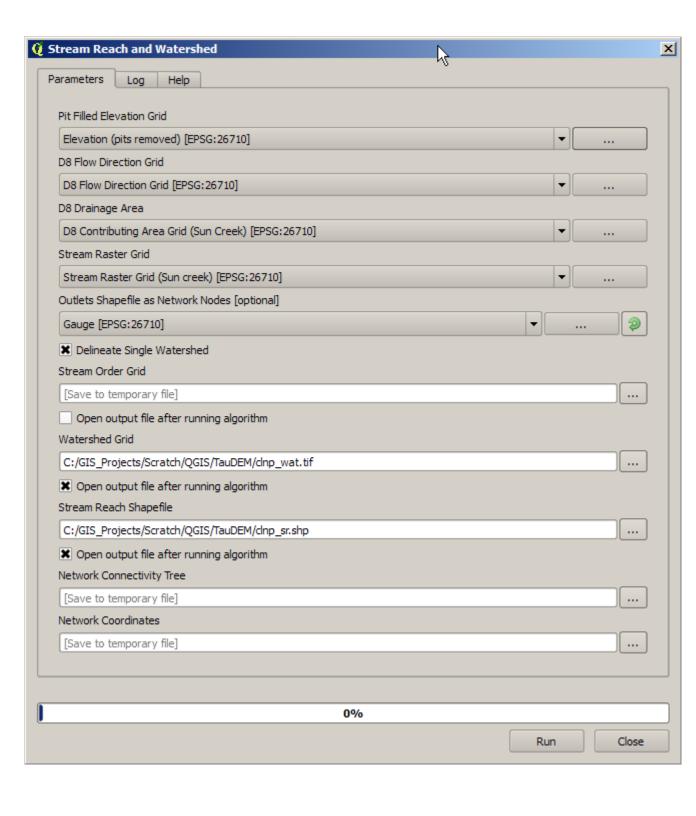

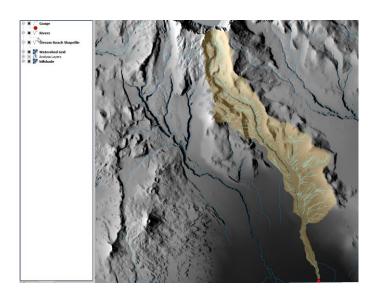

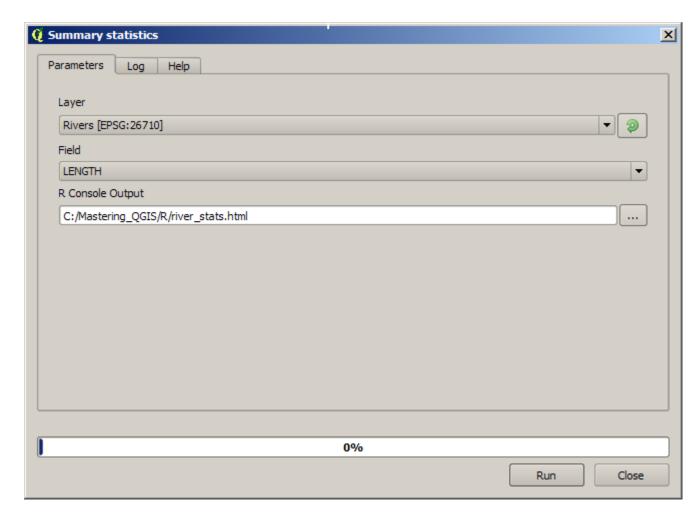

Summary\_statistics

LENGTH

Sum: 1.269272e+06 Count: 8.280000e+02

Unique values: 8.280000e+02 Minimum value: 5.627340e+00 Maximum value: 1.412734e+04

Range: 1.412172e+04 Mean value: 1.532937e+03 Median value: 8.335031e+02 Standard deviation: 1.978282e+03

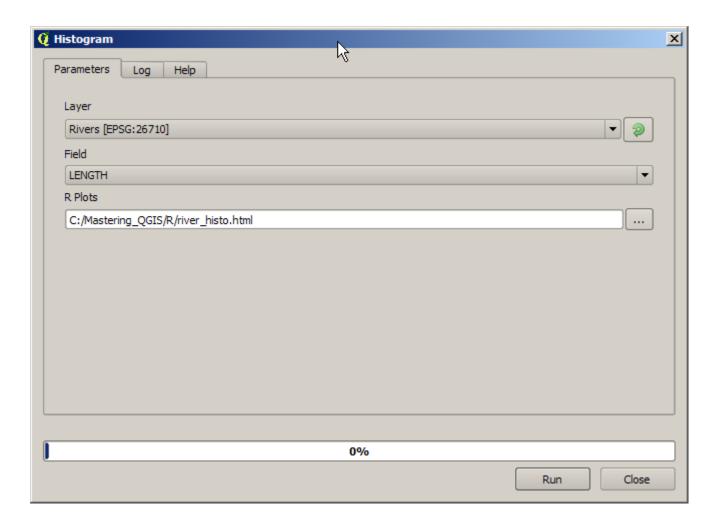

## Histogram of LENGTH

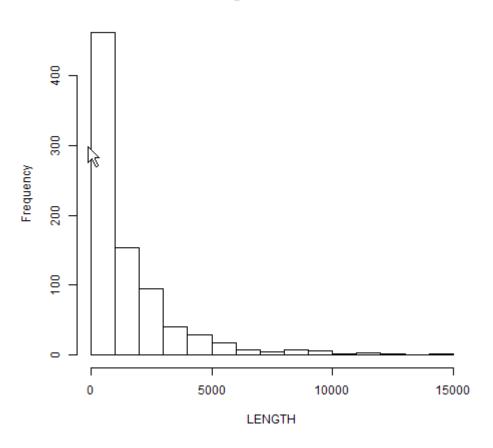

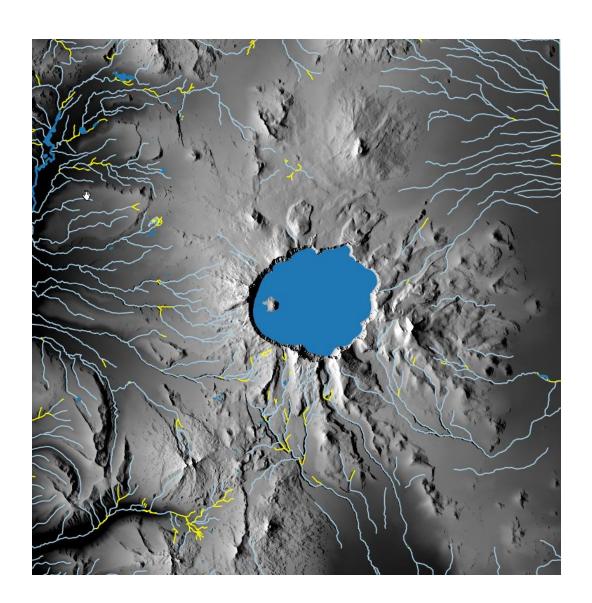

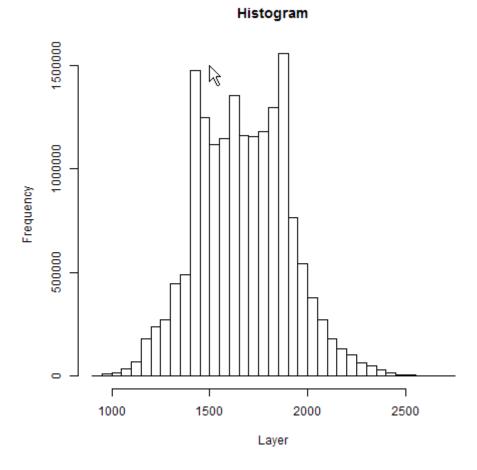

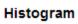

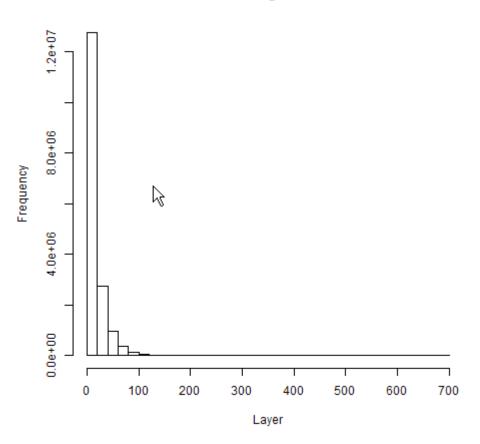

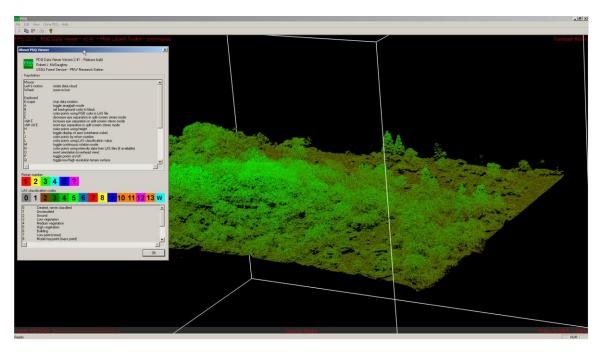

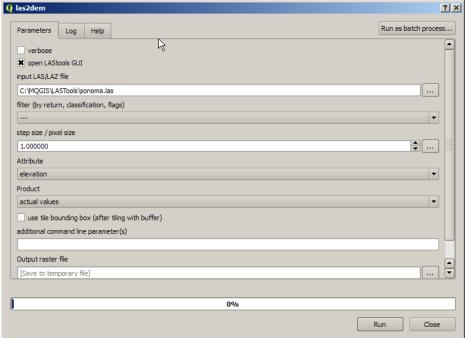

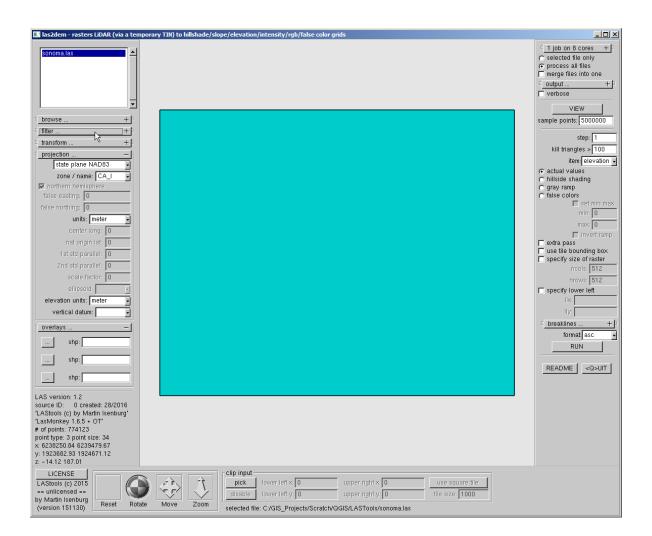

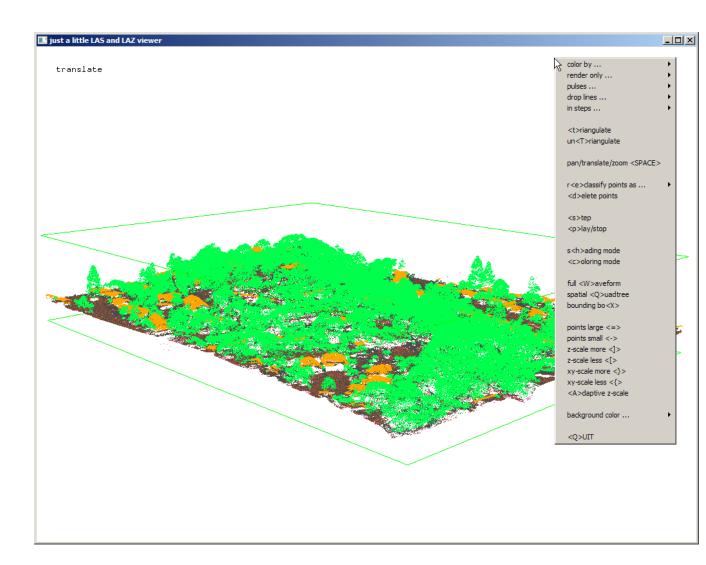

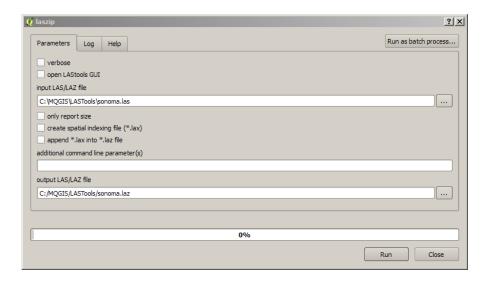

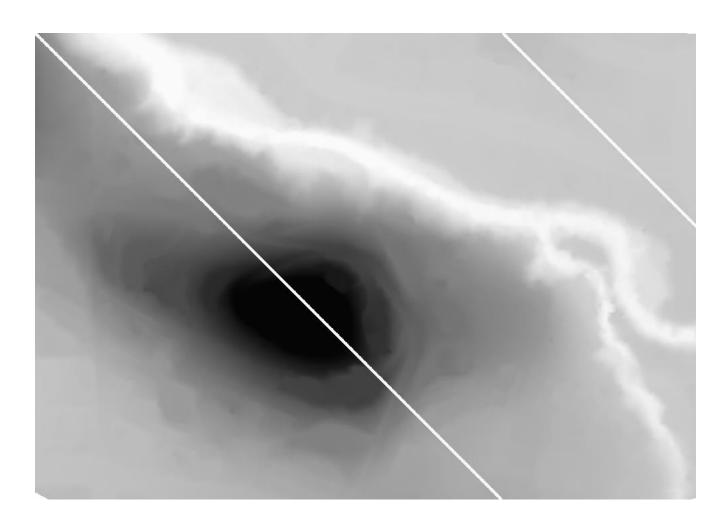

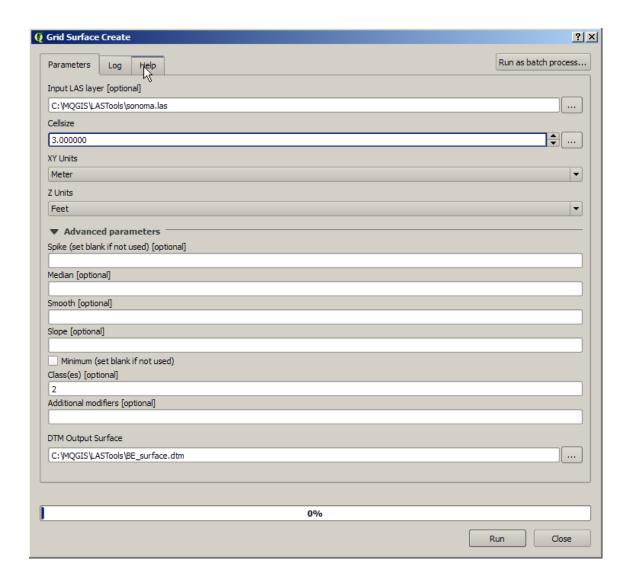

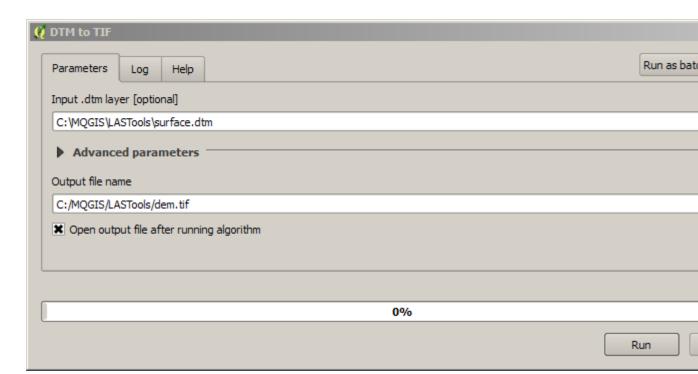

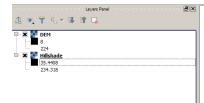

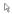

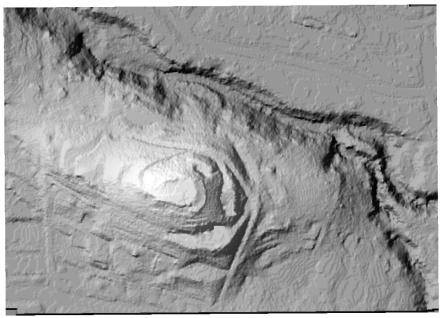

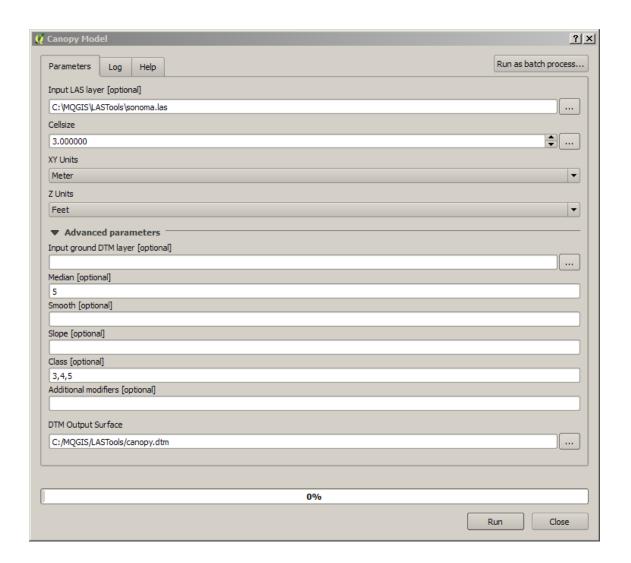

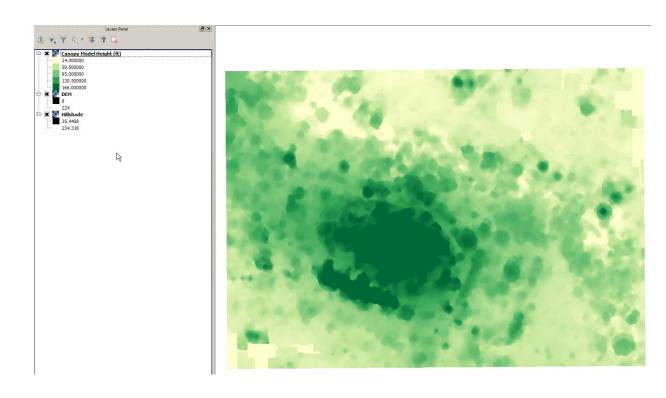

## **Chapter 9 – Automating Workflows with the Graphical Modeler**

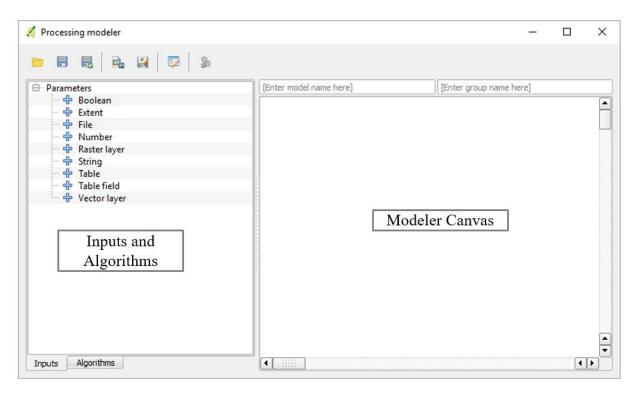

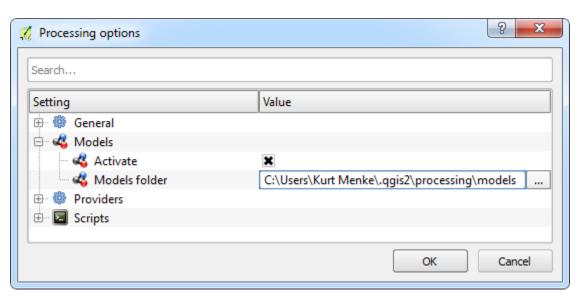

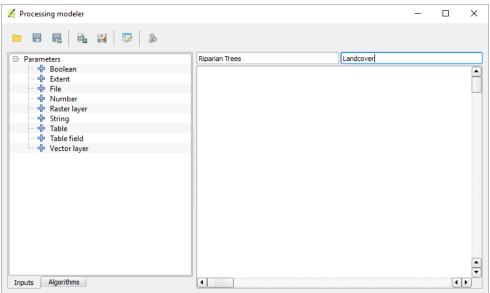

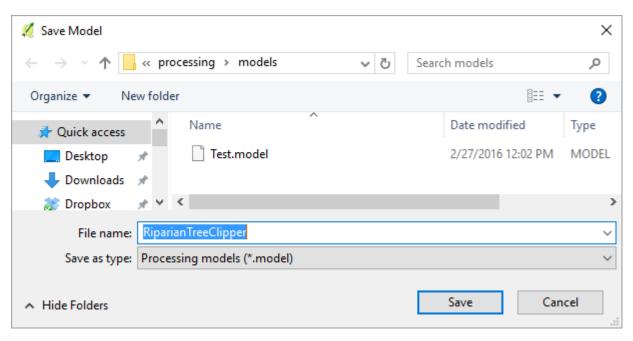

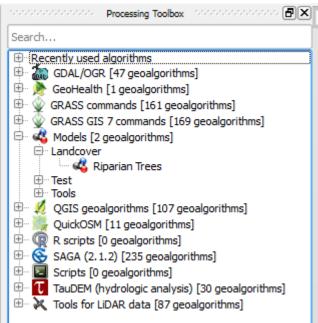

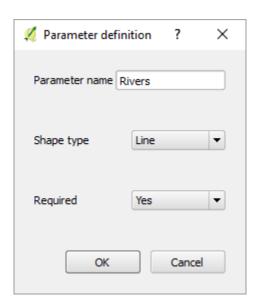

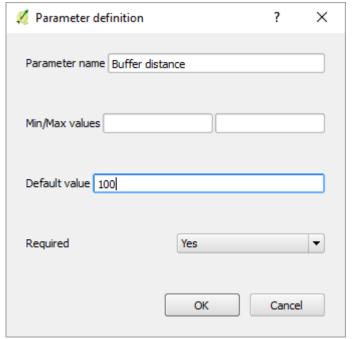

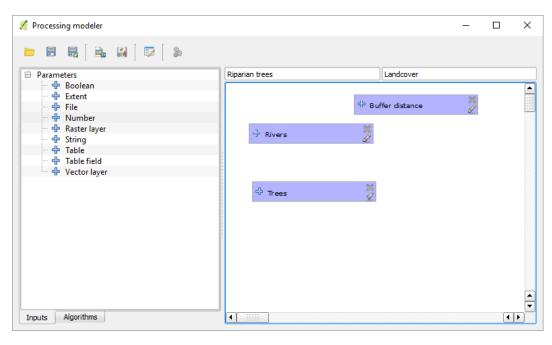

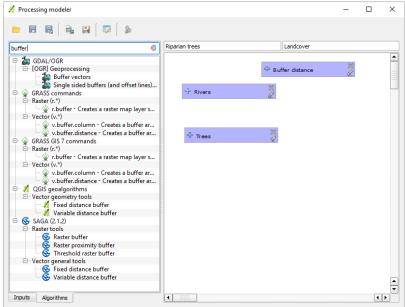

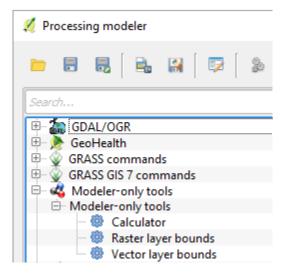

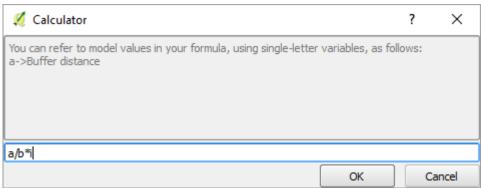

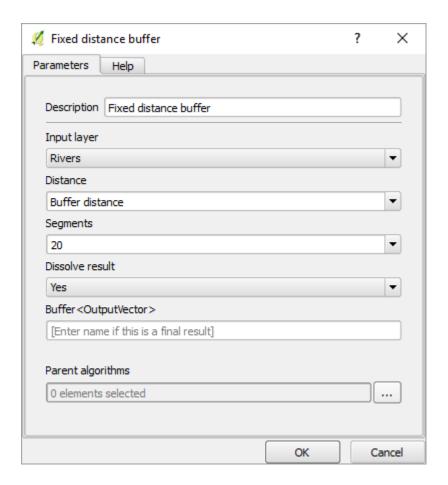

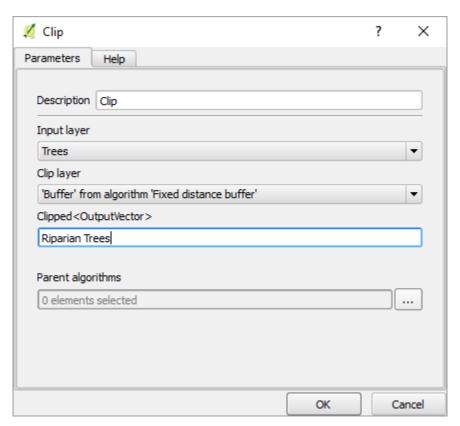

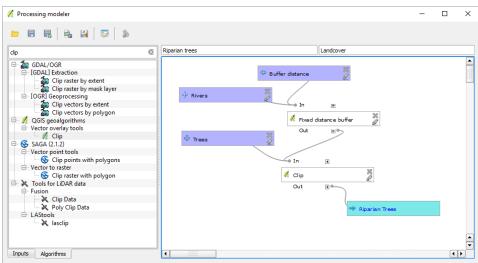

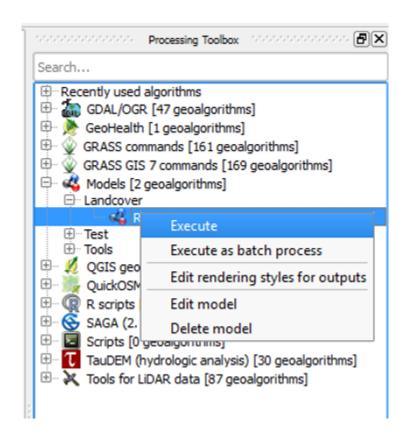

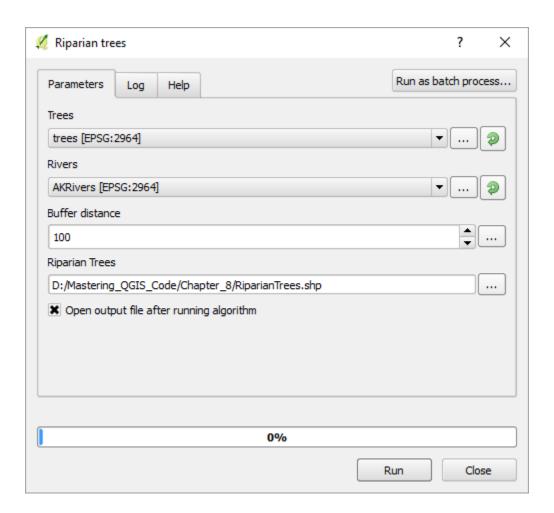

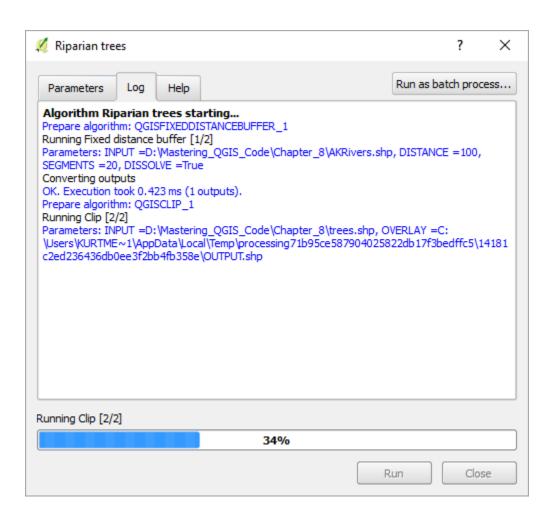

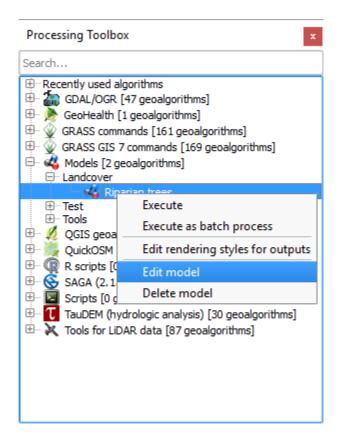

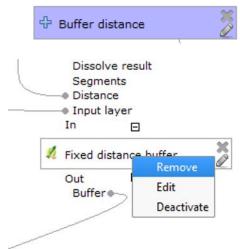

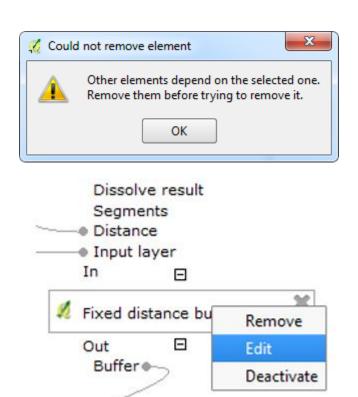

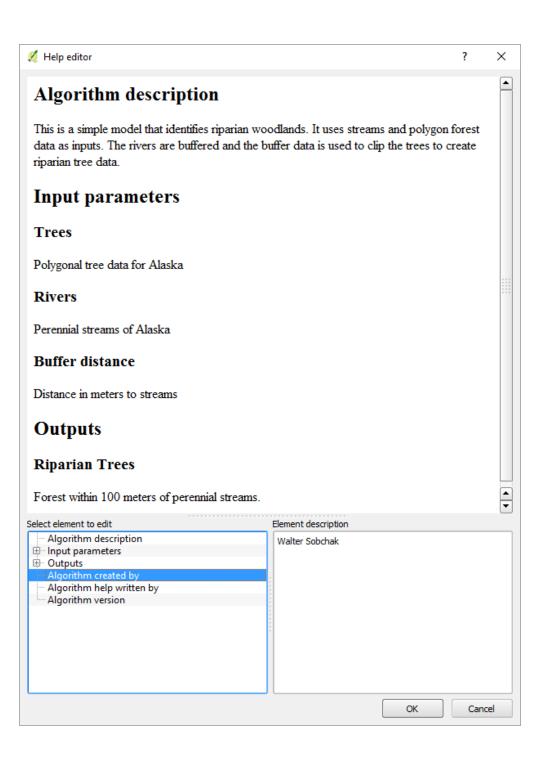

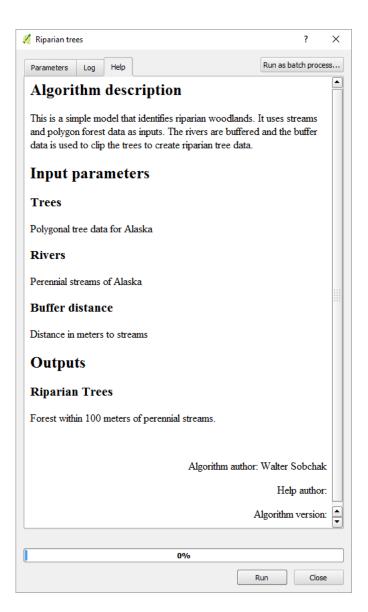

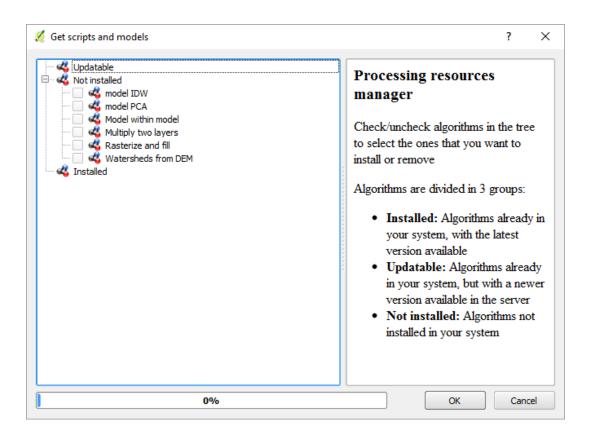

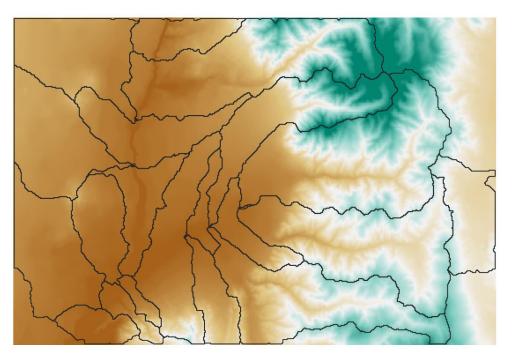

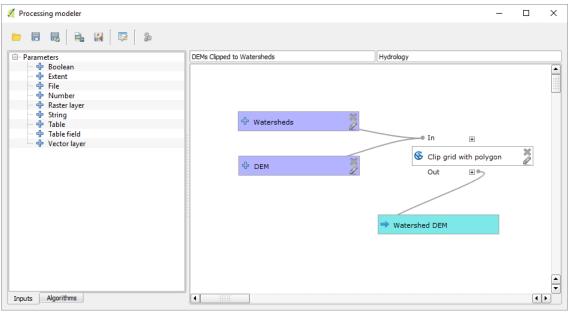

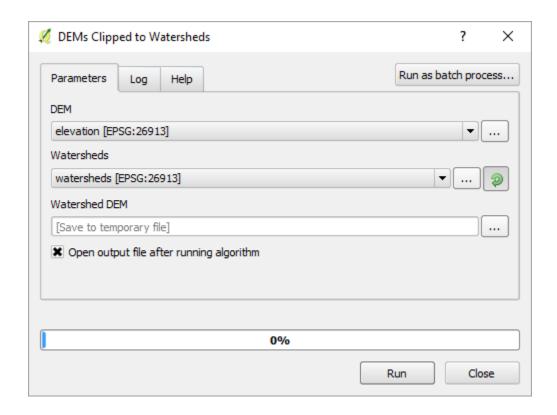

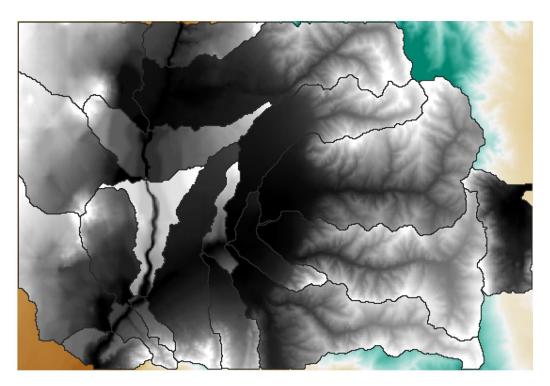

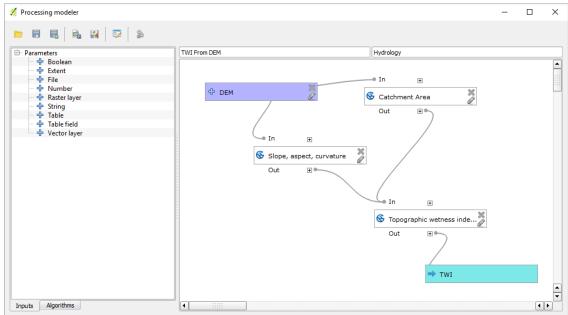

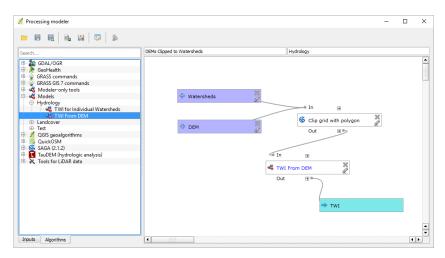

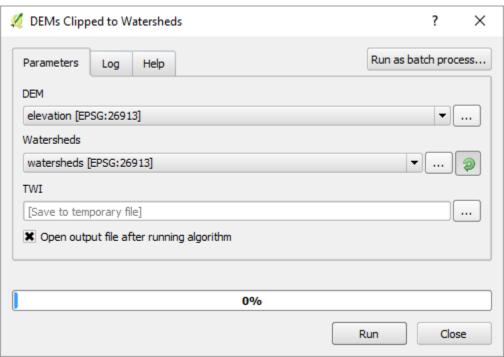

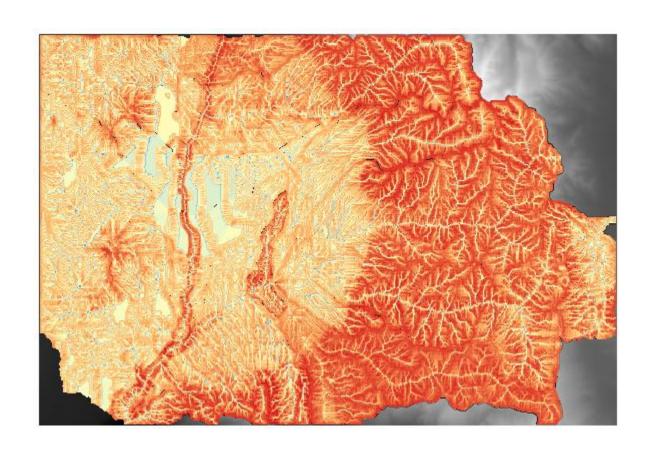

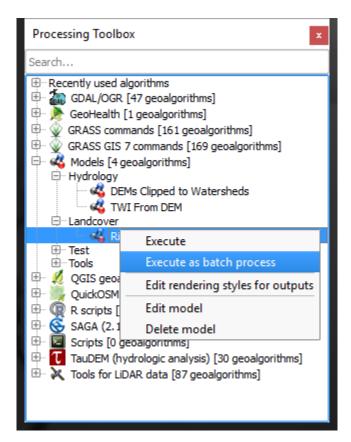

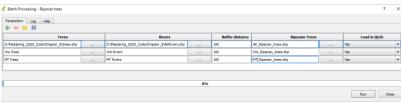

## **Chapter 10 – Creating QGIS Plugins with PyQGIS** and Problem Solving

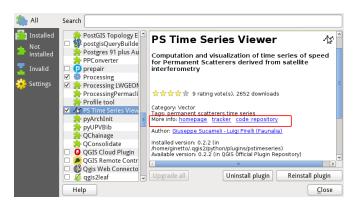

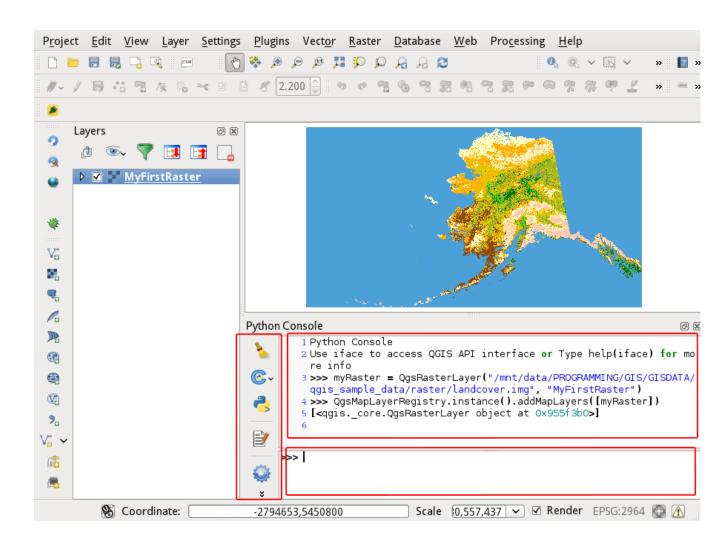

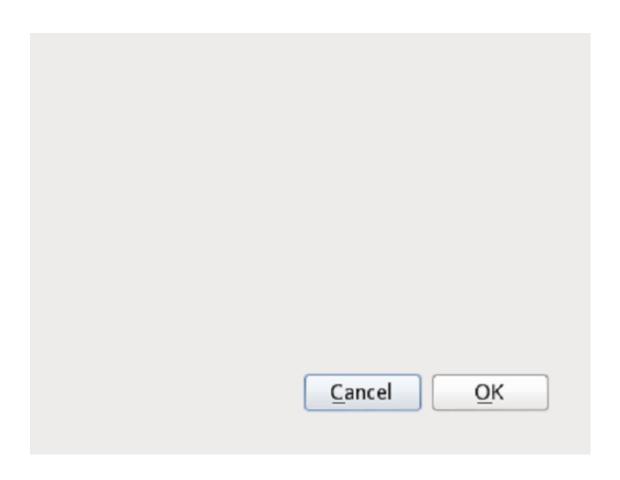

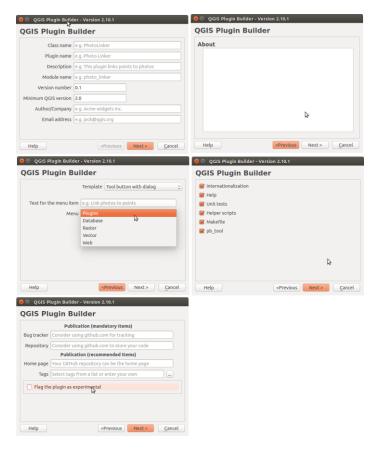

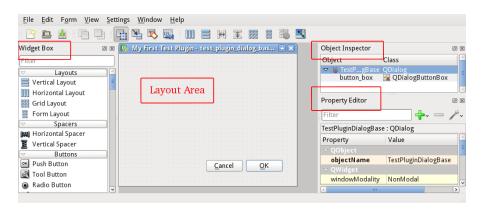

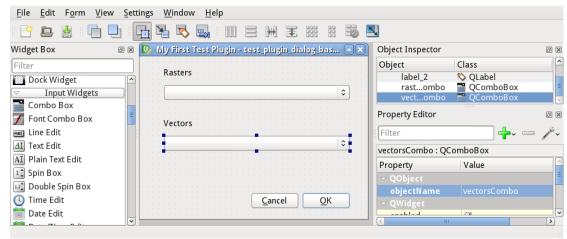

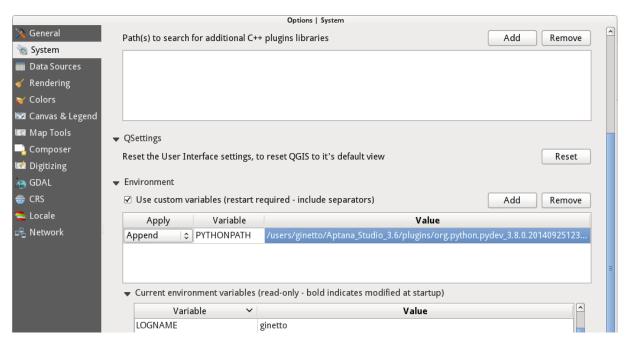

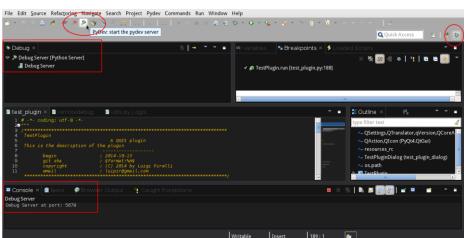

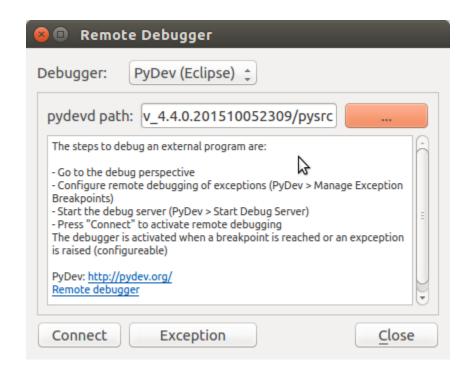

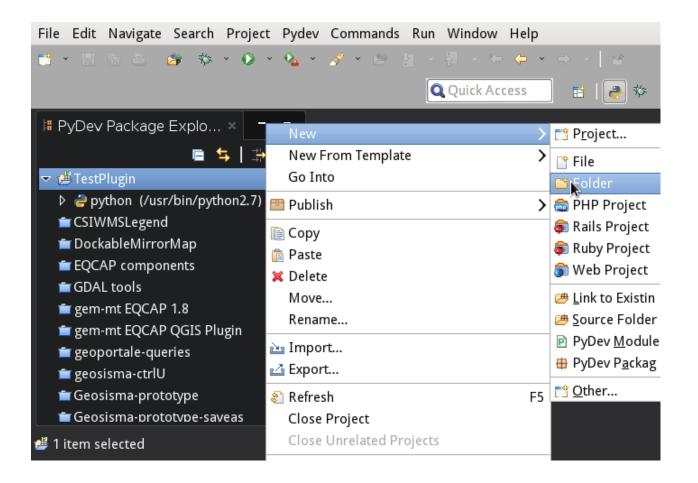

## Folder

Create a new folder resource.

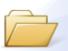

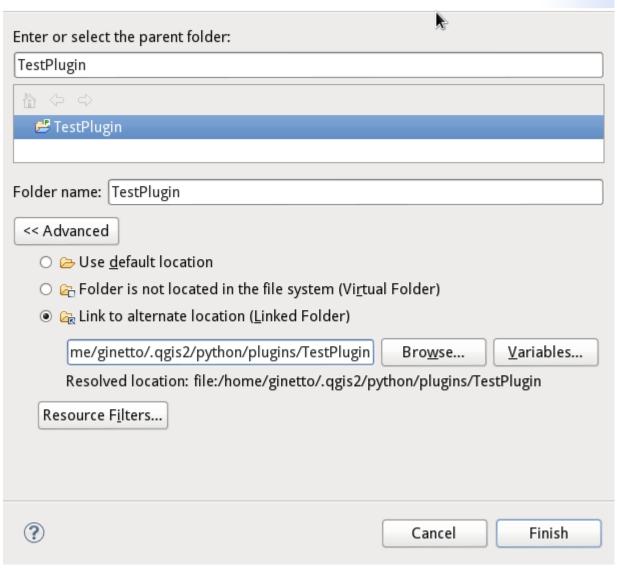

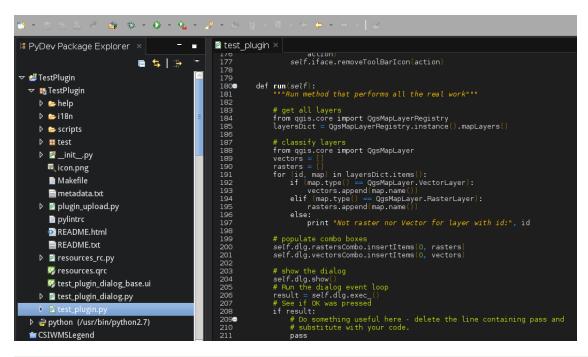

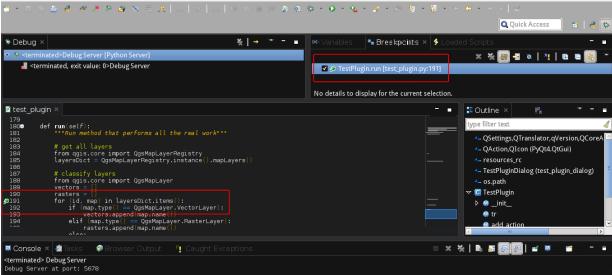

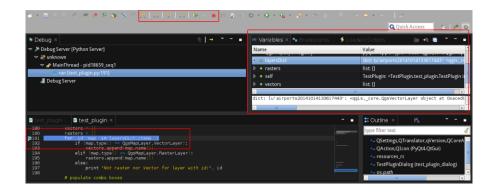

## Chapter 11 - PyQGIS Scripting

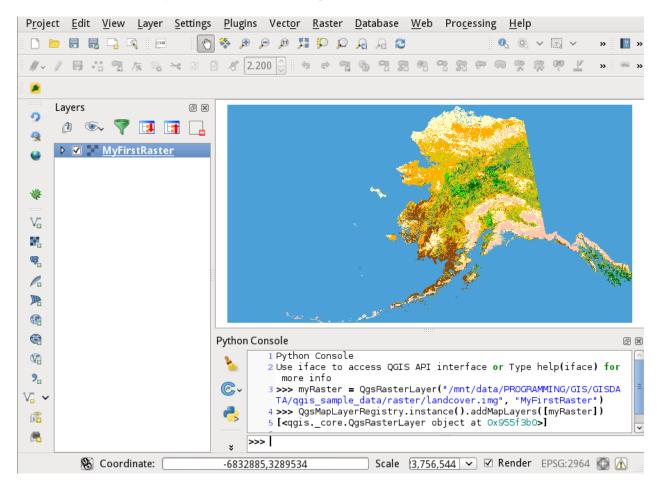

| Header               | QgsFields        |  |                  |             |
|----------------------|------------------|--|------------------|-------------|
|                      | QgsField         |  | QgsField         |             |
|                      | QgsFeature       |  |                  |             |
| Row 0                | Qysreature       |  |                  |             |
|                      | QgsAttributes[0] |  | QgsAttributes[n] | QgsGeometry |
|                      |                  |  |                  |             |
|                      |                  |  |                  |             |
|                      | QgsFeature       |  |                  |             |
| Row featureCount()-1 | Qg5i Gatai G     |  |                  |             |
|                      | QgsAttributes[0] |  | QgsAttributes[n] | QgsGeometry |

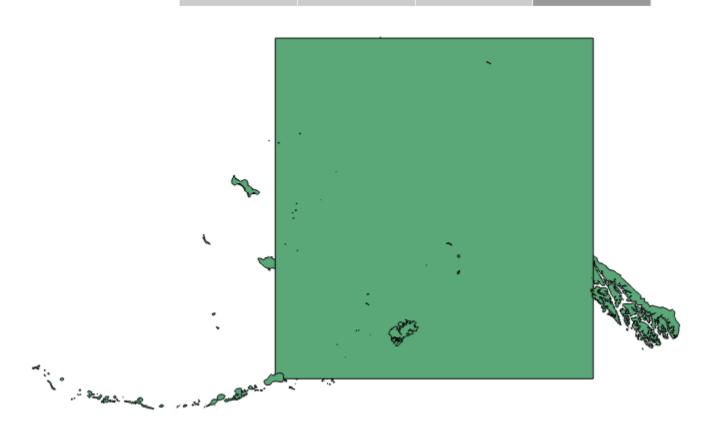

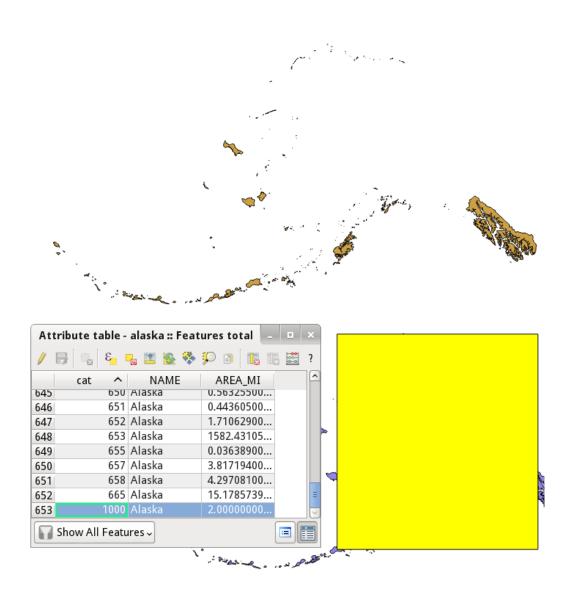

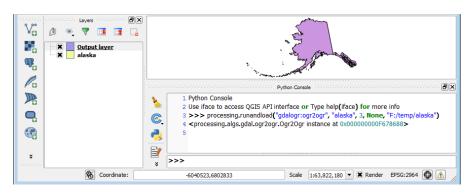

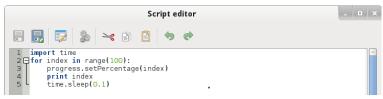

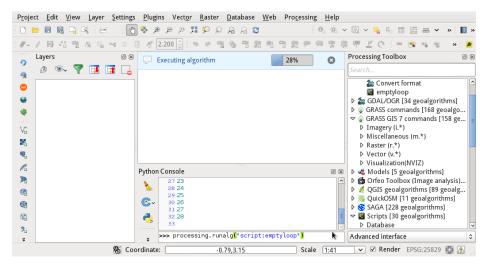

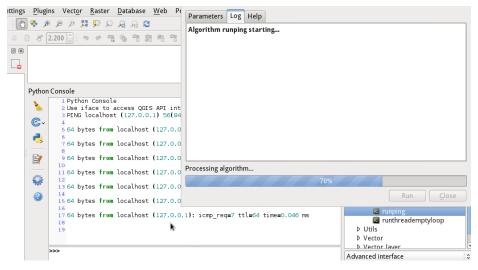

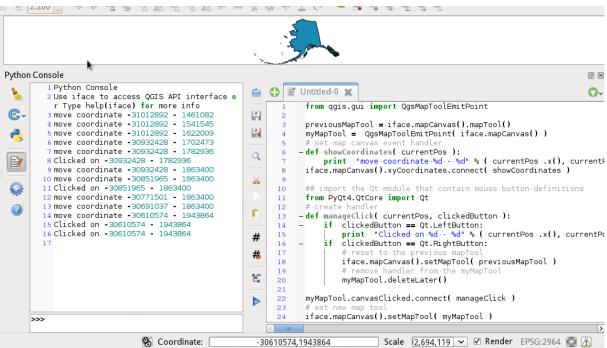

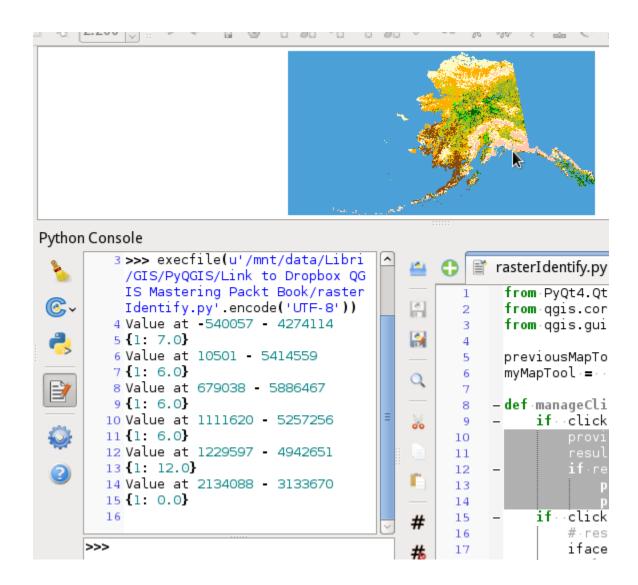

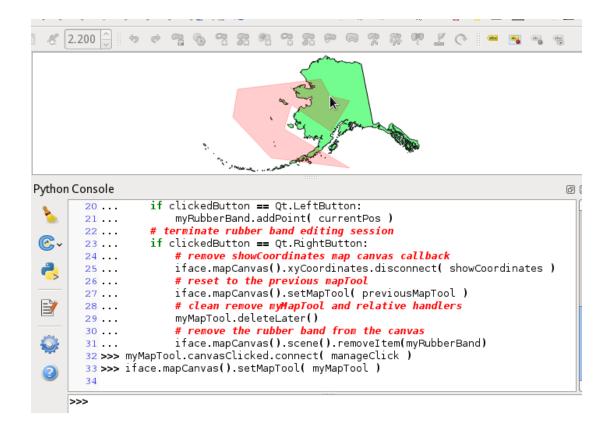